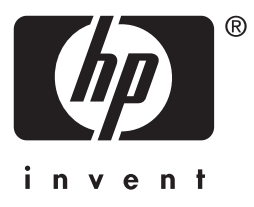

# **HP Jetdirect**

# **HP J7949E** Embedded **Print Server**

# 管理员指南

# 管理员指南

# **HP Jetdirect** 嵌入式打印服务器

#### **© 2004** 版权所有 **Hewlett-Packard Development Company, L.P.**

保留所有权利。除版权法允许之外,未经事先书面许可,不得对本文档进行复制、改编 或翻译。

本文档所含信息如有更改,恕不另行通知。

此类产品和服务随附的担保声明中明确规定了 HP 产品和服务的唯一担保。本文档的任 何内容都不应被解释为构成了附加担保。 HP 不对本文档中的技术错误、编辑错误或遗 漏承担责任。

2004 年 9 月第 1 版

#### 商标说明

Microsoft® 、 Windows® 是 Microsoft Corporation 在美国的注册商标。Adobe® 、 PostScript<sup>®</sup> 是 Adobe Systems, Incorporated 的商标。Linux® 是 Linus Torvalds 在美国的注册商标。 UNIX® 是 Open Group 的注册商标。

# 目录

# 1. HP Jetdirect 嵌入式打印服务器简介

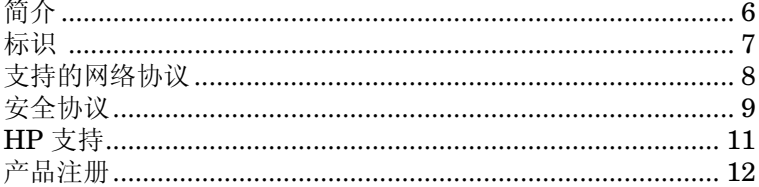

### 2. HP 软件解决方案概要

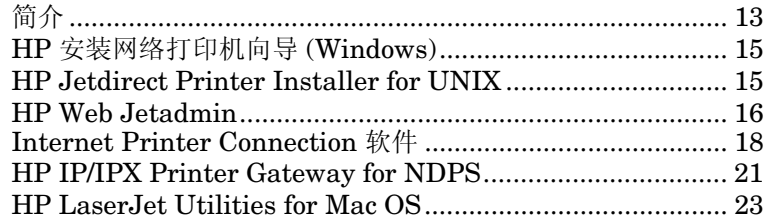

# 3. TCP/IP 配置

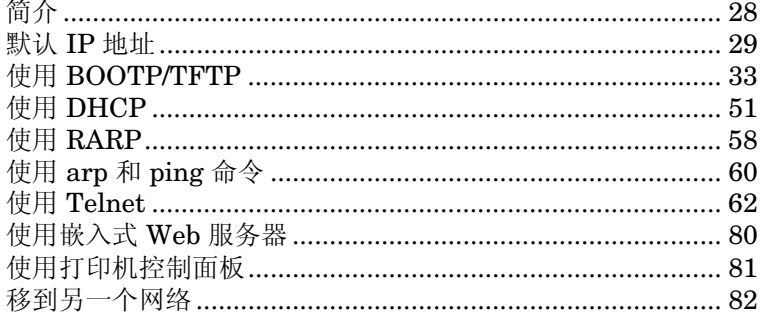

# 4. 使用嵌入式 Web 服务器

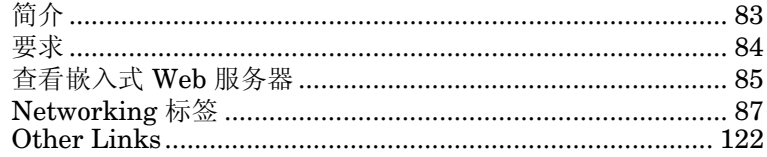

### 5. 配置 LPD 打印

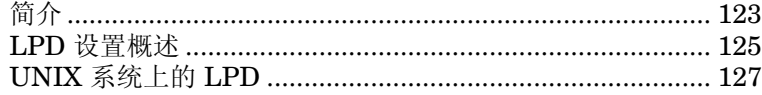

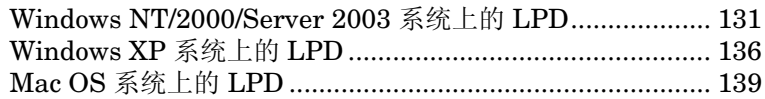

# **6. FTP 打印**

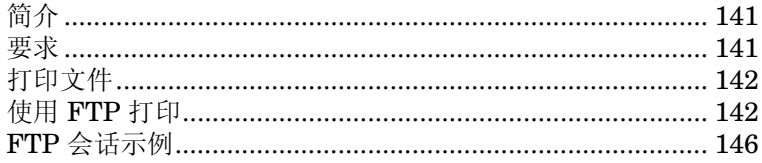

# 7. 安全功能

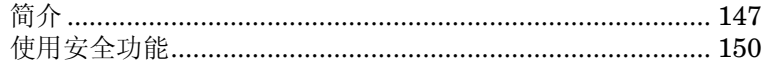

# 8. HP Jetdirect 服务器故障排除

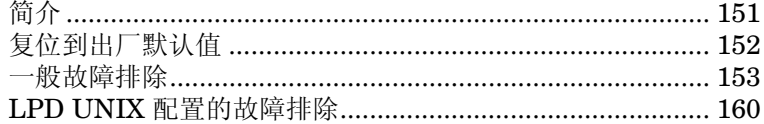

# 9. HP Jetdirect 配置页

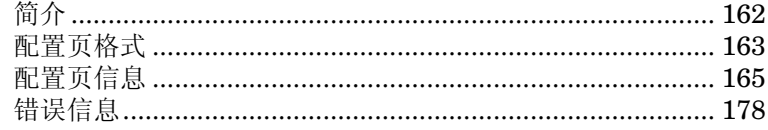

# A. TCP/IP 概述

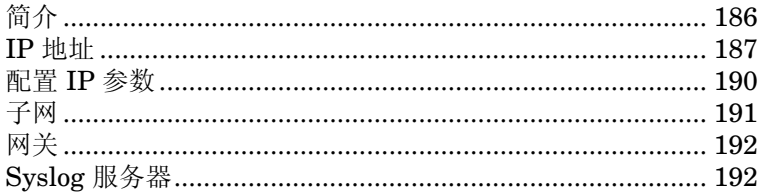

# B. HP Jetdirect 控制面板菜单

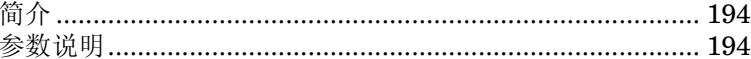

# C. OpenSSL 声明

索引

# <span id="page-5-0"></span>**HP Jetdirect** 嵌入式打印服务器简介

# <span id="page-5-1"></span>简介

此打印机或多功能外设 (MFP) 包含直接集成到设备上的 HP Jetdirect 嵌入式打印服务器。使用打印服务器,可以将此设备直接与网络连接 并在多个用户或系统之间共享。因为该打印服务器内置在设备中, 所以网络连接不需要输入/输出 (I/O) 插槽或外部端口,从而可以将 这些插槽或端口用于其它目的。

### 网络连接

使用嵌入式打印服务器和内置 RJ-45 接头,该打印机或 MFP 设备 可以通过非屏蔽双绞线网络电缆连接到 IEEE 802.3 10/100Base-TX (以太网/快速以太网)网络。

根据网络需要,使用自动协商 (10/100Base-TX) 对链接速率 (10 Mbps 或 100 Mbps)以及通信模式 ( 全双工或半双工 ) 进行自动 配置。另外, 还可以使用多种配置工具手动设置链接速率, 如打印机 控制面板(如果支持)、Telnet 和 TFTP 命令、Web 浏览器以及网络 管理软件。之后本指南将介绍这些工具。

注 除非另行说明,本手册中的术语"打印服务器"是指 HP Jetdirect 打印服务器,而非运行打印服务器软件 的单独计算机。

# <span id="page-6-0"></span>标识

### 产品号和固件版本

HP Jetdirect 打印服务器的功能与性能取决于打印机服务器的产品 型号/编号及其运行的固件版本。新固件版本发行后,打印服务器可 以使用新固件版本进行升级。新版本可能会提供增强的功能与性能。

本指南中描述的功能和性能支持下列 HP Jetdirect 打印服务器和固件 版本:

注 对于 HP Jetdirect 嵌入式打印服务器,已对其分配了 一个非订购的产品号。产品号仅用于标识目的。

- HP 产品号: J7949E
- 固件版本: V.28.*xx*.*nnnnnnnn*

其中, xx 表示一个连续的发行号。注意, 如果出现 *nnnnnnn*, 则是指编码值,仅用于 HP 支持。

可使用多种方法确定已安装的固件版本,包括使用 HP Jetdirect 配置页 (请参阅第 9 [章](#page-161-2))、 Telnet (请参[阅第](#page-27-2) 3 章)、嵌入式 Web 服务器(请参阅第4[章](#page-82-2)),以及网络管理应用程序。有关固件更新的 信息,请参阅 "[固件升级"](#page-10-1)。

# <span id="page-7-0"></span>支持的网络协议

表 1.1 中列出了所支持的网络协议和使用这些协议的常用网络打印 环境。

#### <span id="page-7-1"></span>表 1.1 支持的网络协议

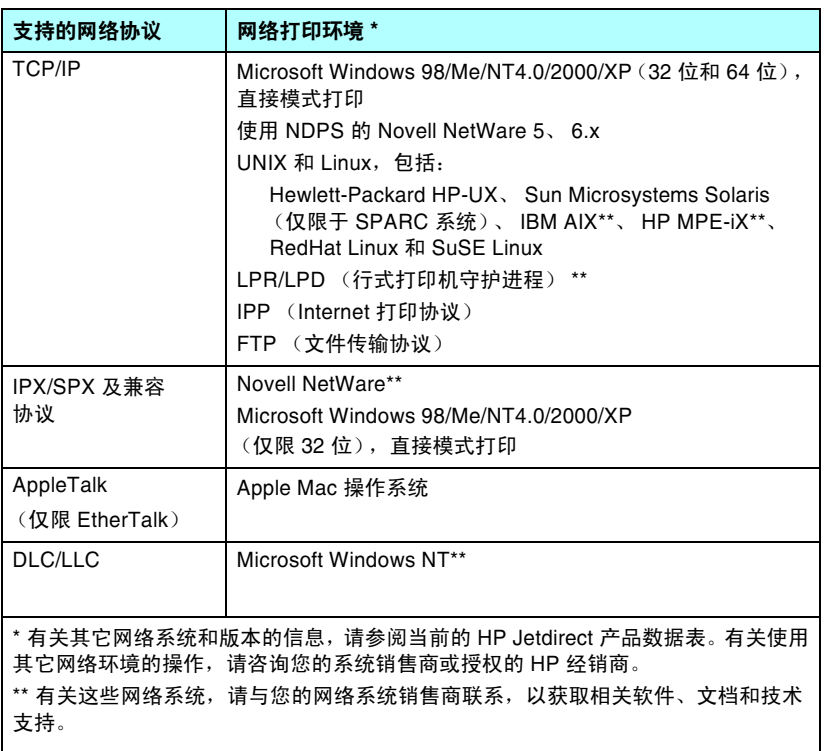

如果本产品未提供所支持系统的 HP 网络设置和管理软件, 可以从 HP 支持网站获得:

http://www.hp.com/support/net\_printing

有关在其它系统上用来设置网络打印的软件,请与您的系统销售商 联系。

# <span id="page-8-0"></span>安全协议

### **SNMP** (**IP** 和 **IPX**)

网络管理应用程序使用 SNMP (简单网络管理协议)进行设备管理。 HP Jetdirect 打印服务器支持 SNMP 以及 IP 和 IPX 网络上的标准 MIB-II (管理信息库)对象。

为提高安全性, HP Jetdirect 嵌入式打印服务器支持 SNMP v1/v2c 代理和 SNMP v3 代理。

### **HTTPS**

HP Jetdirect 嵌入式打印服务器支持 HTTPS (安全超文本传输协 议),以便在嵌入式 Web 服务器与您的 Web 浏览器之间进行安全、 加密的管理通信。

#### **EAP/802.1X** 基于服务器的验证

HP Jetdirect 打印服务器支持网络客户机使用 "可扩展验证协议" (EAP) 在 IEEE 802.1X 网络上访问。 IEEE 802.1X 标准提供基于端口 的验证协议,使端口可以根据验证结果允许或禁止访问。

连接到 802.1X 端口时, 打印服务器与验证服务器配合使用, 支持 "可扩展验证协议" (EAP),验证服务器可为 RADIUS (远程验证拨 入用户服务, RFC 2138)服务器。

打印服务器支持下列 EAP/802.1X 方法:

● **PEAP** (受保护的可扩展验证协议)。 PEAP 是一种双向验证协 议,采用数字证书进行网络服务器验证,采用密码进行客户机验 证。为获得更高的安全性,验证交换信息被封装在 TLS (传输层安 全性)中。为了通信安全,还采用了动态加密密钥。

将打印服务器连接到网络(如 HP Procurve 交换机)的网络基础架构 设备也必须支持所使用的 EAP/802.1X 方法。与验证服务器联合使用, 基础架构设备可以控制网络访问的级别以及打印服务器客户机可以使 用的服务。

要为打印服务器配置 EAP/802.1X 验证,必须通过 Web 浏览器访问嵌 入式 Web 服务器。有关详细信息, 请参阅第 4 [章](#page-82-2)。

# <span id="page-10-0"></span>HP 支持

## HP 在线支持

占击一下即可扣开快速解答之门! HP 网站

http://www.hp.com/support/net printing

提供每周 7 天、每天 24 小时的解答服务, 是杳找有关 HP Jetdirect 打印服务器问题答案的首选之处。

### <span id="page-10-1"></span>固件升级

Hewlett-Packard 为 HP Jetdirect 打印服务器提供可下载的固件升级 程序。升级程序可从万维网上获得, 网址是:

http://www.hp.com/go/webjetadmin firmware

#### 固件安装工具

您可以使用以下某种固件安装工具,通过网络来安装受支持的 HP Jetdirect 打印服务器的固件升级程序:

• HP Jetdirect Download Manager (Windows). HP Jetdirect Download Manager 可从 HP 在线支持网站下载, 网址为:

http://www.hp.com/go/dlm sw

● 在受支持的系统上可以使用 HP Web Jetadmin。 有关 HP Web Jetadmin 的详细信息, 请访问

http://www.hp.com/go/webjetadmin/

- 通过 Web 浏览器, 嵌入式 Web 服务器的网络页面提供通过 Web 浏览器讲行固件升级的功能。有关的更多信息, 请参阅第 4 章。
- FTP (文件传输协议)可以用于向打印服务器传输固件升级映像文 件。要启动 FTP 会话, 请使用设备 IP 地址或主机名。如果设置了 密码, 则必须输入密码才能登录到设备。下面列出了用户登录后升 级设备时常用的 FTP 命令:

```
ftp> bin
ftp> hash
ftp> cd /download
ftp> put < 固件映像文件名; 指定完整路径名 >
ftp>######### < 等待 FTP 完成下载 >
ftp> bye
```
经过高级培训的技术人员会随时准备接听您的电话。有关最新的 HP 电话支持号码以及在全球提供的服务,请访问:

[http://www.hp.com/support/support\\_assistance](http://www.hp.com/support/support_assistance)

注 在美国和加拿大,要获得免费电话支持,请拨打 1-800-HPINVENT 或 1-800-474-6836。

注 电话费由拨打电话者承担。各地费率可能不同。 有关最新费率,请与当地的电话公司联系。

# <span id="page-11-0"></span>产品注册

要更好地访问 HP 支持与服务,请使用以下 HP 网页进行产品注册: [http://www.hp.com/go/jetdirect\\_register](http://www.hp.com/go/jetdirect_register)

# <span id="page-12-4"></span><span id="page-12-3"></span><span id="page-12-0"></span>HP 软件解决方案概要

# <span id="page-12-1"></span>简介

HP 提供多种软件解决方案, 用以设置或管理连接 HP Jetdirect 的网 络设备。请参阅表 2.1 以帮助您确定最适用的软件。

注 有关这些解决方案及其它解决方案的详细信息, 请访 问 HP 在线支持网站, 网址为:

http://www.hp.com/support/net printing

#### <span id="page-12-2"></span>表 2.1 软件解决方案 (1/2)

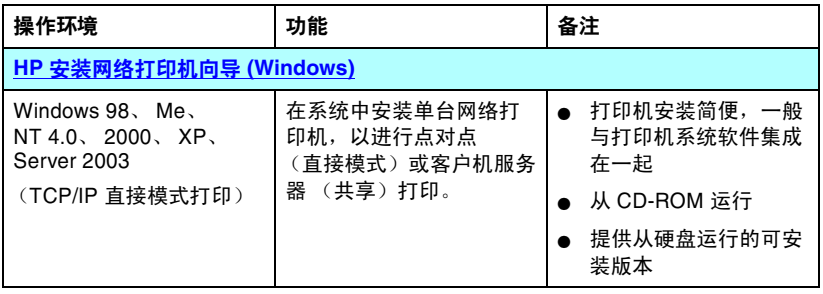

#### 表 **2.1** 软件解决方案 (**2 / 2**)

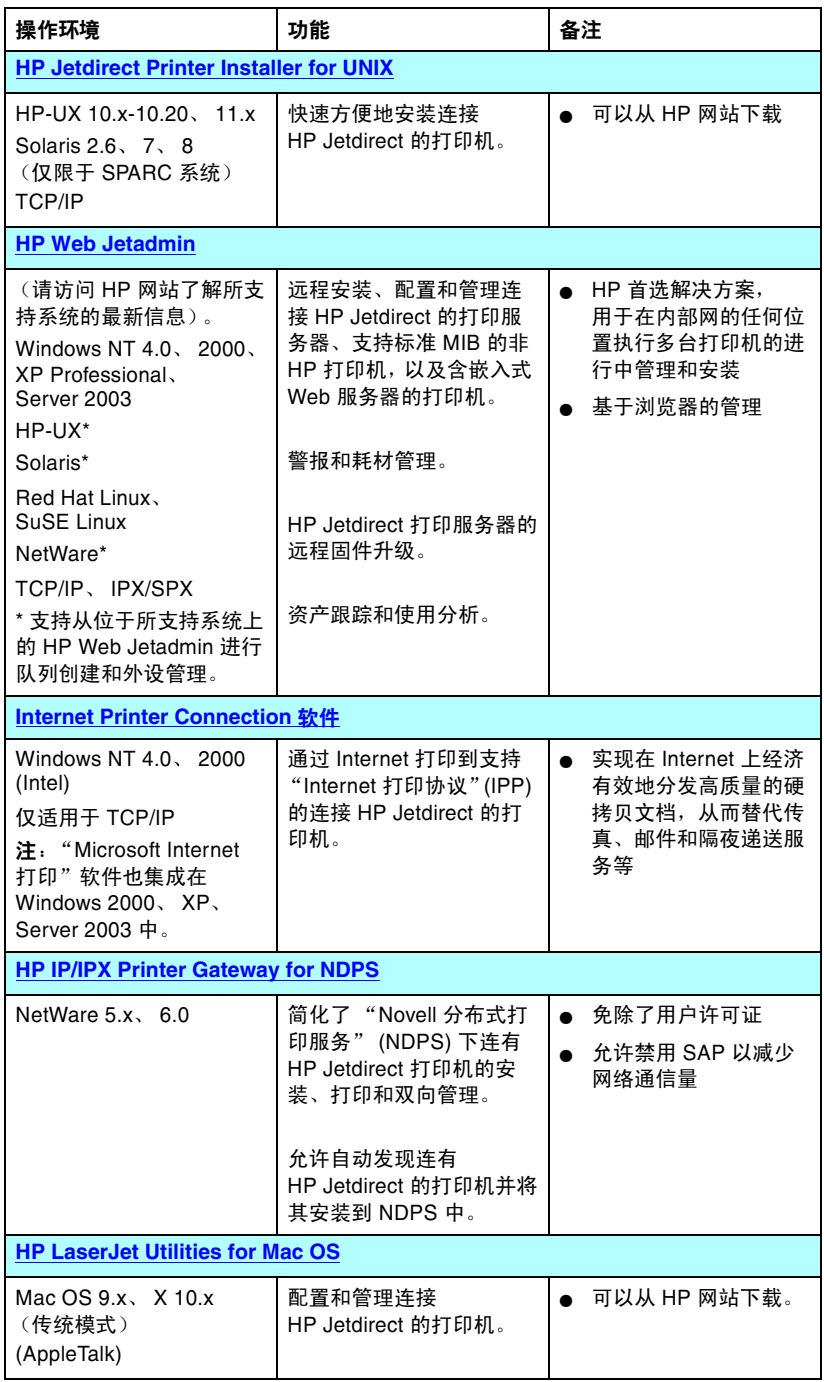

# <span id="page-14-0"></span>**HP** 安装网络打印机向导 **(Windows)**

HP 安装网络打印机向导是一个软件模块,用于在 TCP/IP 网络上快速 方便地安装打印机。安装时,该向导允许您为设备配置网络操作所必 需的基本 TCP/IP 参数。

该向导一般与 CD-ROM 上的打印系统软件集成在一起。但是, 也提供 从系统磁盘运行的独立版本,该版本可从 HP 在线支持网站下载, 网址为:

[http://www.hp.com/go/inpw\\_sw](http://www.hp.com/go/inpw_sw)

### 要求

- Microsoft Windows XP、 Windows 2000、 Windows NT 4.0、 Windows 98/Me、 Server 2003
	- ◆ TCP/IP 网络协议
- 正确的打印机驱动程序
- 使用 HP Jetdirect 打印服务器的网络连接

# <span id="page-14-1"></span>**HP Jetdirect Printer Installer for UNIX**

HP Jetdirect Printer Installer for UNIX 包含对 HP-UX 和 Solaris 系统的支持。此软件会安装、配置使用全功能 HP Jetdirect 打印服务 器连接到 TCP/IP 网络的 HP 打印机,并提供诊断功能。

该软件可从 HP 在线支持网站下载, 网址为:

[http://www.hp.com/support/net\\_printing](http://www.hp.com/support/net_printing)

有关系统要求和安装信息,请参阅此软件随附的文档。

# <span id="page-15-0"></span>**HP Web Jetadmin**

HP Web Jetadmin 是一种企业管理工具,使用该工具,只需通过标准 的 Web 浏览器就可以远程安装、配置和管理各种 HP 和 非 HP 网络 打印设备。HP Web Jetadmin 可用于对单个或成组的设备进行主动式 管理。

HP Web Jetadmin 支持含有用于普通管理的标准打印机 MIB (管理 信息库)对象的设备,同时它还与 HP Jetdirect 打印服务器和 HP 打印机很好地集成在一起,以提供增强的管理功能。

要使用 HP Web Jetadmin, 请参阅软件随附的联机帮助和文档。

### 系统要求

HP Web Jetadmin 软件能在 Microsoft Windows NT 4.0、 Windows 2000、 Windows XP Professional、 Windows Server 2003、Red Hat Linux 和 SuSE Linux 系统上运行。 有关受支持的操作系统、客户机和兼容浏览器版本的信息,请访问 HP 在线支持网站:

[http://www.hp.com/go/webjetadmin.](http://www.hp.com/go/webjetadmin)

注 安装在支持的主机服务器上时,可从任何客户机通过 兼容的 Web 浏览器浏览到 HP Web Jetadmin 主机, 从而访问 HP Web Jetadmin。这样就可以在 Novell NetWare 和其它网络上安装和管理打印机。

### 安装 **HP Web Jetadmin**

安装 HP Web Jetadmin 软件之前, 您必须在本地系统上具有管理员 特权或根特权:

- 1. 从 HP 在线支持网站上下载安装文件,网址为 <http://www.hp.com/go/webjetadmin>。
- 2. 按照屏幕上的说明,安装 HP Web Jetadmin 软件。

注 HP Web Jetadmin 的安装文件中也有安装说明。

#### 确认安装是否正确和是否能够访问

● 使用浏览器按照下例所示方法导航到 HP Web Jetadmin 软件, 确认其安装是否正确。

http://systemname.domain:port/

此处 systemname.domain 是 Web 服务器的主机名称, port 是 安装时指定的端口号码。默认情况下,端口号是 8000。

● 为 Web 服务器主页添加指向 HP Web Jetadmin 的 URL 的链接, 从而使用户能访问 HP Web Jetadmin 软件。例如:

http://systemname.domain:port/

### 配置和修改设备

使用浏览器导航到 HP Web Jetadmin 的 URL。例如:

http://systemname.domain:port/

注 在 systemname.domain 位置, 可以使用装有 HP Web Jetadmin 主机的 IP 地址。

按照相应主页上的说明,查找、配置或修改打印机。

### 删除 **HP Web Jetadmin** 软件

要从 Web 服务器上删除 HP Web Jetadmin 软件,请使用软件包随附 的卸载程序。

# <span id="page-17-0"></span>**Internet Printer Connection** 软件

HP Jetdirect 打印服务器支持 "Internet 打印协议" (IPP)。

在系统中使用合适的软件,可以创建在 IPP 打印路径 - 从系统到 Internet 上连有 HP Jetdirect 的受支持打印机。

注 对于外来的打印路径请求,网络管理员必须配置防火 墙以接受外来的 IPP 请求。当前此软件中可用的安全 功能是有限的。

通过 Internet 打印所提供的功能和优点包括:

- 能以全色彩或黑白方式远程打印高质量、时间性强的文档
- 远程打印文档的费用只是当前各种传送方式 (例如传真、邮件或隔 夜递送服务)费用的几分之一
- 传统的 LAN 打印模式可以扩展为"Internet 打印模式"
- 发送打印作业的 IPP 请求可通过防火墙向外发送

### **HP** 提供的软件

使用 HP Internet Printer Connection 软件, 您可以从 Windows NT 4.0 和 Windows 2000 客户机上设置 Internet 打印。

1. 要获取此软件:

请从 HP 在线支持网站下载 HP Internet Printer Connection 软件,网址为:

[http://www.hp.com/support/net\\_printing](http://www.hp.com/support/net_printing)

2. 要安装该软件并设置打印机的打印路径,请按照软件提供的说明 操作。请与网络管理员联系,获得打印机的 IP 地址或 URL, 以完 成设置。

#### **HP** 软件系统要求

- 运行 Microsoft Windows NT 4.0 (基于 Intel) 或 Windows 2000 的计算机
- 已启用 IPP 的 HP Jetdirect 打印服务器。

#### **HP** 软件支持的代理服务器

支持 HTTP v1.1 或更高版本的 Web 代理服务器 (如果通过内部网打 印,可以不需要)

### **Microsoft** 提供的软件

注 有关 Windows IPP 软件的支持, 请与 Microsoft 联系。

#### **Windows 2000/XP/Server 2003** 集成的软件

在 Windows 2000/XP/Server 2003 系统中,另一种使用 HP 软件的方 法是:使用与 Windows 系统集成的 IPP 客户机软件。在 HP Jetdirect 打印服务器上的 IPP 实现与 Windows 系统 IPP 客户机软件兼容。

要使用 Windows 2000/XP IPP 客户机软件设置连接 HP Jetdirect 的 Internet 打印机的打印路径,请执行以下步骤:

- 1. 打开打印机文件夹 (单击开始,选择设置,然后选择打印机)。
- 2. 运行"添加打印机"向导 (双击添加打印机), 然后单击 下一步。
- 3. 选择网络打印机选项,然后单击下一步。

#### 4. 洗择连接到 Internet 上的打印机, 然后输入打印服务器的 URL:

 $http://IP<sub>a</sub>ddress|<sub>in</sub>p<sub>port#</sub>|$ 

其中, IP address 是在 HP Jetdirect 打印服务器上配置的 IP 地址, [/ipp/port#] 是可选参数(对 HP Jetdirect 嵌入式打印服务 器默认为 /ipp/port1)。

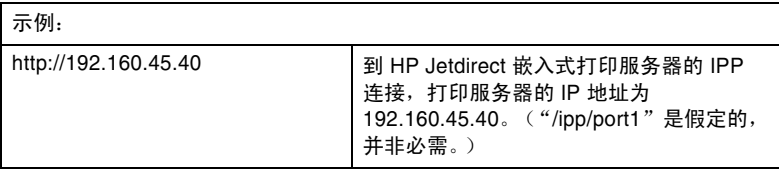

然后单击下一步。

- 5. 屏幕会提示安装打印机驱动程序 (HP Jetdirect 打印服务器不包 含打印机驱动程序, 因此系统无法自动获取驱动程序)。单击确定 以在系统上安装打印机驱动程序, 并按照屏幕上的指示操作。 (您可能需要打印机 CD-ROM 来安装驱动程序。)
- 6. 要完成打印路径设置, 请按照屏幕上的指示操作。

#### Windows Me IPP 客户机

在 HP Jetdirect 打印服务器上的 IPP 实现与 Windows Me IPP 客户 机软件兼容。从 Windows Me CD-ROM 上的 Add-Ons 文件夹安装 IPP 客户机。有关 Windows Me IPP 客户机的安装和设置, 请参阅 Windows Me CD-ROM 随附的说明。

### Novell 提供的软件

HP.Jetdirect 打印服务器与在有 SP1 的 NetWare 5.1 或更高版本上运 行的 IPP 兼容。有关 NetWare 客户机的支持信息, 请参阅 NetWare 技术文档或与 Novell 联系。

# <span id="page-20-0"></span>**HP IP/IPX Printer Gateway for NDPS**

NDPS (Novell 分布式打印服务)是 Novell 与 Hewlett-Packard 合作开发的打印体系结构。 NDPS 使网络打印的管理更加简单化和合 理化。它不需要设置和链接打印队列、打印机对象和打印服务器。 在受支持的 NetWare 环境中,管理员可以使用 NDPS 来管理连接到 网络的打印机。

HP IP/IPX Printer Gateway 是一个由 HP 开发的 "NetWare 可加载 模块"(NLM), 用于为全功能的 HP Jetdirect 打印服务器提供与 Novell NDPS 一致的功能性和兼容性。

HP Gateway 会将连接 HP Jetdirect 的打印机无缝集成到 NDPS 环境 中。使用 HP Gateway,管理员可以查看统计信息、配置网关设置并 为连接 HP Jetdirect 的打印机配置打印。

## 功能

HP Gateway 和 NDPS 提供的功能和优点包括:

- 对 NetWare  $5.x$ 、 $6.0$  环境中的打印机的智能检测
- 用 IP/IPX 自动安装打印机
- 与 Novell 的 NDS 和 NWAdmin 紧密集成
- 打印机的状态更新
- 简化了驱动程序的自动下载
- 减少了 SAP 通信量
- 减少了所需的 "NetWare 用户许可证"数量
- 使用 NetWare  $5x$ ,  $6.0$  进行本机 TCP/IP 打印

## 获取软件

HP IP/IPX Printer Gateway 随 NDPS 的所有当前版本一起提供。 Novell NetWare 5.x 和 6.0 包括 NDPS。要获取最新的软件版本, 或获取相关文档:

- 请访问 [http://www.hp.com/go/hpgate\\_sw](http://www.hp.com/go/hpgate_sw)
- 选择并按说明下载驱动程序和软件。

系统需求以及 "Novell 客户机"支持包括在软件随附的文档中。

# <span id="page-22-0"></span>**HP LaserJet Utilities for Mac OS**

HP LaserJet Utilities for Mac OS 允许在使用 AppleTalk (EtherTalk) 协议的网络上配置和管理连接 HP Jetdirect 的打印机。

注 在 TCP/IP 网络上,可以使用 Mac OS 系统实用程序 查找和安装打印机:

- 在 Mac OS 9.x 系统上, 请使用"Apple 桌面打印 机实用程序"设置 LPR/LPD 打印。
- 在 Mac OS X 10.x 系统上, 请使用 Print Center 选择 "IP 打印"或 Rendezvous 安装打印机。

TCP/IP 打印机配置还可通过其它工具 (如嵌入式 Web 服务器)进行。

### <span id="page-22-1"></span>安装打印机软件

要安装 Mac OS 系统打印机软件,请按照打印机入门指南或用户指南 中的说明进行。

注 中国人民共和国的人民主义和主义的人民主义的人民主义的人民主义的 Utility 取决于打印机的型号。如果不从 CD-ROM 安装 HP LaserJet Utility,有关安装说明,请参阅此 软件自带的 README 文件。

注 自动病毒检测程序可能会干扰此软件的安装。在进行 安装之前,请关闭 Mac OS 计算机上所有此类的活动 程序。

## 配置打印机

HP LaserJet Utility 可让您从 Mac OS 系统来配置打印机设置(例如 打印机名称和首选区域等)。 Hewlett-Packard 建议只有网络管理员 才能使用此实用程序的打印机配置功能。

如果后台打印程序将服务这台打印机,那么在配置后台打印程序以捕 获此打印机之前,请设置打印机的名称和区域。

#### 运行 **HP LaserJet Utility**

- 1. 打印机联机启动,而且打印服务器连接到打印机和网络时,双击 **HP LaserJet Utility** 图标。
- 2. 如果该打印机未被列为目标打印机,请单击选择打印机。 选择目标打印机窗口出现。
	- 必要时, 从打印机所在的 AppleTalk 区域列表中选择区域。 打印机所在区域显示在配置页上。有关打印配置页的说明,请参 阅打印服务器的硬件安装指南或打印机的入门指南。
	- 从可用打印机列表中选择打印机,并单击确定。

### 确认网络配置

要确认当前的网络配置,请打印一张 Jetdirect 配置页。如果未曾从打 印机打印配置页,请参阅打印机文档获得有关说明 (有关详细信息, 请参阅第 [9](#page-161-2) 章)。如果打印机有控制面板,请确保 READY 信息出现在控 制面板上至少 1 分钟, 然后打印此页。当前配置在配置页的 "AppleTalk"之下列出。

注 如果网络上有多台打印机,则需要打印配置页以标识 打印机的名称和区域。

### 重新命名打印机

厂家为打印机提供了默认名称。 **Hewlett-Packard** 强烈建议您重新 命名打印机,以免网络上出现多台使用相似名称的打印机。

- 注意 重新命名打印机并为它设置打印队列之后,再次更改 打印机名称时要小心。如果再次重新命名打印机, 该打印机的队列将不再起作用。
- 注 经称最长可达 32 个字符。如果键入非法字符,就会 听到嘟的一声警告。有关非法字符的信息,请参阅随 软件集成的帮助系统。

您可以随意为打印机命名,例如:"王华的 LaserJet 4000"。

HP LaserJet Utility 不仅能够重新命名本地区域的设备,而且还可以 重新命名其它区域的设备(使用 HP LaserJet Utility 时,并不需要有 区域出现)。

- 1. 从滚动图标列表中选择设置图标。请洗择设置: 对话框将出现。
- 2. 在列表中选择打印机名称。
- 3. 单击编辑。设置打印机名称对话框将出现。
- 4. 键入新名称。
- 5. 单击确定。
- 注 如果试图将打印机命名为与另一台打印机相同的名 称,会出现警告对话框,指示您选择另一名称。要选 择另一名称,请重复步骤 4 和 5。
- 6. 如果打印机在 EtherTalk 网络上, 请继续阅读下一节"[选择](#page-25-0) [区域](#page-25-0)"。
- 7. 若要退出,请从文件菜单选择退出。

将打印机的新名称通知网络上的每个人,以便他们能够从 "选配器" 中选择此打印机。

### <span id="page-25-0"></span>选择区域

可以使用 HP LaserJet Utility 为 Phase 2 EtherTalk 网络上的打印机 选择首选区域。此实用程序让您选择打印机所出现的区域,而不是让 打印机滞留在路由器所设定的默认区域中。打印机能够驻留的区域受 网络配置限制。**HP LaserJet Utility** 只允许选择已经配置用于网络 的区域。

所谓区域,就是计算机、打印机以及其它 AppleTalk 设备的组合。 它们可以根据物理位置来分组(例如, A 区可以包括 A 建筑里的所有 网络打印机),也可以根据逻辑来分组 (例如,财务部门使用的全部 打印机)。

- 1. 从滚动图标列表中选择设置图标。请洗择设置:对话框将出现。
- 2. 在列表中选择打印机区域,然后单击编辑。选择区域对话框将 出现。
- 3. 从洗择区域:列表中选择首选的网络区域,然后单击设置区域。
- 4. 若要退出,请从文件菜单选择退出。

将打印机的新区域通知网络上的每个人,以便他们能够从"选配器" 中选择此打印机。

### 选择打印机

- 1. 从 **Apple** 菜单选择选配器。
- 2. 选择打印机用的打印机图标。如果 "选配器"中没有出现合适的 打印机图标,或者不能确定为打印机选择哪个图标,请参阅本章 中的"[安装打印机软件"](#page-22-1)。
- 3. 如果 AppleTalk 没有处于活动状态,屏幕上就出现警告对话框。 选择确定。活动按钮将打开。

如果网络连接到其它网络上, **AppleTalk** 区域列表对话框就会出 现在 "选配器"中。

4. 如果适用,请在 AppleTalk 区域滚动列表中选择打印机所在的 区域。

- 5. 从 "选配器"右上方的打印机名称列表中,选择要使用的打印机 名称。如果打印机名称不在此列表中,请确保已经完成下列任务:
	- 打印机已开机,并处于联机状态;
	- 打印服务器已连接到打印机和网络上;
	- 打印机的电缆连接牢固。

如果打印机有控制面板显示屏,则应显示 READY 信息。有关详细信 息,请参阅第 [8](#page-150-2) 章。

注 如果对话框只唯一列出了一个打印机名称,仍然必须 选择它。该打印机将保持选中状态,直至使用 "选配 器"选择了不同的打印机为止。

- 6. 在选配器中单击设置或创建: 然后, 如果出现提示, 请为打印机 选择相应的 "PostScript 打印机说明文件 (PPD)"。有关详细信 息,请参阅联机文档。
- 7. 将后台打印设为开启或关闭。

在发送打印作业到打印机时,如果关闭了后台打印,状态信息将 出现在屏幕上,必须等到该信息清除后才可以继续工作。如果 开启了后台打印,信息将被重定向到 PrintMonitor,在打印机打 印作业时,您可以继续工作。

8. 退出 "选配器"。

要在打印文档时在网络上显示用户名,请转到 Mac OS 计算机的 "控制面板", 选择共享设置, 然后键入所有者名称。

### 检测配置

1. 从*文件*菜单洗择打印窗口,或者如果没有窗口打开,请洗择打印 桌面。

打印对话框将出现。

2. 单击打印。

如果打印机打印作业,表明打印机已与网络正确连接。如果打印 机不打印,请参阅第8章。

# <span id="page-27-2"></span><span id="page-27-0"></span>**TCP/IP** 配置

# <span id="page-27-1"></span>简介

要在 TCP/IP 网络上正常运行,必须使用有效的 TCP/IP 网络配置参数 配置 HP Jetdirect 打印服务器,例如对网络有效的 IP 地址。有关 TCP/IP 网络的一般信息, 请参阅附[录](#page-185-2) A。

#### 基于服务器的和手动的 **TCP/IP** 配置

如果是首次开机,且处于出厂默认状态, HP Jetdirect 打印服务器将 系统地尝试使用基于服务器的方法 (BOOTP、 DHCP 和 RARP, 在本章后面介绍)获取其 TCP/IP 配置。该过程大约花费两分钟。 如果配置不成功,就会分配一个默认 IP 地址。

也可以手动配置打印服务器。手动配置工具有:Telnet、 Web 浏览 器、打印机控制面板、 arp 命令和 ping 命令 (当默认 IP 地址为 192.0.0.192 时),以及基于 SNMP 的管理软件。手动分配的 TCP/IP 配置值在关机后重新开机时仍会被保留。

您可以随时重新配置打印服务器,以使用基于服务器的或手动的方法 配置 TCP/IP 设置。

任何时候要确定在打印服务器上配置的 IP 地址,请参阅 HP Jetdirect 配置页。

# <span id="page-28-0"></span>默认 **IP** 地址

HP Jetdirect 打印服务器在处于出厂默认状态时 (例如,在从工厂发 货时或在冷复位之后) 没有 IP 地址。根据网络环境不同, 可能会分配 默认 IP 地址, 也可能不分配。

### 不分配默认 **IP** 地址

如果基于服务器的方法 (例如 BOOTP 或 DHCP)成功, 则不会分配 默认 IP 地址。如果打印服务器关机后重新开机, 将再次使用相同的方 法来检索 IP 配置设置。如果该方法检索不到 IP 配置设置 (例如, 无法再使用 BOOTP 或 DHCP 服务器), 则不会分配默认 IP 地址。 而打印服务器会无休止地继续发送 IP 配置请求。您必须冷复位打印服 务器才能改变这种状态。

另外, 如果网络电缆没有连接到有线打印服务器, 也不会分配默认 IP 地址。

### 分配默认 **IP** 地址

如果出厂默认方法失败,或者,如果管理员重新配置了打印服务器, 以使用基于服务器的方法 (例如 BOOTP 或 DHCP), 而该方法失 败,则会分配默认 IP 地址。

如果分配默认 IP 地址,该地址将取决于打印服务器连接的网络。该打 印服务器会检测网络上的广播数据包,以确定相应的默认 IP 设置:

● 在支持按照标准自动分配 IP 地址的小型专用网络中,打印服务器 会使用链接本地寻址技术来分配唯一的 IP 地址。链接本地寻址又 称*自动IP*。分配的IP 地址将在 169.254.1.0 到 169.254.254.255 之间 (通常被称为 169.254/16), 并且应该是有效的。不过, 如果 需要,还可以使用受支持的 TCP/IP 配置工具进一步修改该地址。

使用链接本地地址时,将不使用子网寻址。子网掩码将为 255.255.0.0,并且不能更改。

链接本地地址不会路由到本地链接以外的位置,而且,将无法访问 Internet 或接受来自 Internet 的访问。默认网关地址将与链接本地 地址相同。

如果检测到重复地址, HP Jetdirect 打印服务器将在必要时按照标 准链接本地寻址方法自动重新分配其地址。

- 在大型或企业 IP 网络上,在使用受支持的 TCP/IP 配置工具重新配 置有效地址之前,会先分配一个临时地址:192.0.0.192。我们将此 地址称为旧式默认 *IP*。
- 在混合环境的网络上, 自分配的默认 IP 地址可能是 169.254/16 或 192.0.0.192。在这种情况下,您应该在 Jetdirect 配置页上验证所 分配的默认 IP 地址是否为预期的地址。

要确定在打印服务器上配置的 IP 地址,可查看打印服务器的 Jetdirect 配置页。请参阅第 [9](#page-161-2) 章。

#### 默认 **IP** 地址配置选项

#### 默认 **IP** 参数选项

打印服务器上的 "默认 IP"配置参数控制着默认 IP 地址的分配方 法。只要打印服务器无法在强制重新配置 TCP/IP (例如,手动配置 以使用 BOOTP 或 DHCP 时)的过程中获取 IP 地址, 此参数将确定 要使用的默认 IP 地址。

当打印服务器处于出厂默认状态时,此参数没有定义。

如果打印服务器用默认 IP 地址 (链接本地 IP 地址或旧式默认 IP 地 址 192.0.0.192) 进行初始配置, "默认 IP"参数将相应设置为自动 **IP** 或旧式默认 **IP**。

通过受支持的配置工具 (例如 Telnet、网络浏览器、打印机控制面板 和 SNMP 管理应用程序)可更改 "默认 IP"参数。

#### 启用/禁用 **DHCP** 请求

分配默认 IP 地址时,您可以选择发送或不发送定期的 DHCP 请求。 DHCP 请求用于从网络上的 DHCP 服务器检索 IP 配置设置。默认情 况下, 此参数处于启用状态, 以便允许传送 DHCP 请求。但是, 可以 通过受支持的配置工具 (例如 Telnet、 Web 浏览器和 SNMP 管理应 用程序)来禁用此参数。

### **TCP/IP** 配置工具

根据打印机和操作系统的不同,可采用以下方法为 HP Jetdirect 打印 服务器配置有效的网络 TCP/IP 参数:

- 使用软件。可以在受支持的系统上使用打印机安装软件。有关详细 信息,请参阅第 [2](#page-12-3) 章, "HP [软件](#page-12-4)解决方案概要"。
- **BOOTP/TFTP**。每次启动打印机时,可以使用 BOOTP (引导协 议)和 TFTP (普通文件传输协议)从基于网络的服务器下载数 据。有关详细信息,请参阅 "使用 [BOOTP/TFTP](#page-32-0)"。

BOOTP 守护进程 (bootpd) 必须在打印机可访问的 BOOTP 服务器 上运行。

**● DHCP/TFTP**。每次启动打印机时,可以使用 DHCP (动态主机 配置协议)和 TFTP (普通文件传输协议)。 HP-UX、 Solaris、 Red Hat Linux、SuSE Linux、Windows NT/2000/Server 2003、 NetWare 和 Mac OS 系统均支持这些协议。(请参阅您的网络操作 系统手册,以确认您的服务器操作系统是否支持 DHCP。)有关详 细信息,请参阅"使用 [DHCP](#page-50-0)"。

注 Linux 和 UNIX 系统: 有关详细信息, 请参阅 bootpd 主页。

> 在 HP-UX 系统上,DHCP 配置的样本文件 (dhcptab) 可能位于 /etc 目录中。

> 由于 HP-UX 目前不为它的 DHCP 执行提供动态域名 服务 (DDNS), HP 建议将所有打印服务器的租用期 设为 *infinite* (无限)。这样就可保证在提供动态域 名服务之前,打印服务器 IP 地址保持固定不变。

- **RARP**。基于网络的服务器可以使用 RARP (反向地址解析协议) 来应答打印服务器的 RARP 请求,并向打印服务器提供 IP 地址。 RARP 方法仅允许配置 IP 地址。有关详细信息,请参阅 ["使用](#page-57-0) [RARP](#page-57-0)"。
- **arp 和 ping 命令**。(仅限配置了旧式默认 IP 地址 192.0.0.192 的 打印服务器)可以从系统使用 arp 和 ping 命令。有关详细信息, 请参阅 "使用 arp 和 [ping](#page-59-0) 命令"。
- **Telnet**。可以使用 Telnet 来设置配置参数。要设定配置参数, 建 立从系统到使用默认 IP 地址的 HP Jetdirect 打印服务器的 Telnet 连接。配置之后,打印服务器会在关机并重新开机后保存配置。 有关详细信息,请参阅 "使用 [Telnet](#page-61-0)"。
- 嵌入式 **Web** 服务器。可以浏览到 HP Jetdirect 打印服务器上的 嵌入式 Web 服务器,以设置配置参数。有关详细信息,请参阅 第 [4](#page-82-2) 章。
- 打印机控制面板。可以使用打印机控制面板键手动输入配置数据。 控制面板方法只允许对有限子集的配置参数进行配置。因此,只有 在故障诊断或简易安装时才建议使用控制面板法。如果采用控制面 板配置,则打印服务器在关闭后重新开机时会保存配置值。有关详 细信息,请参阅 ["使用打印机](#page-80-0)控制面板"。

# <span id="page-32-0"></span>使用 **BOOTP/TFTP**

BOOTP (引导协议)和 TFTP (普通文件传输协议)提供简易的方 法,自动配置 HP Jetdirect 打印服务器,以便用于 TCP/IP 网络操 作。开机时, Jetdirect 打印服务器把 BOOTP 请求信息发送到网络 上。网络上正确配置的 BOOTP 服务器将使用包含 Jetdirect 打印服务 器基本网络配置数据的信息作出响应。 BOOTP 服务器的响应也可能 确认包含此打印服务器扩展配置数据的文件。Jetdirect 打印服务器用 TFTP 下载此文件。此 TFTP 配置文件可能位于 BOOTP 服务器上, 或位于一个单独的 TFTP 服务器上。

BOOTP/TFTP 服务器通常采用 UNIX 或 Linux 系统。 Windows NT/2000/Server 2003 和 NetWare 服务器均可以响应 BOOTP 请求。 Windows NT/2000/Server 2003 服务器是通过 Microsoft DHCP 服务配置的 (请参阅使用 [DHCP](#page-50-0))。但是, Windows NT/2000/Server 2003 系统可能需要支持 TFTP 的第三方软 件。有关 NetWare BOOTP 服务器的设置,请参阅 NetWare 文档。

注 如果 Jetdirect 打印服务器和 BOOTP/DHCP 服务器 位于不同的子网上,则 IP 配置可能会失败,除非路 由设备支持 "BOOTP 中继"(允许在子网间传输 BOOTP 请求)。

# 为什么使用 **BOOTP/TFTP**?

使用 BOOTP/TFTP 下载配置数据具有以下优点:

- HP Jetdirect 打印服务器的增强配置控制。通过其它方法进行配置 (如打印机控制面板)受到选择参数的限制。
- 易于配置管理。整个网络的网络配置参数可以位于同一个位置。
- 易于配置 HP Jetdirect 打印服务器。每次打印服务器开机时, 可以 自动下载完整的网络配置。
- 注 BOOTP 操作类似于 DHCP,但在关机后重新开机时 产生的 IP 参数是相同的。在 DHCP 中, IP 配置参数 是租用的,而且可能随时间而改变。

在开机并处于出厂默认状态时, HP Jetdirect 打印服务器将尝试使用 若干动态方法自动进行配置,方法之一就是 BOOTP。

### **UNIX 上的 BOOTP/TFTP**

本节将说明如何使用 UNIX 服务器上的 BOOTP (引导协议)和 TFTP(普通文件传输协议)服务配置打印服务器。BOOTP 和 TFTP 用于通过网络将网络配置数据从一个服务器下载到 HP Jetdirect 打印 服务器。

#### 使用网络信息服务 **(NIS)** 的系统

如果您的系统使用 NIS, 则在执行 BOOTP 配置步骤之前, 可能需要 重建使用 BOOTP 服务的 NIS 映射。请参阅系统文档。

#### 配置 **BOOTP** 服务器

对于 HP Jetdirect 打印服务器来说,要通过网络获得它的配置数据, BOOTP/TFTP 服务器必须用适当的配置文件进行设置。打印服务器 用 BOOTP 来获得在 BOOTP 服务器上 /etc/bootptab 文件中的 条目,而用 TFTP 从 TFTP 服务器上的配置文件中获得附加的配置 信息。

当 HP Jetdirect 打印服务器开机时,会广播包含其 MAC (硬件) 地址的 BOOTP 请求。 BOOTP 服务器守护进程会搜索 /etc/bootptab 文件中匹配的 MAC 地址, 如果搜索成功, 会将相 应的配置数据作为 BOOTP 应答发送到 Jetdirect 打印服务器。 /etc/bootptab 文件中的配置数据必须正确输入。有关条目的 说明,请参阅 "[Bootptab](#page-35-0) 文件条目"。

BOOTP 应答可能包含具有增强配置参数的配置文件名称。如果 HP Jetdirect 打印服务器找到类似文件,它将使用 TFTP 来下载此文 件并用这些参数进行自我配置。有关条目的说明,请参阅 "[TFTP](#page-38-0) 配 [置文件](#page-38-0)条目"。通过 TFTP 检索到的配置参数为可选项。

注 HP 建议 BOOTP 服务器应与它服务的打印机位于相 同的子网上。除非正确配置路由器,否则路由器不会 转发 **BOOTP** 广播数据包。

#### <span id="page-35-0"></span>**Bootptab** 文件条目

下面提供了一例 HP Jetdirect 打印服务器的 /etc/bootptab 文件 条目:

```
picasso:\<br>hn:\
  :ht=ether:\n:vm=rfc1048:
  :ha=0001E6123456:\
  :ip=192.168.40.39:\
  :=255.255.255.0:qw=192.168.40.1:Iq=192.168.40.3:
  :T144="hpnp/picasso.cfq":
  \mathcal{L}
```
请注意,配置数据包含识别各种 HP Jetdirect 参数及其设置的 "标记"。 HP Jetdirect 打印服务器支持的条目和标记列于表 [3.1](#page-35-1)。

| 项目       | <b>RFC</b><br>2132<br>洗项 | 说明                                                                                                    |
|----------|--------------------------|----------------------------------------------------------------------------------------------------|
| nodename |                          | 外围设备的名称。此名称标识特定外围设备的参数列表的<br>切入点。 <i>节点名称</i> 必须是条目的第一个字段。(在上例<br>中, <i>节点名称</i> 是 "picasso"。)                 |
| ht       |                          | 硬件类型标记。对于 HP Jetdirect 打印服务器,<br>将此项设置为 ether (代表以太网)。此标记必须先于 ha<br>标记。                                        |
| vm       |                          | BOOTP 报告格式标记 (必需)。将此参数设置为<br>rfc1048.                                                                          |
| ha       |                          | 硬件地址标记。 硬件 (MAC) 地址是 HP Jetdirect 打印服务<br>器的链接级地址或站地址。它可以在 HP Jetdirect 配置页<br>中找到,为 <b>HARDWARE ADDRESS</b> 。 |
| ip       |                          | IP 地址标记 (必需)。此地址将作为 HP Jetdirect 打印服<br>务器的 IP 地址。                                                             |
| sm       | 1                        | 子网掩码标记。 HP Jetdirect 打印服务器将使用子网掩码<br>来识别指定网络/子网号码和主机地址的 IP 地址部分。                                               |
| gw       | 3                        | 网关 IP 地址标记。此地址标识 HP Jetdirect 打印服务器将<br>用来与其它子网通信的默认网关 (路由器) IP 地址。                                            |

<span id="page-35-1"></span>表 **3.1** 在 **BOOTP/DHCP Boot** 文件中支持的标记 (**1 / 3**)
表 **3.1** 在 **BOOTP/DHCP Boot** 文件中支持的标记 (**2 / 3**)

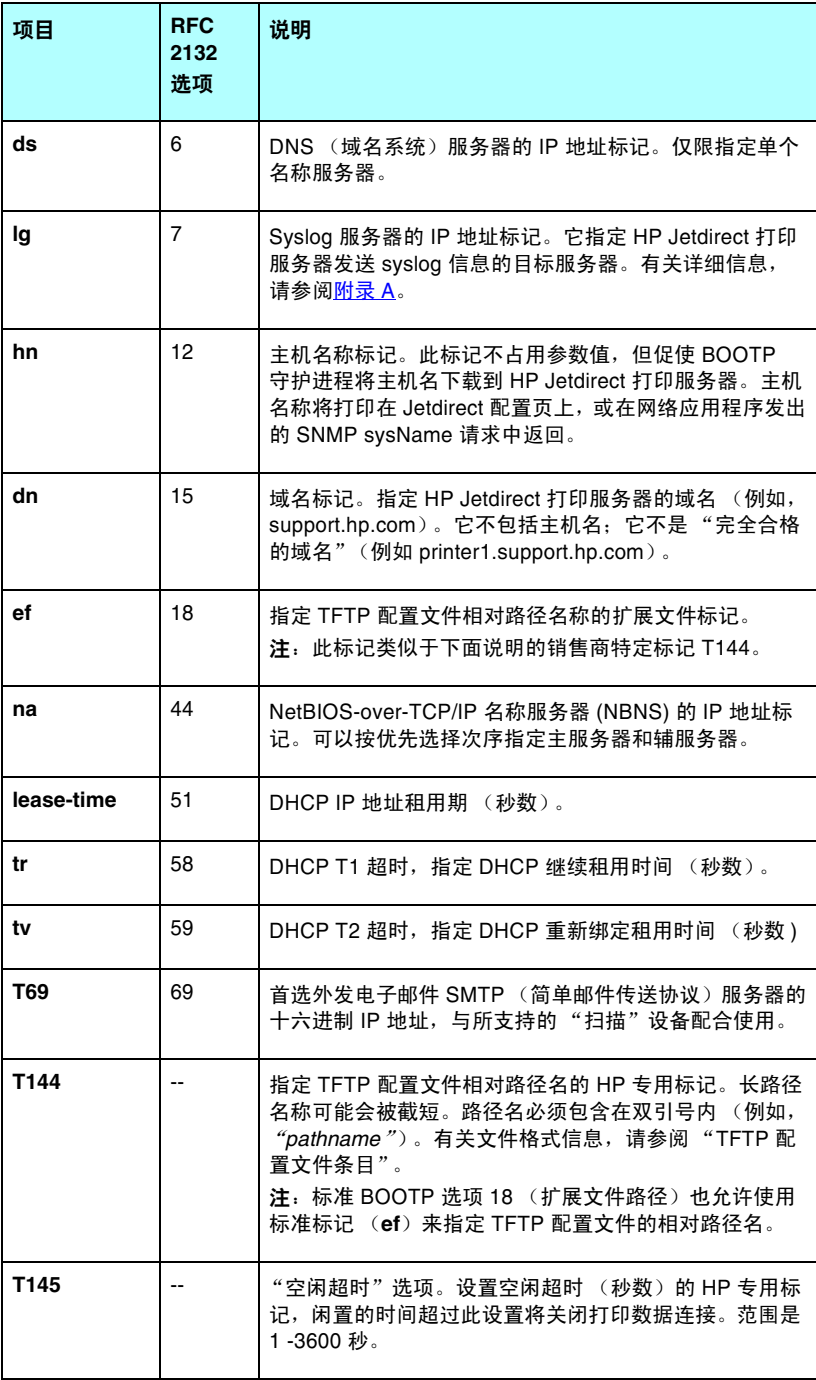

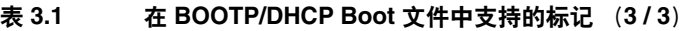

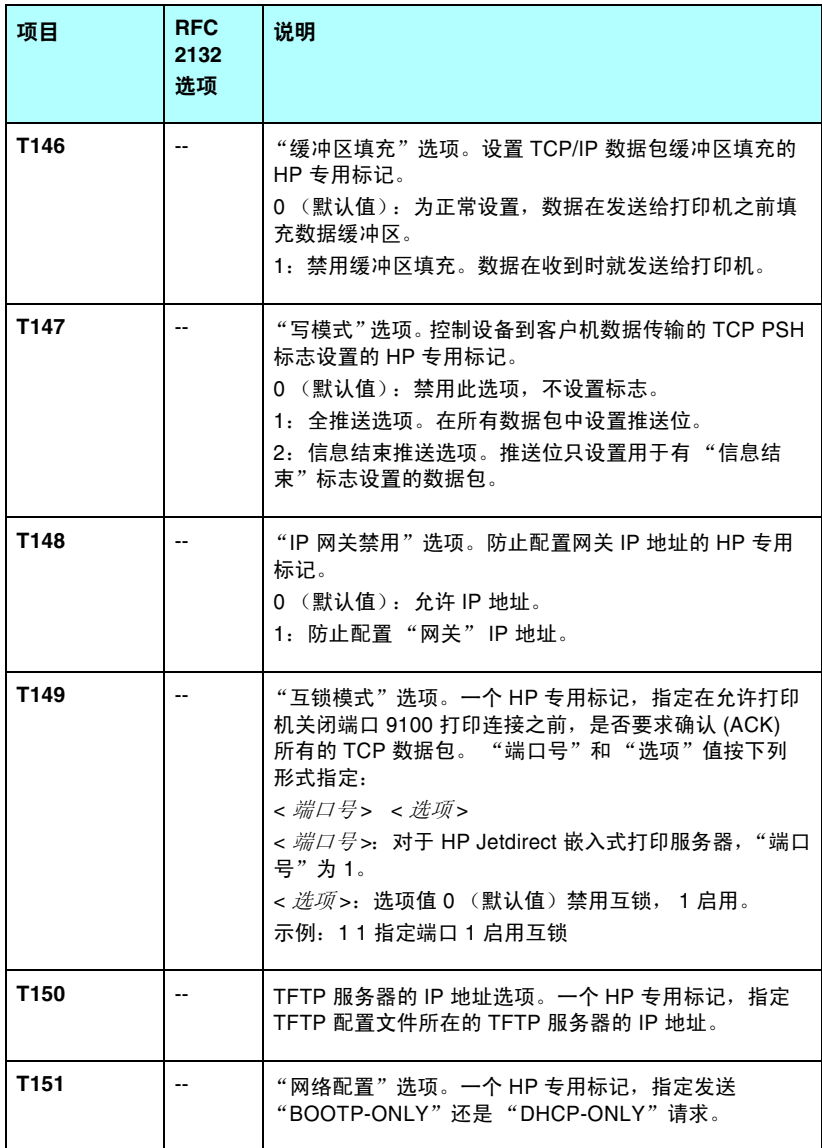

冒号 (:) 表示字段结束,反斜杠 (\) 表示条目在下一行继续。一行内字 符之间不允许有空格。名称,例如主机名称,必须以字母开头且仅能 包含字母、数字、句点 (仅对于域名)或连字符。不能包含下划线 (\_)。有关详细信息,请参阅系统文档或联机帮助。

## <span id="page-38-0"></span>**TFTP** 配置文件条目

要为 HP Jetdirect 打印服务器提供附加配置参数,例如 SNMP (简单网络管理协议)或非默认设置,请使用 TFTP 下载附加配置文 件。此 TFTP 配置文件的相对路径名在 BOOTP 应答中使用 /etc/bootptab 文件的 T144 销售商特定标记 (或"ef"标准 BOOTP 标记)条目指定。以下提供了一个 TFTP 配置文件 (符号 "#"表示注释,不包括在文件中)的示例。

# # Example of an HP Jetdirect TFTP Configuration File # # Allow only Subnet 192.168.10 access to peripheral. # Up to 10 'allow' entries can be written through TFTP. # Up to 10 'allow' entries can be written through Telnet # or embedded Web server. # 'allow' may include single IP addresses. # allow: 192.168.10.0 255.255.255.0 # # # Disable Telnet # telnet-config: 0 # # Enable the embedded Web server # ews-config: 1 # # Detect SNMP unauthorized usage # auth-trap:on # # Send Traps to 192.168.10.1 # trap-dest: 192.168.10.1 # # Specify the Set Community Name # set-cmnty-name:1homer2 # # End of file

表 [3.2](#page-39-0) 列出了支持的 TFTP 命令 (HP Jetdirect 固件版本 V.28.xx 或 更高)。

表 [3.3](#page-41-8) 对 TFTP 命令参数进行了说明。

| ক ত.∠         | 又付的 IFIF 叩マ刈衣 (I/4) |  |                           |
|---------------|---------------------|--|---------------------------|
| 般命令           |                     |  |                           |
|               | passwd:             |  | ssl-state:                |
|               | sys-location:       |  | security-reset:           |
|               | sys-contact:        |  | tftp-parameter-attribute: |
|               |                     |  |                           |
| TCP/IP 主设置    |                     |  |                           |
|               | host-name:          |  | sec-dns-svr:              |
|               | parm-file:          |  | pri-wins-svr:             |
|               | domain-name:        |  | sec-wins-svr:             |
|               | pri-dns-svr:        |  |                           |
| TCP/IP 打印选项   |                     |  |                           |
|               | 9100-printing:      |  | interlock:                |
|               | ftp-printing:       |  | buffer-packing:           |
|               | ipp-printing:       |  | write-mode:               |
|               | lpd-printing:       |  | mult-tcp-conn:            |
|               | banner:             |  |                           |
| TCP/IP 原始打印端口 |                     |  |                           |
|               | raw-port:           |  |                           |
| TCP/IP 访问控制   |                     |  |                           |
| $\bullet$     | allow:netnum [mask] |  |                           |
| TCP/IP 其它设置   |                     |  |                           |
|               | syslog-config:      |  | ipv4-multicast:           |
|               | syslog-svr:         |  | idle-timeout:             |
|               | syslog-max:         |  | user-timeout:             |
|               | syslog-priority:    |  | ews-config:               |
|               | syslog-facility:    |  | tcp-mss:                  |
|               | slp-config:         |  | tcp-msl:                  |
|               | slp-keep-alive:     |  | telnet-config:            |
|               | ttl-slp:            |  | default-ip:               |
|               | mdns-config:        |  | default-ip-dhcp:          |
|               | mdns-service-name:  |  | web-refresh:              |
|               | mdns-pri-svc:       |  |                           |

<span id="page-39-0"></span>表 **3.2** 支持的 **TFTP** 命令列表 (**1 / 2**)

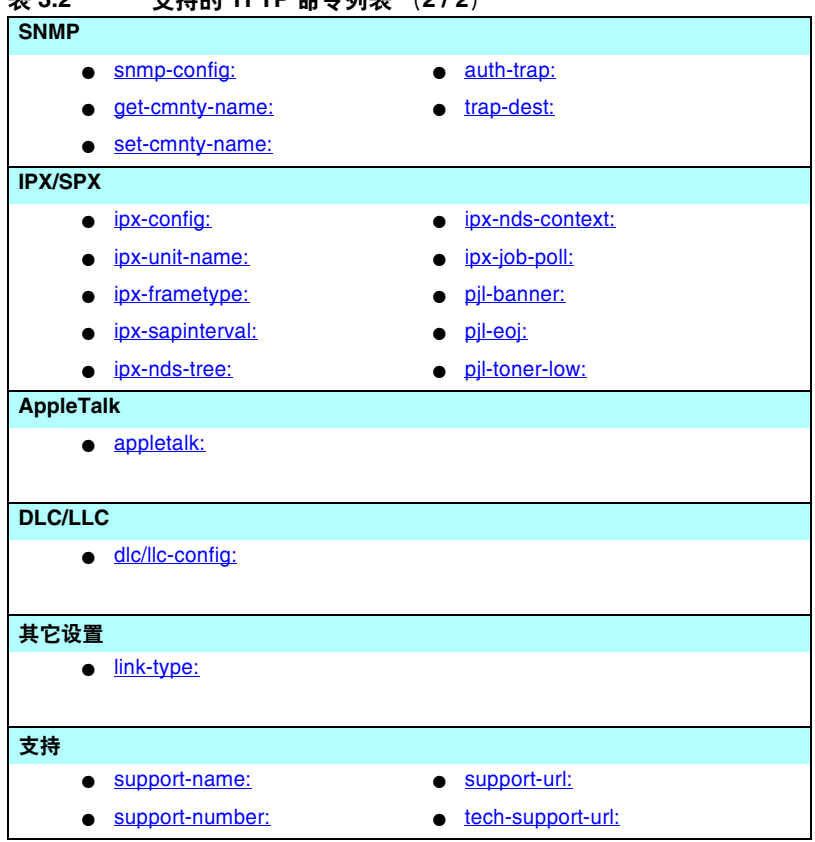

# 表 **3.2** 支持的 **TFTP** 命令列表 (**2 / 2**)

### <span id="page-41-8"></span>表 **3.3 TFTP** 配置文件参数 (**1 / 9**)

### 一般命令 passwd:

<span id="page-41-0"></span>(passwd-admin:)

一个密码 (最多 16 个字母数字字符), 允许管理员通过 Telnet、 HP Web Jetadmin 或嵌入式 Web 服务器控制对 HP Jetdirect 打印服务器配置 参数的更改。通过冷复位可清除密码。

<span id="page-41-1"></span>sys-location:

(host-location:, location:)

标识打印机的实际位置 (SNMP sysl ocation 对象)。只允许可打印的 ASCIL字 符。最长为64个字符。未定义默认位置。(示例: 1st floor, south wall)

<span id="page-41-2"></span>sys-contact:

(host-contact:, contact:)

ASCII 字符串 (最多为 64 个字符), 标识管理或维修打印机的人员 (SNMP sysContact 对象)。可包括与此人的联系方式。未定义默认联系人。

<span id="page-41-3"></span>ssl-state:

为 Web 通信设置打印服务器的安全性级别:

1 (默认值): 强制重定向到 HTTPS 端口。仅可以使用 HTTPS (安全 HTTP) 通信。

2: 禁用强制重定向到 HTTPS。 即可以使用 HTTP 通信也可以使用 HTTPS 通信。

<span id="page-41-4"></span>security-reset:

将打印服务器上的安全性设置复位为出厂默认值。 0 (默认值) 不进行复位, 1 复位安全性设置。

<span id="page-41-5"></span>tftp-parameter-attribute:

指定已用 TFTP 在打印服务器上配置 TFTP 参数后, 是否可以手动对其覆盖 (例如,通过 Telnet)。

tftp-ro (默认): 不允许手动修改 TFTP 参数, 它始终覆盖手动配置。

tftp-rw: 允许手动修改 TFTP 参数, 并始终覆盖手动配置。

manual-ro: 不允许 TFTP 参数覆盖手动配置的参数。

### **TCP/IP** 主设置

<span id="page-41-6"></span>host-name:

(sys-name:, name:)

指定将出现在 Jetdirect 配置页上的节点名称。 默认值是 NPIxxxxxx,此处 xxxxxx 是 LAN 硬件地址的最后 6 位数字。

<span id="page-41-7"></span>parm-file:

指定路径和文件名,该文件的内容在每次打印服务器开机时被发送到打印机进行 打印。路径和文件名限制在 64 个字母数字字符之内。

### 表 **3.3 TFTP** 配置文件参数 (**2 / 9**)

<span id="page-42-0"></span>domain-name:

设备的域名 (例如, support.hp.com)。它不包括主机名;它不是一个"完全合 格的域名"(例如 printer1.support.hp.com)。

<span id="page-42-1"></span>pri-dns-svr:

(dns-srv)

主 DNS (域名系统)服务器的 IP 地址。

<span id="page-42-2"></span>sec-dns-svr:

如果主 DNS 服务器不可用, 则指定要使用的辅 DNS 服务器的 IP 地址。

<span id="page-42-3"></span>pri-wins-svr:

(pri-wins-srv:)

Windows Internet 名称服务 (WINS) 主服务器的 IP 地址。

<span id="page-42-4"></span>sec-wins-syr

 $(sec\text{-}wins\text{-}srv)$ 

Windows Internet 名称服务 (WINS) 辅服务器的 IP 地址。

**TCP/IP** 打印选项

<span id="page-42-5"></span>9100-printing:

 $(9100$ -config:)

启用或禁用打印到打印服务器上的 TCP 端口 9100。0 禁用, 1 (默认值)启用。

<span id="page-42-6"></span>ftp-printing:

 $(ftp$ -config:,  $ftp$ :)

启用或禁用通过 FTP 打印的功能: 0 禁用, 1 (默认值) 启用。

<span id="page-42-7"></span>ipp-printing:

 $(ipp$ -config:,  $ipp$ :)

启用或禁用通过 IPP 打印的功能: 0 禁用, 1 (默认值) 启用。

<span id="page-42-8"></span>lpd-printing:

(lpd-config:, lpd:)

启用或禁用 Jetdirect 打印服务器上的 LPD (行式打印机守护进程) 打印服务。 0禁用, 1 (默认值)启用。

<span id="page-42-9"></span>hanner<sup>.</sup>

一个特定端口参数, 指定打印 LPD 标题页。 0 禁用标题页。 1 (默认值) 启用标 题页。

### <span id="page-43-0"></span> $interlock$

(interlock-mode:)

指定在允许打印机关闭端口 9100 打印连接之前, 是否要求确认 (ACK) 所有的  $\mathsf{TCP}\$ 数据包。 "端口号"和"选项"值被指定。对于 HP Jetdirect 嵌入式打印服 务器, "端口号"为 1。"选项"值 0 (默认) 禁用互锁, 1 启用。例如,  $"$ interlock 1 1" 指定端口 1 启用互锁。

<span id="page-43-1"></span>buffer-packing:

 $(packing: )$ 

启用或禁用 TCP/IP 数据包缓冲区填充。

0 (默认值): 为正常设置, 数据在发送给打印机之前填充数据缓冲区。

1: 禁用缓冲区填充。数据在接收后就发送给打印机。

<span id="page-43-2"></span>write-mode:

控制设备到客户机数据传输的 TCP PSH 标志设置。

0 (默认值): 禁用此选项, 不设置标志。

1: 全推送选项。在所有数据包中设置推送位。

O:信息结束推送选项。推送位只设置用于有 "信息结束"标志设置的数据包。

<span id="page-43-3"></span>mult-tcp-conn:

启用或禁用多个 TCP 连接。

M (默认值):允许多个连接。

1: 禁用多个连接。

### **TCP/IP** 原始打印端口

<span id="page-43-4"></span>raw-port:

 $(addrawport.)$ 

指定打印到 TCP 端口 9100 的其它端口。有效的端口是 3000 到 9000,具体因应 用程序而异。

### **TCP/IP** 访问控制

<span id="page-43-5"></span>allow:netnum [mask]

建立存储在 HP Jetdirect 打印服务器上的主机访问列表中的条目。每个条目指定 允许连接打印机的主机或主机网络。格式为"allow: netnum [mask]", 此处 netnum 是网络号或主机 IP 地址: mask 是应用于网络号和主机地址的二进制位地 址掩码,以确认访问。最多允许 10 个访问列表条目。如果没有条目,则允许所有 主机访问。例如, allow: 192.0.0.0 255.0.0.0 为网络 192 上的所有主机分配访问权。  $-$ allow: 192.168.1.2 允许单个主机访问。在这种情况下,假定默认掩码为 255.255.255.255, 并且不是必需的。 allow: 0 此条目清除主机访问列表。 有关详细信息,请参[阅第](#page-5-0)1章。

### 表 **3.3 TFTP** 配置文件参数 (**4 / 9**)

### **TCP/IP** 其它设置

<span id="page-44-0"></span>syslog-config:

启用或禁用打印服务器上的 syslog 服务器操作: 0 禁用, 1 (默认值) 启用。

<span id="page-44-1"></span>syslog-svr:

(syslog-srv:)

Syslog 服务器的 IP 地址。它指定 HP Jetdirect 打印服务器发送 syslog 信息的目标服务器。有关详细信息,请参阅[附录](#page-185-0) A。

<span id="page-44-2"></span>syslog-max:

指定可由 HP Jetdirect 打印服务器在每分钟内发送的 syslog 信息的最大数目。 该设置允许管理员控制日志文件的大小。默认值为每分钟 10 条信息。如果设为  $\bar{E}$ , 则不限制 svslog 信息数。

### <span id="page-44-3"></span>syslog-priority:

控制发送到 syslog 服务器的 syslog 信息的过滤。过滤范围为 0 到 8, 0是最特殊的值,而 8是最常用的值。只有低于指定的过滤级别 (或具有较高优 先级)的信息才可以报告。默认值是 8, 将发送所有优先级的信息。如果为 0, 则禁用所有 svslog 信息。

<span id="page-44-4"></span>syslog-facility:

用于识别信息源设备的代码 (例如,识别在故障排除期间选定信息的源)。默认 情况下, HP Jetdirect 打印服务器将 LPR 用作源设备代码, 但本地用户值 local0 到 local7 能用来分离单个或成组打印服务器。

<span id="page-44-5"></span>slp-config:

启用或禁用打印服务器上的服务定位协议 (SLP): 0 禁用, 1 (默认值) 启用。

<span id="page-44-6"></span>slp-keep-alive:

指定打印服务器在网络上发送多点广播数据包 (防止其从网络设备表中删除) 的周期。某些基础架构设备,如交换机,可能会因为设备在网络上的休止状态而 将活动设备从设备表中删除。要启用此功能,请设置从 1 到 1440 分钟的值。 设置0则禁用此功能。

<span id="page-44-7"></span>ttl-slp:

指定"服务定位协议"(SLP) 数据包的 IP 多点广播 "生存时间"(TTL) 设置。 默认值是 4 次转发 (来自本地网络的路由器数)。范围是 1-15。如果设置为 -1, 则禁用多点广播功能。

<span id="page-44-8"></span>mdns-config:

启用或禁用多点广播域名系统 (mDNS) 服务。 0 禁用, 1 (默认值) 启用。通常,在不使用或没有常规 DNS 服务器的小型网络上,使用 mDNS 来解 析 IP 地址和名称 (通过 UDP 端口 5353)。

<span id="page-45-0"></span>mdns-service-name:

指定分配给此设备或服务的字母数字字符串, 其中最多可包括 64 个 ASCII 字符。 此名称是永久性的,当套接字信息 (例如 IP 地址) 在会话间发生变化时,用它来 解析某个特定的设备或服务。Apple Rendezvous 将显示此服务。默认服务名称是 打印机型号和"LAN 硬件" (MAC) 地址。

<span id="page-45-1"></span>mdns-pri-svc:

指定要用于打印的mDNS 最高优先级服务。要设置此参数,请选择以下打印选项 编号之一:

1: 端口 9100 打印

**2**: IPP 端口打印

**3**: 默认 LPD 原始队列

4: 默认 LPD 文本队列

**5**: 默认 LPD 自动队列

**6**: 默认 LPD binps (二进制 postscript) 队列

7 到 12: 如果定义了用户指定的 LPD 队列, 则与用户定义的 LPD 队列 5 到 10 相 对应。

默认的选择将视打印机而定,通常为端口 9100 打印或 LPD binps。

<span id="page-45-2"></span>ipv4-multicast:

启用或禁用打印服务器对 IP 第 4 版多点广播数据包的接收和传输。 0禁用, 1 (默认值)启用。

<span id="page-45-3"></span>idle-timeout:

允许空闲打印数据连接呈打开状态的秒数。由于卡只支持一个 TCP 连接,空闲超 时对主机恢复或完成打印作业的机会与其它主机访问打印机的能力进行平衡。 可接受值的范围在 0 和 3600 (1 小时) 之间。如果键入 "0", 则禁用超时 机制。默认值是 270 秒。

<span id="page-45-4"></span>user-timeout:

(telnet-timeout:)

一个整数 (1..3600), 指定 Telnet 或 FTP 会话在自动地断开连接之前, 它可以闲置 的秒数。默认值是 900 秒。 0 禁用超时。

注意:小的数值,例如 1-5,可以有效地禁止使用 Telnet。Telnet 会话可在作任何 更改之前终止。

<span id="page-45-5"></span>ews-config:

 $(web: )$ 

启用或禁用打印服务器的嵌入式 Web 服务器改变配置值: 0 禁用, 1 (默认值) 启用。

#### <span id="page-46-0"></span>tcp-mss:

(subnets-local:)

指定 HP Jetdirect 打印服务器当与本地子网 (Ethernet MSS=1460 字节或更多) 或远程子网 (MSS=536 字节) 通信时, 将广播使用的最大段长度 (MSS):  $0$  (默认值): 所有网络假定为本地网 (Ethernet MSS=1460 字节或更多)。 1: 子网使用 MSS=1460 字节 (或更多), 远程网络使用 MSS=536 字节。

2: 所有网络假定为远程网 (MSS=536 字节), 本地子网除外。

MSS 通过帮助防止可能导致数据重新传输的 IP 分片来影响性能。

<span id="page-46-1"></span>tcp-msl:

指定最大的段生存 (MSL) 秒数。范围是 5 - 120 秒。默认值是 15 秒。

<span id="page-46-2"></span>telnet-confia:

(telnet:)

如果设为 0, 此参数指示打印服务器不允许进入的 Telnet 连接。要重新获得访问, 更改 TFTP 配置文件中的设置,然后关闭后重新开启打印服务器,或冷复位打印 服务器恢复为出厂默认值。如果此参数设为 1, 则允许进入的 Telnet 连接。

<span id="page-46-3"></span>default-ip:

指定在强制执行 TCP/IP 重新配置期间 (例如, 在关机后重新开机或手动配置 以使用 BOOTP/DHCP 时),打印服务器无法从网络获取 IP 地址时要使用的 IP 地址。

DEFAULT IP: 设置旧式默认 IP 地址 192.0.0.192。

AUTO IP: 设置链接本地 IP 地址 169.254.x.x。

初始设置由首次开机时获得的IP 地址决定。

<span id="page-46-4"></span>default-ip-dhcp:

指定在自动分配了旧式默认 IP 地址 192.0.0.192 或链接本地 IP 地址 169.254.x.x 后是否定期传送 DHCP 请求。

 $0:$  禁用 DHCP 请求。

1 (默认值): 启用 DHCP 请求。

<span id="page-46-5"></span>web-refresh:

指定嵌入式 Web 服务器诊断页更新的时间间隔 (1至 99999 秒)。 如果设为 0, 则禁用刷新率。

### 表 **3.3 TFTP** 配置文件参数 (**7 / 9**)

## **SNMP**

<span id="page-47-0"></span>snmp-config:

启用或禁用打印服务器上的 SNMP 操作。 0 禁用, 1 (默认值)启用 SNMP。 注意: 禁用 SNMP 将禁用所有 SNMP 代理 (SNMP v1、 v2、 v3) 以及与 HP Web Jetadmin 的通信。此外,还将禁用通过当前 HP 下载实用程序进行的 固件升级。

<span id="page-47-1"></span>get-cmnty-name:

(get-community-name:)

指定密码,确定 HP Jetdirect 打印服务器将响应哪个 SNMP GetRequests。这是 可选项。如果设置了用户指定的 get community name (get 团体名), 则打印服 务器将响应用户指定的团体名或出厂默认值。团体名必须为 ASCII 字符,最长为 ORR 个字符。

<span id="page-47-2"></span>set-cmnty-name:

(set-community-name:)

指定密码,确定 HP Jetdirect 打印服务器将响应哪个 SNMP SetRequests (控制 功能)。进入的 SNMP SetRequest 团体名必须与打印服务器的 set community name (set 团体名)相吻合,才能使打印服务器进行响应。(为了获得附加的安 全性,可以通过打印服务器的主机访问列表限制配置访问权限)。团体名必须为 ASCII 字符, 最长为 255 个字符。

<span id="page-47-3"></span>auth-tran:

(authentication-trap:)

配置打印服务器来发送 (on) 或不发送 (off) SNMP 验证陷阱。验证陷阱表示已收到 SNMP 请求, 但团体名检查失败。默认值为"on"。

<span id="page-47-4"></span>trap-dest:

 $(tran-destitution.)$ 

将主机的 IP 地址输入到 HP Jetdirect 打印服务器的 SNMP 陷阱目标列表中。命令 格式是:

trap-dest: *ip-address* [community] [port number]

默认的团体名是"public": 默认的 SNMP 端口号是"162"。不能指定没有团 体名的端口号。

如果 "trap-community-name"命令后面跟有 "trap-dest"命令, 则会给那些条 目分配陷阱团体名,除非在每条"trap-dest"命令中指定了其它团体名。

要删除表格,请使用"trap-dest: 0"。

如果列表为空,则打印服务器不发送 SNMP 陷阱。此列表可包含多达三个条目。 默认"SNMP 陷阱目标列表"是空的。 要接收 SNMP 陷阱, SNMP 陷阱目标列表 所列系统必须有监听这些陷阱的陷阱守护进程。

## 表 **3.3 TFTP** 配置文件参数 (**8 / 9**)

<span id="page-48-10"></span><span id="page-48-9"></span><span id="page-48-8"></span><span id="page-48-7"></span><span id="page-48-6"></span><span id="page-48-5"></span><span id="page-48-4"></span><span id="page-48-3"></span><span id="page-48-2"></span><span id="page-48-1"></span><span id="page-48-0"></span>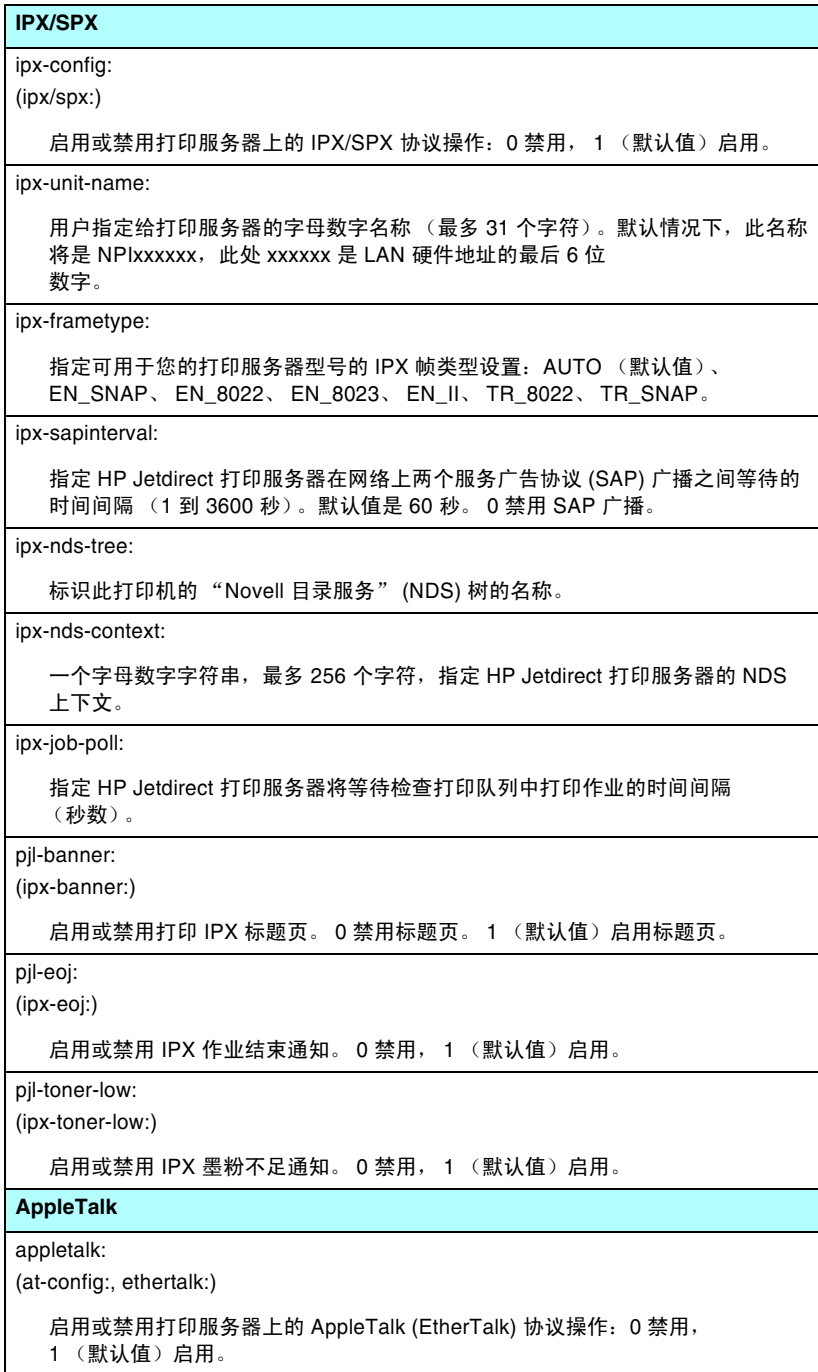

### 表 **3.3 TFTP** 配置文件参数 (**9 / 9**)

### **DLC/LLC**

<span id="page-49-0"></span>dlc/llc-config:

 $(d|c/||c)$ 

启用或禁用打印服务器上的 DLC/LLC 协议操作: 0 禁用, 1 (默认值) 启用。

### 其它设置

<span id="page-49-1"></span>link-type:

(10/100 快速以太网)设置打印服务器的链接速度 (10 或 100 Mbps)和通信模 式 (全双工或半双工)。选项有 AUTO、 100FULL、 100HALF、 10FULL、 10 $H$ AIF<sub>s</sub>

如果选择 AUTO (默认值), 则打印服务器使用自动协商确定链接速度和模式。 如果自动协商失败,则设置为 100HALF。

#### upgrade:

使用固件升级文件的名称和位置配置一个或多个 Jetdirect 打印服务器。

注意:确保命令参数已正确输入,而且升级文件的版本比当前已安装的版本高。 升级文件包含更高版本时,打印服务器将尝试升级。

命令格式是:

upgrade: <TFTP server IP> <Version> <Product Number> <Filename> 其中。

TFTP Server IP 是 TFTP 服务器的 IP 地址,

Version 指定升级文件的固件版本;

Product Number 指定打印服务器的产品号,而且必须与之相匹配;

Filename 是固件升级文件的路径和文件名。

### 支持

<span id="page-49-2"></span>support-name:

(support-contact:)

通常用于标识支持此设备的联系人姓名。

<span id="page-49-3"></span>support-number:

通常用于指定为获取此设备支持要拨打的电话号码或分机号。

<span id="page-49-4"></span>support-url:

有关此设备在 Internet 或内部网上的产品信息的 Web URL。

<span id="page-49-5"></span>tech-support-url:

Internet 或内部网上的技术支持的 Web URL。

# 使用 **DHCP**

动态主机配置协议 (DHCP、RFC 2131/2132) 是 HP Jetdirect 打印服 务器所用的几种自动配置机制之一。如果在您的网络内存在 DHCP 服务器, 则 HP Jetdirect 打印服务器将自动从此服务器获取它的 IP 地址,并且只要已经指定 WINS (Windows Internet 名称服务)的 IP 地址, 则将用任意与 RFC 1001 和 1002 兼容的动态名称服务注册 它的名称。

TFTP (普通文件传输协议)配置文件也可以和 DHCP 一起用于配置 扩展参数。有关 TFTP 参数的详细信息,请参阅 "[使用](#page-32-0) [BOOTP/TFTP](#page-32-0)"。

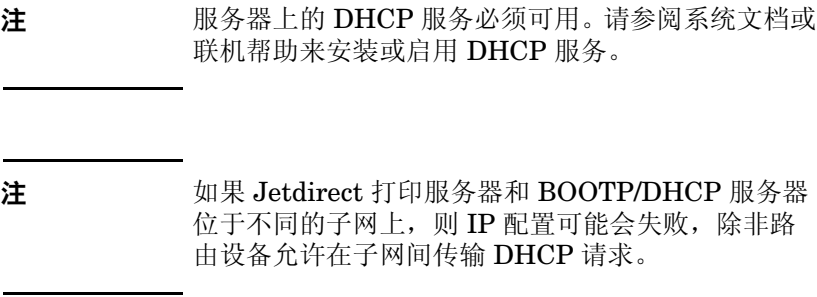

# **UNIX** 系统

有关在 UNIX 系统上设置 DHCP 的详细信息,请参阅 bootpd 主页。

在 HP-UX 系统上,DHCP 配置的样本文件 (dhcptab) 可能位于 /etc 目录中。

由于 HP-UX 目前不为它的 DHCP 执行提供 "动态域名服务" (DDNS), HP 建议将所有打印服务器的租用期设为 "infinite" (无限)。这样可保证在提供动态域名服务之前,打印服务器的 IP 地 址保持不变。

# **Windows** 系统

HP Jetdirect 打印服务器支持从受支持的 Windows DHCP 服务器进 行 IP 配置。本节将说明如何设置 Windows 服务器可分配或租用给任 何请求者的 IP 地址池或 "作用域"。为 BOOTP 或 DHCP 操作完成 配置并开启电源后,HP Jetdirect 打印服务器自动地发送 BOOTP 或 DHCP 请求以获得它的 IP 配置。如果配置正确, Windows DHCP 服务器将用打印服务器的 IP 配置数据进行响应。

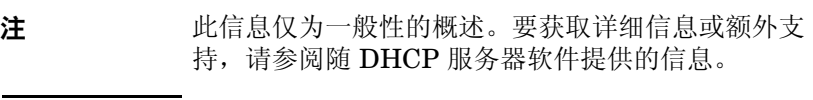

注 为避免由 IP 地址更改而产生的问题,HP 建议所有打 印机分配无限期租用的 IP 地址或保留的 IP 地址。

## **Windows NT 4.0** 服务器

要在 Windows NT 4.0 服务器上设置 DHCP 作用域, 请执行以下 步骤:

- 1. 在 Windows NT 服务器,打开程序管理器窗口, 然后双击网络管 理员图标。
- 2. 双击 **DHCP** 管理器图标以打开此窗口。
- 3. 选择服务器并选择添加服务器。
- 4. 键入服务器 IP 地址,然后单击确定以回到 *DHCP 管理器*窗口。
- 5. 在 DHCP 服务器列表中,单击刚添加的服务器, 然后选择 作用域,并选择创建。
- 6. 选择设置 **IP** 地址池。在 *IP* 地址池部分,通过在开始地址框中键 入开始的 IP 地址,而在结束地址框中键入结束的 IP 地址,来设定 IP 地址的范围。同时键入 IP 地址池所应用子网的子网掩码。

开始与结束 IP 地址定义了分配给这个作用域的地址池的起点和 终点。

# 注 如果需要,可在作用域内排除某一范围的 IP 地址。

7. 在和用期部分, 选择无限, 然后选择确定。

HP 建议赋予所有打印机无限租用期,以避免由 IP 地址的改变而出 现的问题。但请注意:为作用域选择无限租用期可使此作用域中的 所有客户机具有无限租用期。

如果要使网络客户机具有有限租用期,可以将期限设为有限时间, 但应把所有打印机配置为作用域的保留客户机。

- 8. 如果在前一步骤中已赋予无限租用期,则跳过此步。否则,请选择 作用域并选择添加保留,将打印机设定为保留客户机。对每台打 印机,请在添加保留的客户机窗口执行下列步骤,将该打印机设 定为保留的客户机:
	- a. 键入选定的 IP 地址。
	- b. 从配置页获取 MAC 地址或硬件地址, 并在*唯一识别号*框中 键入此地址。
	- c. 键入客户机名称 (可接受任何名称)。
	- d. 选择添加以添加保留的客户机。要删除保留,在 *DHCP* 管理 器窗口,选择作用域并选择活动和用期。在*活动租用期*窗 口,单击要删除的保留项,然后选择删除。
- 9. 选择关闭, 返回到 *DHCP 管理器*窗口。
- 10. 如果不打算使用 WINS (Windows Internet 命名服务), 则跳过 此步骤。否则,在配置 DHCP 服务器时执行下列步骤:
	- a. 从 *DHCP* 管理器窗口选择 **DHCP** 选项,然后选择下列项目 之一:

作用域 - 如果想要 "名称服务"只用于选择的作用域。

全局 - 如果想要 "名称服务"用于所有作用域。

b. 将服务器添加到活动选项列表中。在 *DHCP* 选项窗口,从未 用选项列表选择 **WINS/NBNS** 服务器 **(044)**。选择添加,然 后选择确定。

可能会出现警告,要求您设定节点类型。请在步骤 10d 设定 节点类型。

- c. 现在,必须执行下列步骤来提供 WINS 服务器的 IP 地址:
	- 选择数值,然后选择编辑数组。
	- 从 "IP 地址数组编辑器"中,选择删除,以删除以前设定 的任何不需要的地址。然后键入 WINS 服务器的 IP 地址, 并选择添加。
	- 地址出现在 IP 地址列表后,选择确定。系统将返回到 **DHCP** 选项窗口。如果您刚添加的地址出现在 IP 地址列 表 (接近窗口底部), 则转到步骤 10d。否则, 重复步骤  $10c<sub>o</sub>$
- d. 在 **DHCP** 选项窗口中,从未用选项列表选择 **WINS/NBT**  节点类型 **(046)**。选择添加,将节点类型添加到活动选项列 表中。在字节框中, 键入 0x4, 以表示混合节点, 然后选择 确定。
- 11. 单击关闭以退回到程序管理器。

## **Windows 2000** 服务器 **/Server 2003**

要在 Windows 2000 服务器或 Server 2003 系统上设置 DHCP 作用 域,请执行以下步骤:

- 1. 运行 Windows DHCP 管理器实用程序。
	- Windows 2000: 单击开始, 然后选择设置和控制面板。打开 管理工具文件夹,然后运行 **DHCP** 实用程序。
	- Server 2003: 单击开始, 然后选择控制面板。打开管理工具文 件夹,然后运行 DHCP 实用程序。
- 2. 在 **DHCP** 窗口中,从 DHCP 树中找出并选择 Windows 服务器。 如果您的服务器未列在树中,则选择 **DHCP** 并单击操作菜单以添 加服务器。
- 3. 在 DHCP 树中选择了您的服务器之后,则单击操作菜单,并选择 新作用域。这将运行添加新作用域向导。
- 4. 在添加新作用域向导中,单击下一步。
- 5. 输入此作用域的名称和说明, 然后单击下一步。
- 6. 输入此作用域的 IP 地址范围 (开始 IP 地址和结束 IP 地址)。 同样,输入子网掩码。然后单击下一步。

注 如果使用了子网,则子网掩码定义 IP 地址的哪一部 分指定子网,哪一部分指定客户设备。有关详细信 息,请参阅附[录](#page-185-0) A。

- 7. 如果适用,则输入此作用域中将被服务器排除的 IP 地址范围。 然后单击下一步。
- 8. 为您的 DHCP 客户机设置 IP 地址的租用期。然后单击下一步。 HP 建议为所有打印机分配保留的 IP 地址。这可以在设置作用域之 后完成 (请参阅第 [11](#page-55-0) 步)。
- 9. 选择否稍后再为此作用域配置 DHCP 选项。然后单击下一步。 要立即配置 DHCP 选项, 请选择是, 然后单击下一步。
	- a. 如果需要,指定将由客户机使用的路由器 (或默认网关) 的 IP 地址。然后单击下一步。
	- b. 如果需要, 为客户机指定域名和 DNS (域名系统) 服务器。 单击下一步。
	- c. 如果需要, 指定 WINS 服务器名称和 IP 地址。单击下一步。
	- d. 选择是立即激活 DHCP 选项, 然后单击下一步。
- 10. 您已成功地在此服务器上设置了 DHCP 作用域。单击完成以关闭 向导。
- <span id="page-55-0"></span>11. 用 DHCP 作用域中保留的 IP 地址配置打印机:
	- a. 在 DHCP 树中, 打开作用域的文件夹, 然后选择保留。
	- b. 单击操作菜单,然后选择新建保留。
	- c. 在每个字段中输入合适的信息,包括打印机的保留 IP 地址。 (注:连接 HP Jetdirect 的打印机的 MAC 地址可在 HP Jetdirect 配置页中找到。)
	- d. 在 "支持的类型"下,选择 仅 **DHCP**,然后单击添加。 (注:由于 HP Jetdirect 打印服务器启动配置协议请求的顺 序原因,选择两者或仅 **BOOTP** 将导致通过 BOOTP 进行 配置。
	- e. 指定其它保留的客户机,或单击关闭。添加的保留客户机将 显示在此作用域的 "保留"文件夹中。
- 12. 关闭 DHCP 管理器实用程序。

# **NetWare** 系统

NetWare 5.x 服务器为网络客户机, 包括 HP Jetdirect 打印服务器提 供 DHCP 配置服务。要设置 NetWare 服务器上的 DHCP 服务,请参 阅 Novell 文档资料和支持。

# 中止 **DHCP** 配置

注意 改变 HP Jetdirect 打印服务器上的 IP 地址, 可能需 要对客户机或服务器的打印机或系统打印配置进行 更新。

如果您不想通过 DHCP 配置 HP Jetdirect 打印服务器,必须重新配置 打印服务器以使用其它配置方法。

- 1. 如果您使用打印机控制面板来设置 "手动"或 BOOTP 配置, 那将不使用 DHCP。
- 2. 您可以使用 Telnet 来设置 "手动"(状态指示 "用户指定")或 BOOTP 配置,那将不使用 DHCP。
- 3. 使用 Jetdirect 嵌入式 Web 服务器或 HP Web Jetadmin, 您可以 通过受支持的 Web 浏览器来手动修改 TCP/IP 参数。

如果您要改变成 BOOTP 配置,则将释放 DHCP 配置参数,并且初始 化 TCP/IP 协议。

如果您要改变成"手动"配置,则将释放 DHCP 配置的 IP 地址, 并 日使用用户指定的 IP 参数。因此,如果您手动地提供 IP 地址,也应 手动设置所有配置参数,例如,子网掩码、默认网关和闲置超时。

注 如果您选择重新启用 DHCP 配置, 打印服务器将从 DHCP 服务器获得它的配置信息。这意味着在您选择 DHCP 并完成配置会话 (例如, 使用 Telnet) 后, 打印服务器的 TCP/IP 协议被重新初始化, 所有的当 前配置信息被删除。打印服务器然后在网络上向 DHCP 服务器发送 DHCP 请求,试图获取新的配置 信息。

对于通过 [Telnet](#page-61-0) 进行的 DHCP 配置, 请参阅本章的"使用 Telnet"。

# 使用 **RARP**

本节将说明如何使用 UNIX 和 Linux 系统上的反向地址解析协议 (RARP) 配置打印服务器。

这个设定过程让在系统上运行的 RARP 守护进程响应来自 HP Jetdirect 打印服务器的 RARP 请求,并向打印服务器提供 IP 地址。

- 1. 关闭打印机电源。
- 2. 以超级用户身份登录到 UNIX 或 Linux 系统上。
- 3. 在系统提示符下键入下列命令,以确保 RARP 守护进程在系统上 运行:

ps -ef | grep rarpd (Unix)

ps ax | grep rarpd (BSD 或 Linux)

4. 系统响应应与下列相似:

861 0.00.2 24 72 5 14:03 0:00 rarpd -a

860 0.00.5 36 140 5 14:03 0:00 rarpd -a

- 5. 如果系统不显示 RARP 守护进程的进程号码,请参阅 *rarpd* 的 手册页上有关启动 RARP 守护进程的说明。
- 6. 编辑 /etc/hosts 文件,为 HP Jetdirect 打印服务器添加指定的 IP 地址和节点名称。例如:

192.168.45.39 laserjet1

7. 编辑 /etc/ethers 文件 (HP-UX 10.20 中的 /etc/rarpd.conf 文件), 为 HP Jetdirect 打印服务器添加 LAN 硬件地址 / 站地址 (从配置页) 和节点名称。例如:

00:01:E6:a8:b0:00 laserjet1

- 注 如果系统使用网络信息服务 (NIS),则需要对 NIS 主机和 ethers 数据库也作更改。
- 8. 开启打印机。
- 9. 要确认卡是否配置了正确的 IP 地址,请使用 ping 实用程序。在提 示符下,键入:

ping <IP address>

此处, <IP address> 是 RARP 分配的地址。

10. 如果 ping 不响应, 请参阅第8章。

# 使用 **arp** 和 **ping** 命令

您可从受支持的系统使用 ARP (地址解析协议)命令来配置 HP Jetdirect 打印服务器的 IP 地址。此协议是不跨网的,也就是说, 执行配置的工作站必须与 HP Jetdirect 打印服务器位于相同的网 络段。

- 与 HP Jetdirect 打印服务器一起使用 arp 和 ping 命令有下列要求:
- 为使用 TCP/IP 操作, 配置 Windows NT/2000/XP/Server 2003 或 UNIX 系统
- 已在打印服务器上设置旧式默认 IP 地址 192.0.0.192
- HP Jetdirect 打印服务器的 LAN 硬件 (MAC) 地址 (在 HP Jetdirect 配置页上指定)
- 注 在某些系统上,使用 arp 命令可能要求具有超级用户 权限。

在用 arp 和 ping 命令分配 IP 地址后,使用其它工具 (如 Telnet、 嵌入式 Web 服务器或 HP Web Jetadmin 软件)来配置其它 IP 参数。

要配置 Jetdirect 打印服务器,请用下列命令:

arp -s <IP address> <LAN hardware address>

ping <IP address>

此处, <IP address> 是将分配给打印服务器的所需 IP 地址。 arp 命令将条目写入工作站上的 arp 高速缓存, 而 ping 命令将配置 打印服务器上的 IP 地址。

具体取决于系统, LAN 硬件地址可能要求特定的格式。 例如:

● 对于 Windows NT 4.0、 2000、 XP、 Server 2003 arp -s 192.168.45.39 00-01-E6-a2-31-98 ping 192.168.45.39

● 对于 UNIX

arp -s 192.168.45.39 00:01:E6:a2:31:98

ping 192.168.45.39

注 一旦在打印服务器上设置了 IP 地址, 将忽略其它 arp 和 ping 命令。一旦配置了 IP 地址,除非打印服务器 复位到出厂设置,否则不能使用 arp 和 ping 命令。 (请参阅第 [8](#page-150-0) 章)。

> 在 UNIX 系统上, arp -s 命令可能在不同系统之间 有形式上的变化。

> 某些基于 BSD 的系统会使用反向 IP 地址(或主机名 称)。其它系统可能要求更多的参数。有关特定命令 格式,请参阅系统文档。

# <span id="page-61-0"></span>使用 **Telnet**

本节将说明如何使用 Telnet 配置打印服务器(固件版本 V.28.xx 或更 高版本)。

虽然 Telnet 连接可以用管理员密码进行保护, 但是 Telnet 连接是不 安全的。对于具有高安全性级别的网络,可使用其它工具 (例如: TFTP、嵌入式 Web 服务器或 HP Web Jetadmin 软件) 在打印服务 器上禁用 Telnet 连接。

# 创建 **Telnet** 连接

要与 HP Jetdirect 打印服务器一起使用 Telnet 命令,从工作站到打印 服务器的路由必须有效。如果打印服务器和您的计算机必须拥有相似 的 IP 地址,即, 它们 IP 地址的网络部分相匹配, 则可能存在路由。 有关 IP 地址结构的信息, 请参阅[附](#page-185-0)录 A。

如果它们的 IP 地址不匹配,您可以更改工作站的 IP 地址以进行匹配, 或者也可以尝试使用操作系统命令来创建到打印服务器的路由。 (例如,如果打印服务器配置为使用旧式默认 IP 地址 192.0.0.192, 则可能不存在路由)。

在 Windows 系统中, 您可以在 Windows 命令 (DOS) 提示符下使用 **route** 命令来创建到打印服务器的路由。

有关系统命令提示符的信息,请参阅 Windows 联机帮助。在 Windows NT 系统中,命令提示符实用程序位于 **Programs** 文件夹中 (单击开始、程序、命令提示符)。在 Windows 2000/XP/Server 2003 系统中,它位于程序或所有程序文件夹中的附件文件夹。

要使用 route 命令, 您还需要知道工作站的 IP 地址。要杳看该地址, 可在命令提示符下输入相应命令:

C:\> ipconfig ( $\#$  Windows NT/2000/XP/Server 2003  $\#$ )

C:\> winipconfig  $(E \times 98 \text{ H})$ 

要从系统命令提示符下创建路由,请输入以下命令:

 $\mathcal{L}$ i en termine fmetale  $\mathcal{L}$ 

此处 <Jetdirect IP address> 是在 HP Jetdirect 打印服务器上 配置的 IP 地址,而 <system IP address> 是工作站网络卡的 IP 地址。此卡与打印服务器连接到相同的物理 LAN。

例如,要创建从 IP 地址为 169.254.2.1 的工作站到使用默认 IP 地址 192.0.0.192 的打印服务器的路由,请尝试使用此命令:

route add 192.0.0.192 169.254.2.1 êçìíÉ=~ÇÇ=NVOKMKMKNVO NSVKORQKOKN

注意 使用 Telnet 手动设置 IP 地址将覆盖动态 IP 地址 (例如 BOOTP、DHCP 或 RARP), 结果产生静态 配置。在静态配置中, IP 参数值是固定的,并且 BOOTP、 DHCP、 RARP 和其它动态配置方法将不 再起作用。

> 无论何时手动更改了 IP 地址,都应同时重新配置子 网掩码和默认网关。

# 典型的 **Telnet** 会话

如下所示启动典型的 Telnet 会话。

```
MAR Command Prompt
                                                                                \Box \Box xMicrosoft(R) Windows NT(TM)<br>(C) Copyright 1985-1996 Microsoft Corp.
                                                                                     \blacktrianglec:\rightarrowTelnet 192.168.40.133
\ket{\mathsf{c}:\smallsetminus}Telnet - 192.168.40.133
   Connect Edit Terminal Help
  HP JetDirect
  Password is not set
  Please type "?" for help, or "/" for current settings.
  \triangleright \blacksquareF = \text{Telnet} - 192.168.40.133Connect Edit Terminal Help
  Please type "?" for help, or "/" for current settings.
     > ?
                                                   Ť
        Help Menu
            Type one "Command" followed by one of its valid "Values".
            Command:
                                 Values:
                                          -------------------
            TCP/IP
                                 MANUAL, BOOTP-ONLY, DHCP-ONLY
            ip-confiq
                                 IP address in dotted notation, 0.0.0.0 to disa
            iр
                                 IP address in dotted notation, 0.0.0.0 to disa
            subnet-mask
            default-ow
                                  IP address in dotted notation, 0.0.0.0 to disa
                                 integer (1..3600) seconds, 0 to disable
            idle-timeout
                                  IP address in dotted notation, 0.0.0.0 to disa
            syslog-sur
            tftp-server
                                 IP address in dotted notation, 0.0.0.0 to dis
     \blacksquare
```
要配置参数,必须建立从系统到 HP Jetdirect 打印服务器的 Telnet 会话。

1. 在系统提示符下,键入下列内容:

telnet <IP address>

其中 <IP address> 为 Jetdirect 配置页上列出的 IP 地址。请参 阅第 [9](#page-161-0) 章。

- 2. 屏幕将显示与 HP Jetdirect 打印服务器的连接。如果服务器响应 为"connected to IP address",请按两次 **Enter** 键,以确 保初始化 Telnet 连接。
- 3. 如果提示输入用户名称和密码,请键入正确的值。

在默认情况下, Telnet 界面不要求用户名称或密码。如果已经设置 了管理员密码,则在提示您输入用户名和此密码之后,才可以输入 和保存 Telnet 命令设置。

4. 默认情况下,将提供 "命令行"界面。要用 "菜单"界面配置参 数,请输入 **Menu**。有关详细信息,请参阅 ["用户](#page-64-0)界面选项"。

有关支持的命令和参数列表,请参阅 "[Telnet](#page-65-0) 命令和参数"。

# <span id="page-64-0"></span>用户界面选项

HP Jetdirect 打印服务器提供输入 Telnet 命令的两个界面选项: 一个命令行界面 ([默认值](#page-65-1))和一个菜单[界面](#page-77-0)。

<span id="page-65-1"></span>命令行界面 (默认值)

使用 Telnet 命令行界面,您可以用以下步骤设置配置参数:

注 在 Telnet 会话期间,输入 ? 查看可用的配置参数、正 确的命令格式以及命令列表。

要列出附加 (或高级)命令,请在输入 ? 之前先输入 命令 advanced。

要显示当前配置的信息,请输入 /。

1. 在 Telnet 提示符 ">"下键入:

<parameter>: <value>

然后按 **Enter** 键。其中, <parameter> 是指您定义的配置参数, <value> 是指赋予此参数的定义。每一个参数条目后跟随一个回 车。

有关配置参数,请参阅表 [3.4](#page-66-0)。

- 2. 重复上一步以设定任何其它配置参数。
- 3. 在键入配置参数后,键入 exit 或 quit (视系统而定)。

当提示是否保存所更改的设置时,如果保存请输入 Y (默认), 否则请输入 N。

如果您输入 save 而不是 exit 或 quit,则不会提示您保存 设置。

<span id="page-65-0"></span>**Telnet** 命令和参数。表 [3.4](#page-66-0) 列出了可用的 Telnet 命令和参数。

注 **注 如果参数是动态提供的 (例如: 来自 BOOTP 或** DHCP 服务器),若不先设置手动配置,则不能使用 Telnet 更改其参数值。要设置 "手动配置",请参阅 ip-config 命令。

> 无论何时手动更改了 IP 地址,都应同时重新配置子 网掩码和默认网关。

## <span id="page-66-0"></span>表 **3.4 Telnet** 命令和参数 (**1 / 11**)

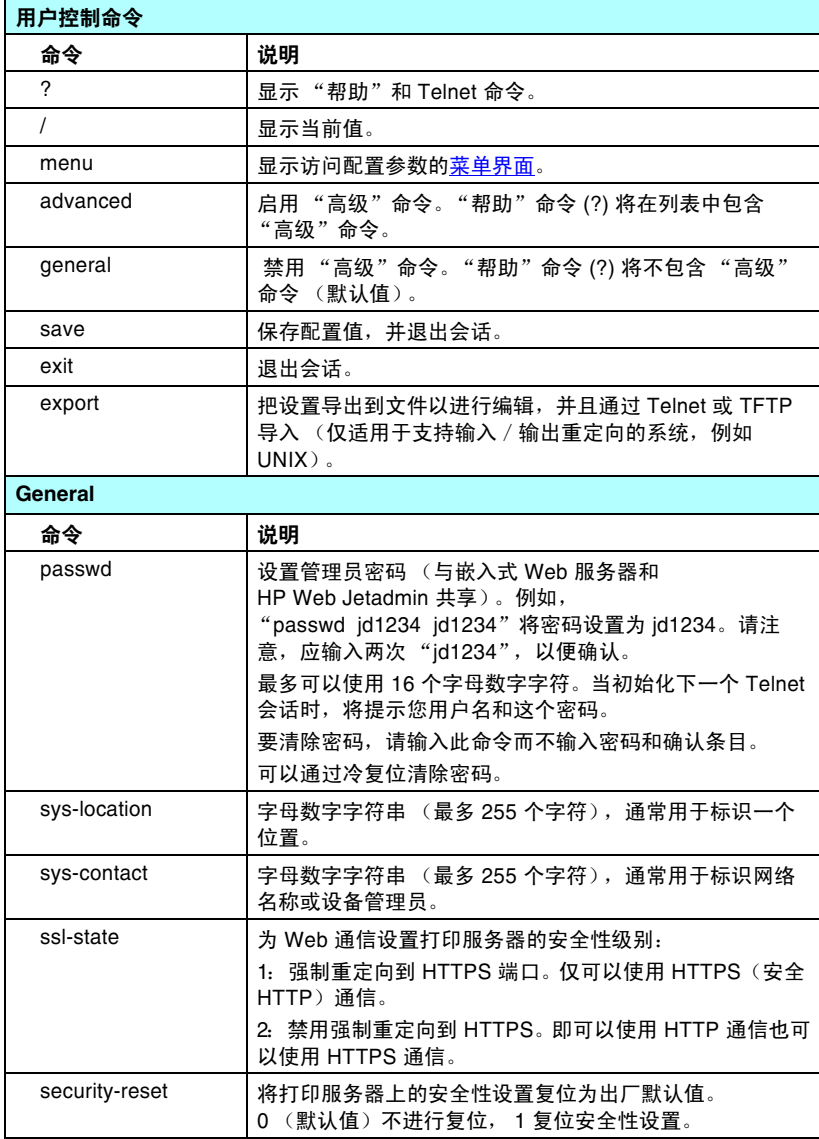

## 表 **3.4 Telnet** 命令和参数 (**2 / 11**)

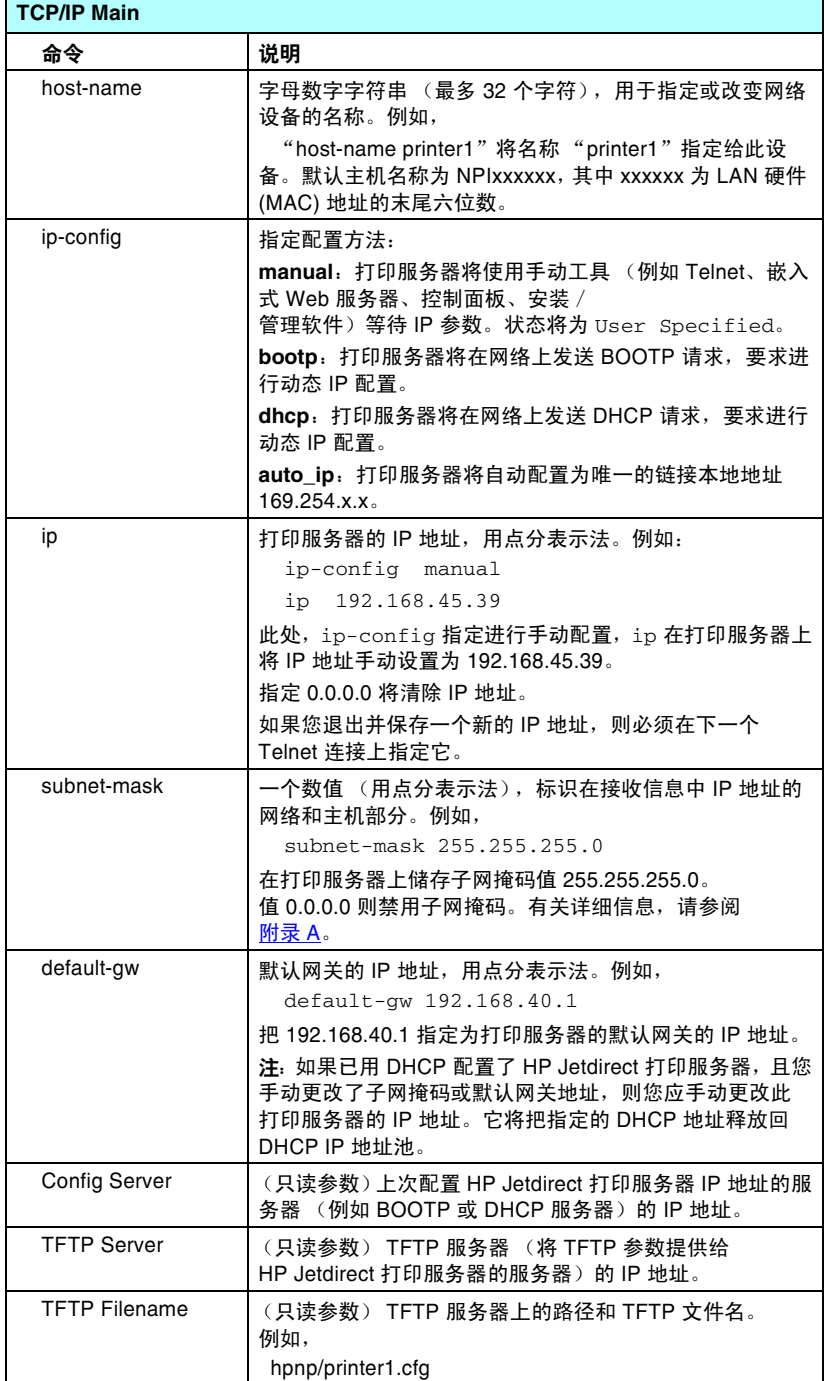

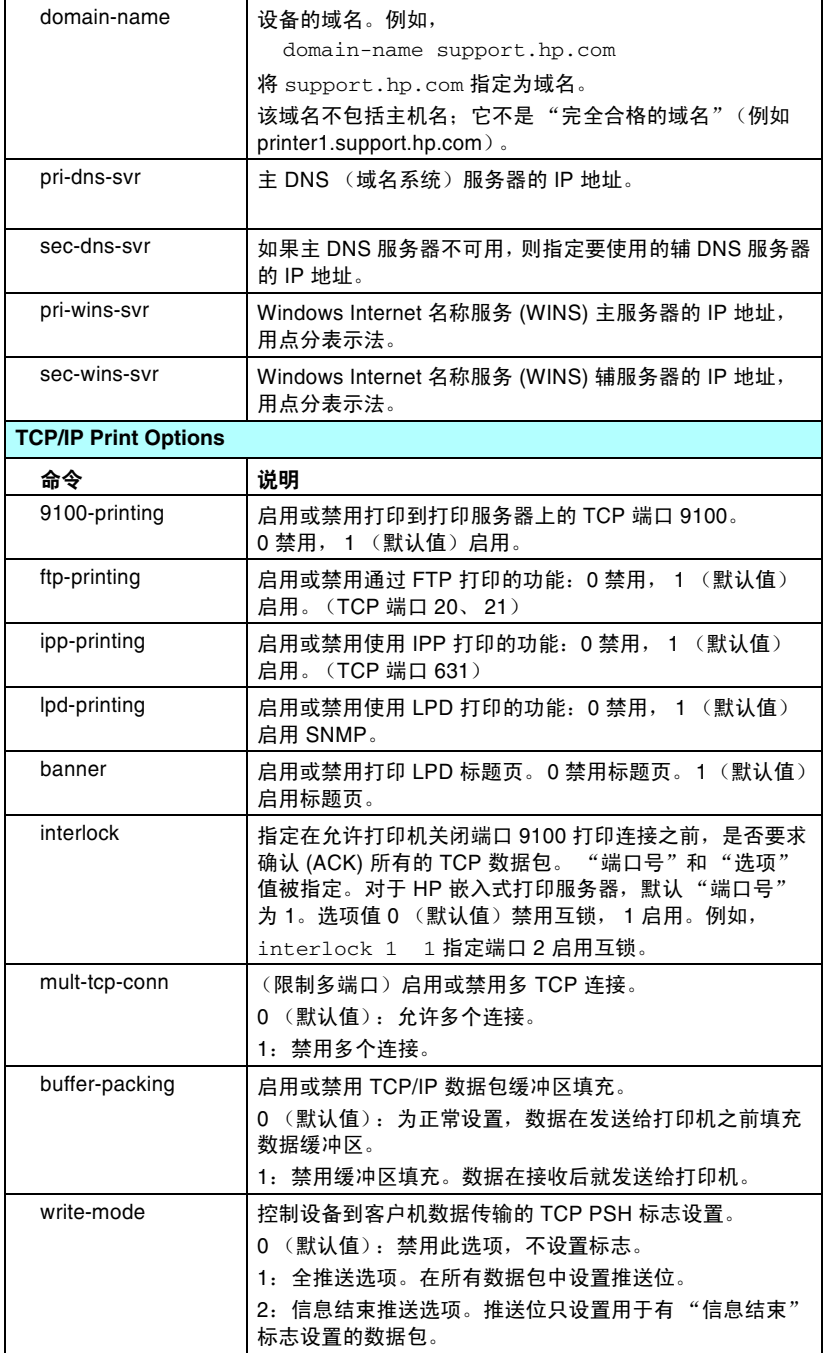

## 表 **3.4 Telnet** 命令和参数 (**4 / 11**)

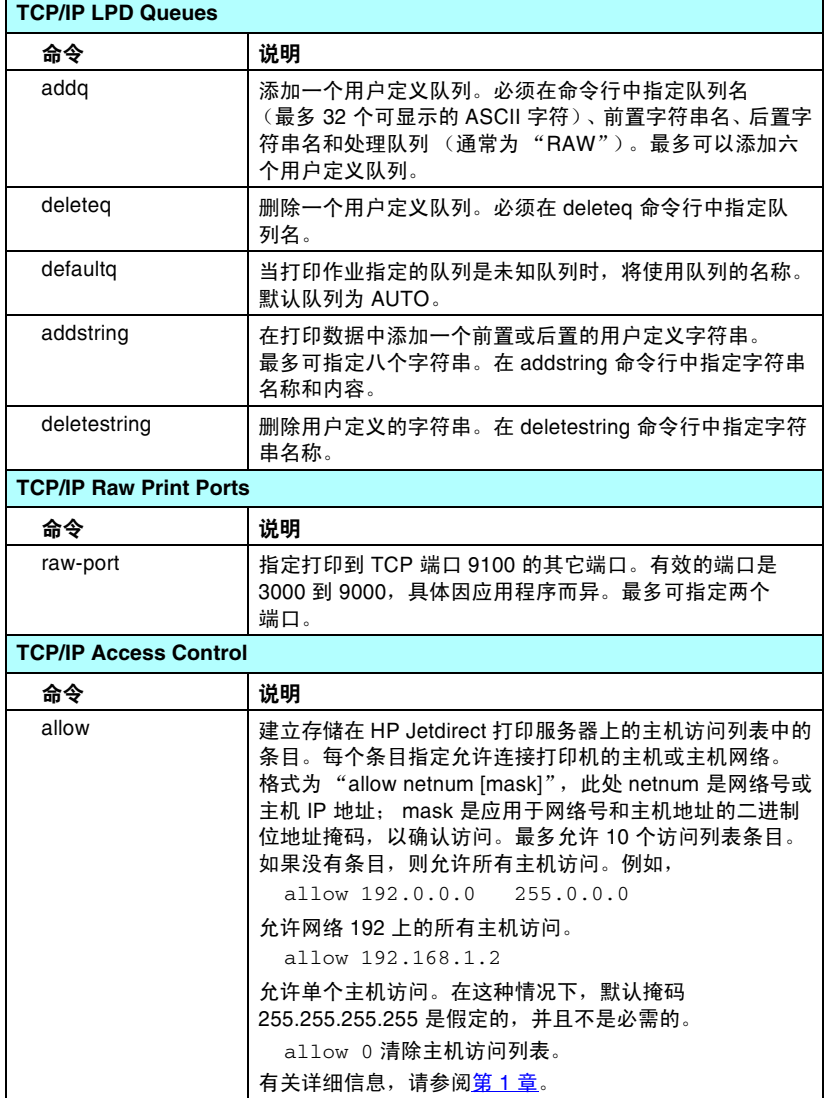

### 表 **3.4 Telnet** 命令和参数 (**5 / 11**)

### **TTCP/IP Other** 命令 说明 syslog-config handle 启用或禁用打印服务器上的 syslog 服务器操作: 0 禁用, 1 (默认值) 启用。(UDP 端口 514) syslog-svr $|\pm \Theta \neq \pm \pi$ 法形式的 syslog 服务器的 IP 地址。它指定 HP Jetdirect 打印服务器发送 syslog 信息的目标服务器。 例如, syslog-svr: 192.168.40.1 将 192.168.40.1 指定为此服务器的 IP 地址。 有关详细信息,请参阅[附录](#page-185-0) A。 syslog-max | 指定可由 HP Jetdirect 打印服务器在每分钟内发送的 syslog 信息的最大数目。该设置允许管理员控制日志文件的大小。  $\#$ 认值为每分钟 10 条信息。如果设为零,则不限制 syslog 信息数。 syslog-priority | 控制发送到 syslog 服务器的 syslog 信息的过滤。过滤范围 为 0 到 8, 0 是最特殊的值,而 8 是最常用的值。只有低于 指定的过滤级别 (或具有较高优先级)的信息才可以报 告。默认设置是 8, 将发送所有优先级的信息。 如果为 0, 则禁用所有 syslog 信息。 syslog-facility 1. 用于识别信息源设备的代码 (例如, 识别在故障排除期间 选定信息的源)。默认情况下, HP Jetdirect 打印服务器将 LPR 用作源设备代码,但本地用户值 $|$  local0 到 $|$  local7 能用 来分离单个或成组打印服务器。 slp-config **and a condense as a condensity of the figure of the figure of the figure of the figure of the figur** 1 (默认值) 启用。选定的 HP 软件应用程序使用 SLP (通过 UDP 端口 427) 来使设备发现自动化。  $s$ lp-keep-alive | 指定打印服务器在网络上发送多点广播数据包 (防止其从 网络设备表中删除)的周期。某些基础架构设备,如交换 机,可能会因为设备在网络上的休止状态而将活动设备从 设备表中删除。要启用此功能,请设置从 1 到 1440 分钟的 值。设置0则禁用此功能。 mdns-config **a** — 启用或禁用多点广播域名系统 (mDNS) 服务。 0 禁用, 1 (默认值)启用。通常,在没有常规 DNS 服务器的小型 网络上,使用 mDNS 来解析 IP 地址和名称 (通过 UDP 端口 5353)。 mdns-servicename 指定分配给此设备或服务的字母数字字符串,其中最多可 包括 64 个 ASCII 字符。此名称是永久性的, 当套接字信息 (例如 IP 地址) 在会话间发生变化时, 用它来解析某个特 定的设备或服务。 Apple Rendezvous 将显示此服务。默认 服务名称是打印机型号和"LAN 硬件" (MAC) 地址。 mDNS Domain Name (只读参数)指定分配给该设备的 mDNS 域名,格式为: < 主机名称 >.local。如果尚未分配用户指定的主机名称, 则使用默认主机名称 NPIxxxxxx,其中 xxxxxx 为 LAN 硬件 (MAC) 地址的最后 6 位数。

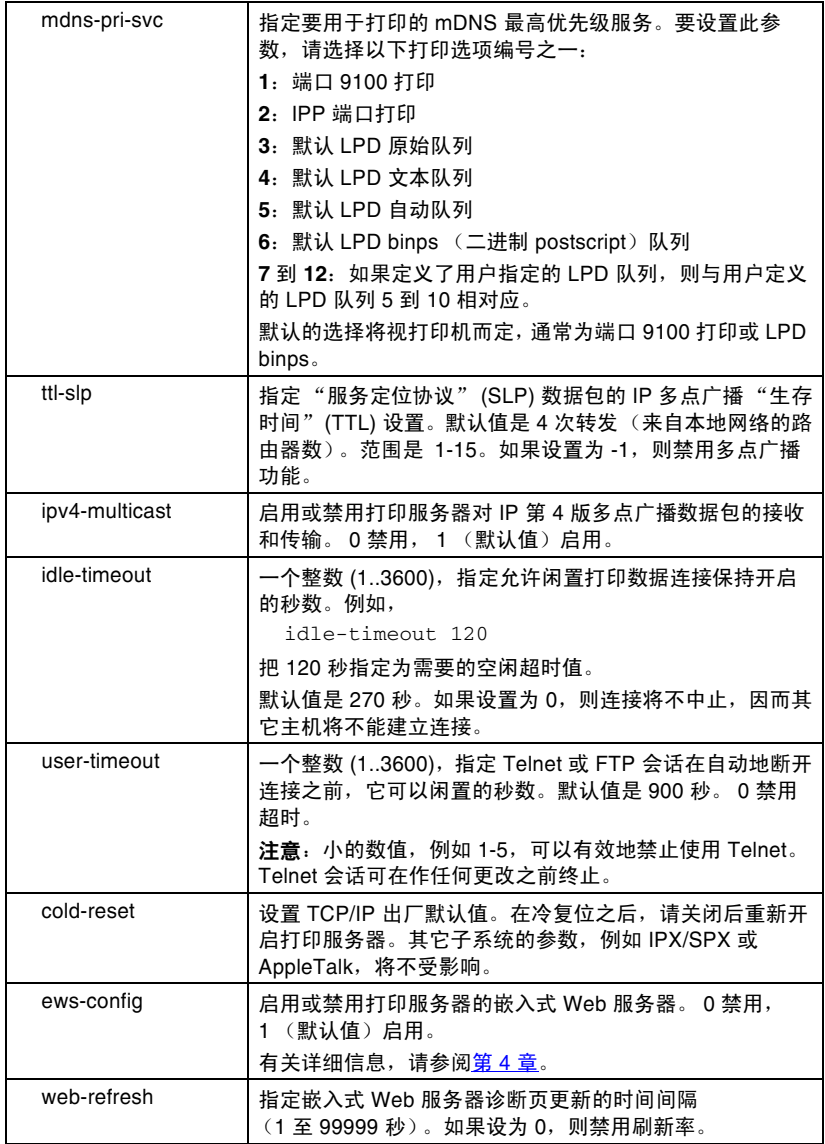
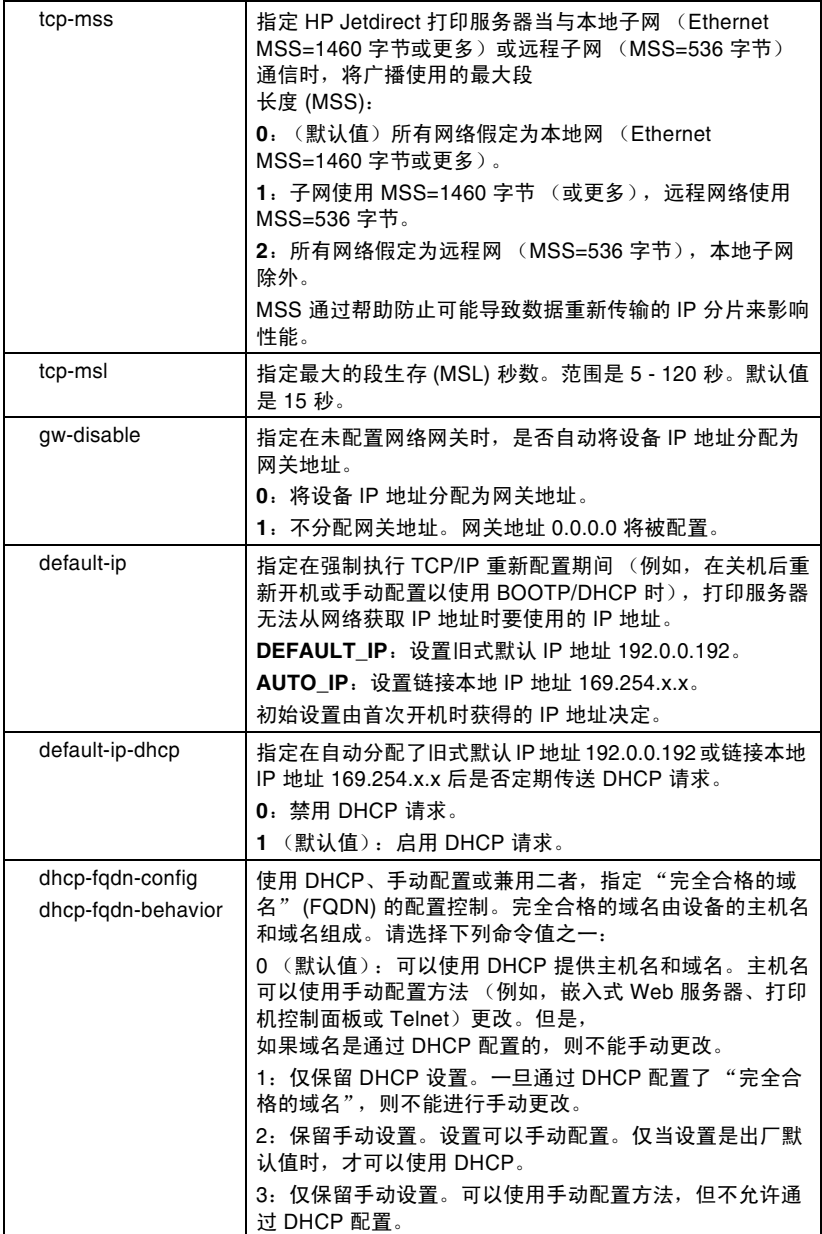

#### 表 **3.4 Telnet** 命令和参数 (**8 / 11**)

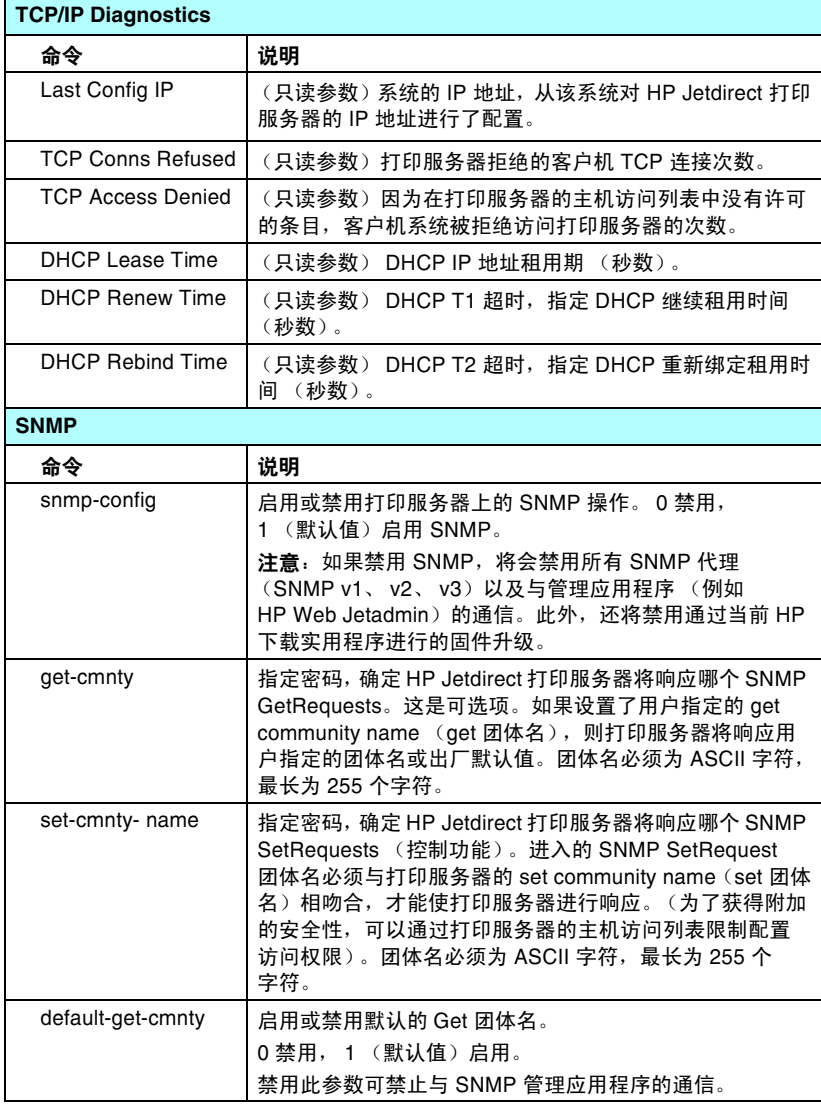

#### 表 3.4<br>SNMP Traps 表 **3.4 Telnet** 命令和参数 (**9 / 11**)

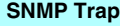

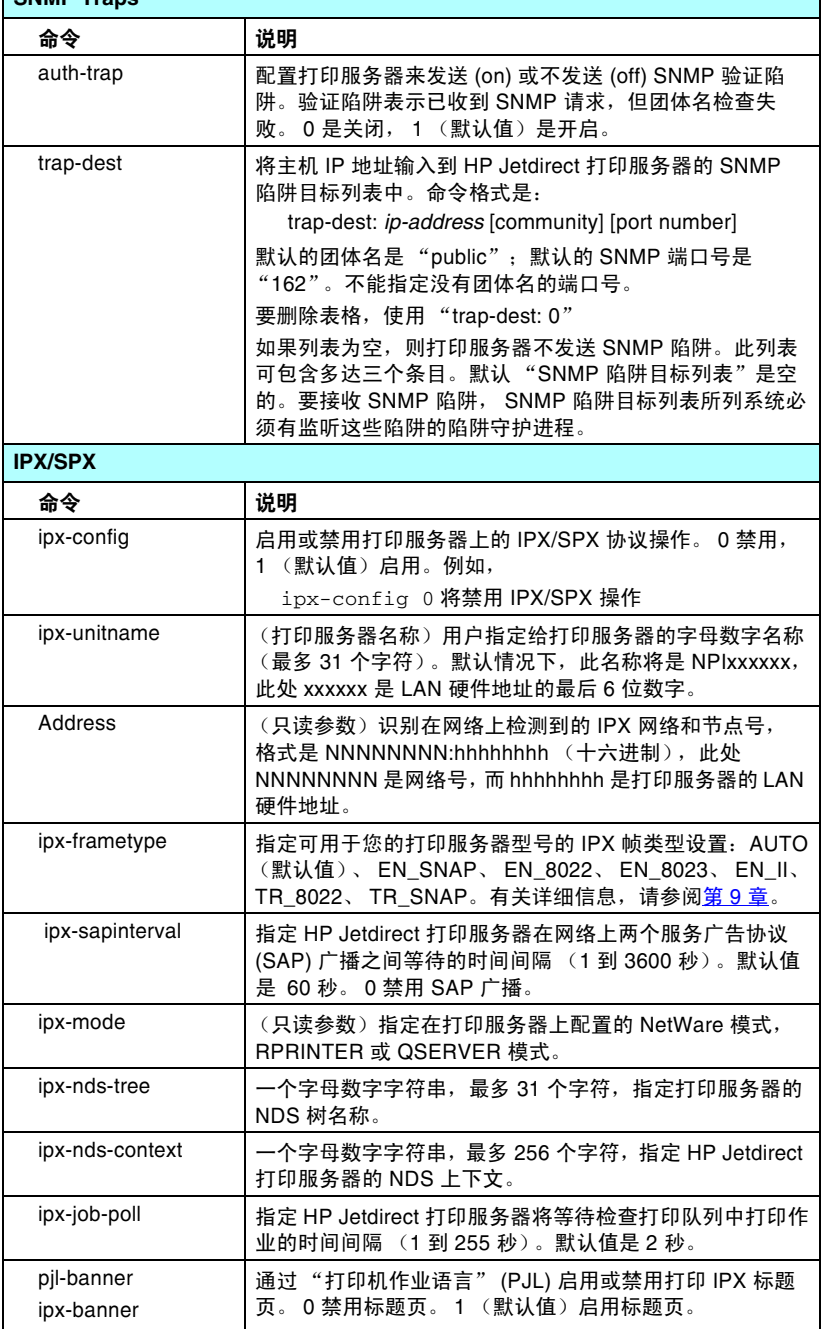

 $\overline{\phantom{a}}$ 

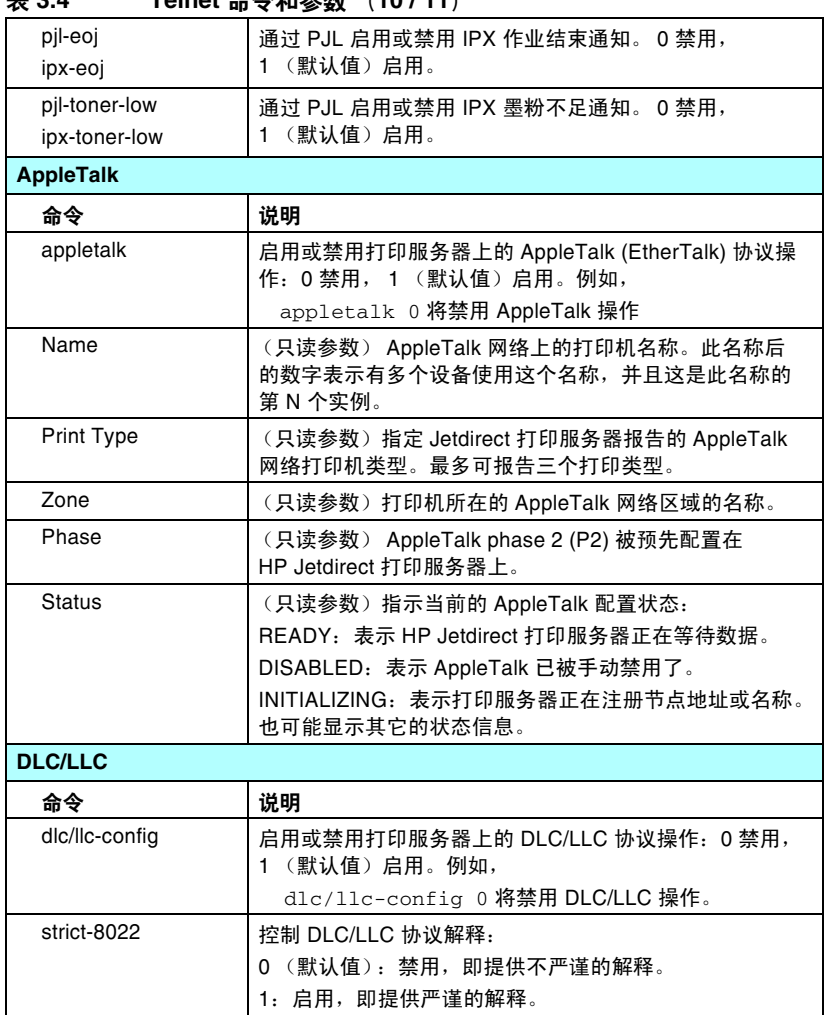

#### 表 **3.4 Telnet** 命令和参数 (**10 / 11**)

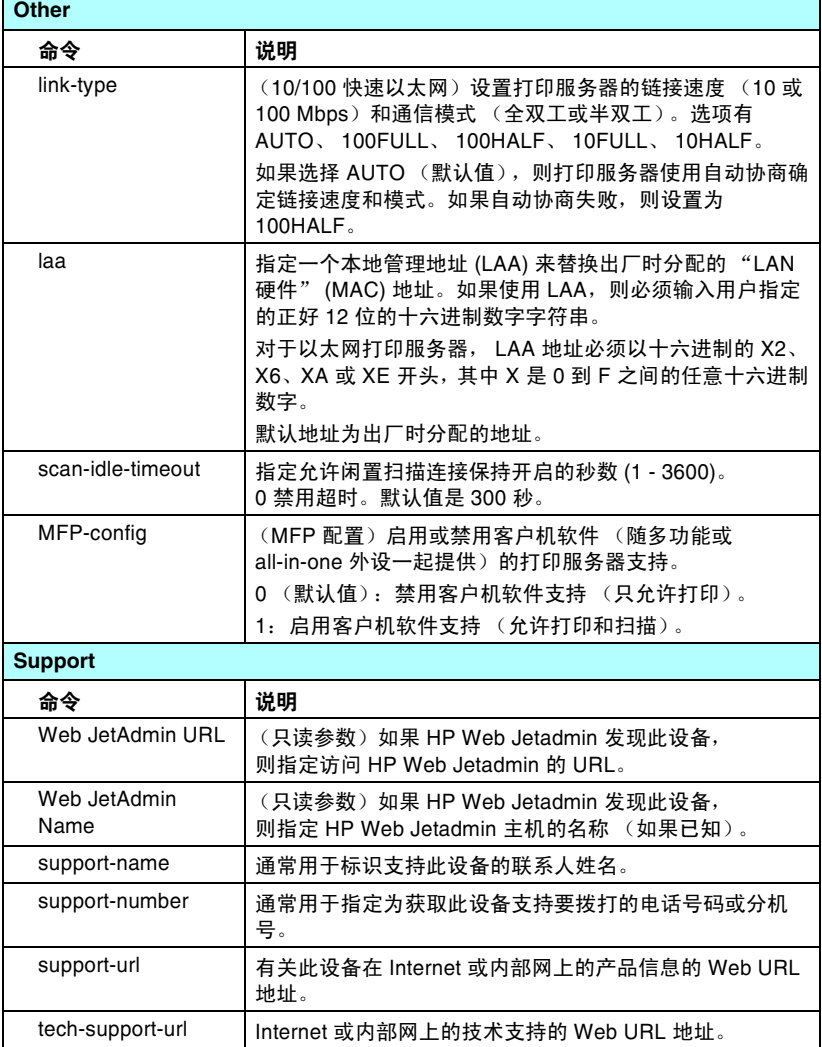

#### 菜单界面

当在 Telnet 命令提示符处键入 menu 时, 将显示可选的 "菜单" 界面。"菜单"界面消除了要记忆命令的需要,并且提供了易于访问 配置参数的结构化菜单列表。

图 [3.1](#page-78-0) 使用 TCP/IP 菜单作为样例, 举例说明了"菜单"界面。

- **在 Main Menu** 屏幕中, 洗择并输入菜单号。如果有子菜单, 则洗 择和输入子菜单号。
- 如果要改变参数设置,则在提示时输入 "Y"(代表 "是")。

更改参数的方法是使用 **Backspace** 键来编辑设置。如果输入了不 可识别的值,将显示正确的条目选项。

注 有到退出菜单时,更改才保存在 Jetdirect 打印服务 器上,当提示时,请选择保存您的更改。

<span id="page-78-0"></span>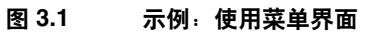

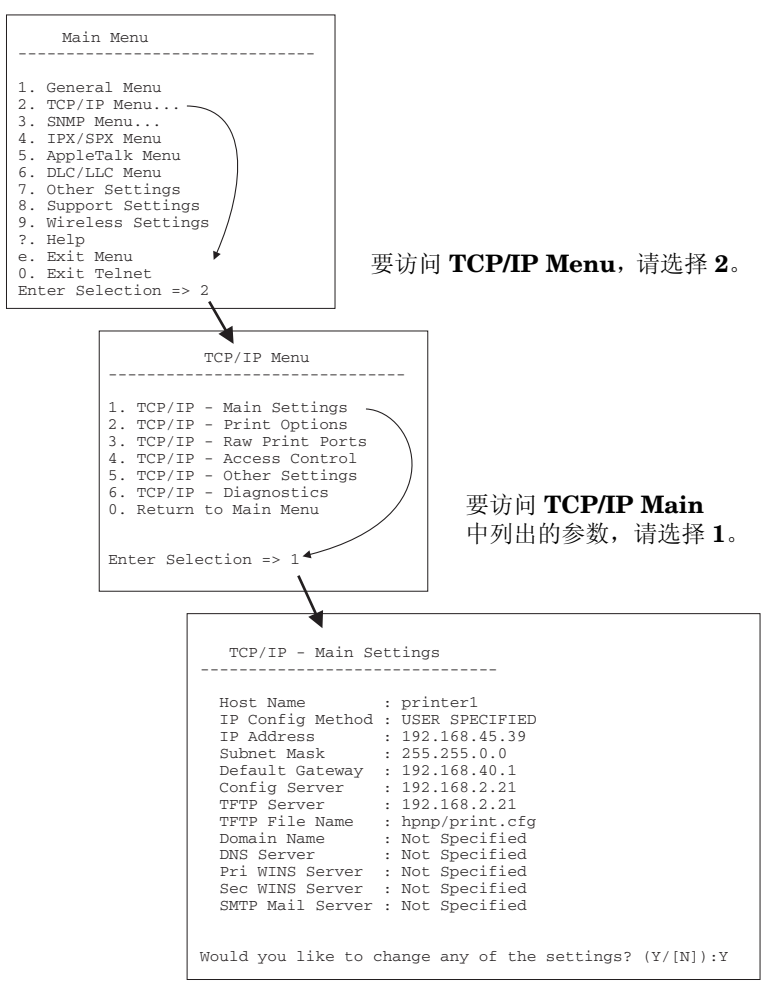

要编辑这些参数,输入 Y。使用 **Backspace** 键编辑参数。 当您退出会话并选择保存时,才会保存所作的更改。

## 使用 **Telnet** 清除现有的 **IP** 设置

要在 Telnet 会话期间清除现有的 IP 地址, 使用以下命令行条目:

- 1. 键入 cold-reset, 然后按 Enter。
- 2. 键入 quit, 然后按 Enter 键退出 Telnet。
- 3. 关闭打印服务器,然后重新开机。
- 注 此过程重新设置所有 TCP/IP 参数, 但是仅仅影响 TCP/IP 子系统。其它子系统的参数,例如 IPX/SPX 或 AppleTalk,将不受影响。

要将所有参数均复位为工厂默认值,请参阅第8章。

## 使用嵌入式 **Web** 服务器

您可以在支持嵌入式 Web 服务器的 HP Jetdirect 打印服务器上设置 IP 参数。有关详细信息,请参阅第 [4](#page-82-0) 章。

# 使用打印机控制面板

当打印机支持时, HP Jetdirect 打印服务器将提供一个可以从打印机 控制面板进行访问的配置菜单。使用此菜单,可以启用或禁用网络协 议并设置基本的网络参数。有关可用菜单项的概要,请参阅[附录](#page-193-0) B。

注 有关打印机控制面板的使用说明,请参阅打印机文 档。

当从打印机的控制面板访问 HP Jetdirect 菜单时,可以设置下列 TCP/IP 网络配置参数:

- IP 主机名称
- DHCP 租用行为 (释放或续租)
- **打印服务器的 IP 地址**
- 子网掩码
- 默认网关地址
- Syslog 服务器地址
- 空闲超时时间

如果需要配置比控制面板的允许配置更多的 TCP/IP 参数, 则应使用 替代配置工具 (例如 Telnet 或嵌入式 Web 服务器)。

如果将 HP Jetdirect 打印服务器配置为从打印机控制面板接收它的 TCP/IP 配置, 则配置在关机后重新开机时会保存在打印服务器上。

## 移到另一个网络

在将配置了 IP 地址的 HP Jetdirect 打印服务器移到一个新网络时, 请确保该 IP 地址与新网络上的地址不冲突。可以将打印服务器 IP 地址改变成可用于新网络的地址,或清除当前的IP 地址,然后在新网 络上配置另一个地址。有关将打印服务器复位到出厂默认设置的说 明, 请参阅第8章, "HP Jetdirect [服务器故障排除](#page-150-1)"。

如果当前的 BOOTP 服务器不可访问, 则可能需要定位另一个 BOOTP 服务器,并将打印机配置到此服务器上。

如果曾用 BOOTP、DHCP 或 RARP 配置了打印服务器,则用更新后 的设置编辑适当的系统文件。如果 IP 地址是手动设置的 (例如, 从打印机控制面板或 Telnet), 则按本章所述重新配置 IP 参数。

## 使用嵌入式 **Web** 服务器

## 简介

此设备包含一个可在企业内部网上从兼容的 Web 浏览器进行访问的嵌 入式 Web 服务器。嵌入式 Web 服务器允许访问 HP Jetdirect 打印服 务器和所连接的网络设备(如打印机或 All-in-one 设备)的配置页和 管理页。

浏览器窗口上部的标签可用于访问设备和网络页面。所显示的标签和 功能将根据此设备及 HP Jetdirect 打印服务器固件版本的功能不同而 有所变化。

HP Jetdirect 打印服务器的网络配置可通过 **Networking** 标签进行访 问。典型的 **Networking** 标签在图 [4.1](#page-82-1) 中予以说明。有关详细的配置 信息,请参阅 [Networking](#page-86-0) 标签。

有关其它可用标签的信息,请参阅随打印机或 MFP 设备一起提供的 嵌入式 Web 服务器文档。

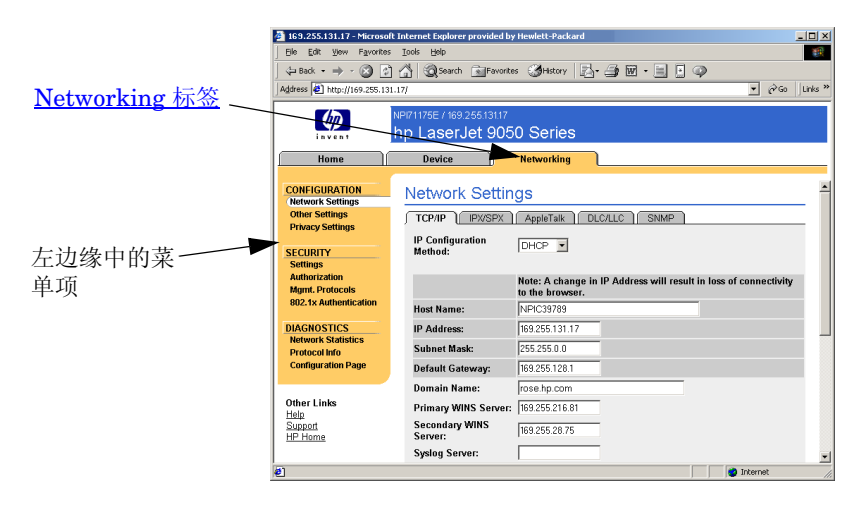

<span id="page-82-1"></span>图 **4.1** 嵌入式 **Web** 服务器 **Networking** 标签

<span id="page-82-0"></span>**4**

## 要求

### 兼容的 **Web** 浏览器

要访问嵌入式 Web 服务器, 您必须使用兼容的 Web 浏览器。通常, 使用支持 HTML 4.01 和级联样式表的 Web 浏览器可以访问嵌入式 Web 服务器。

Hewlett-Packard 在各种系统上测试了许多最新的和较早的浏览器。 一般说来,我们推荐使用以下浏览器:

- Microsoft Internet Explorer 5.0 或更高版本
- Netscape Navigator 6.0 或更高版本

#### 除外的浏览器

由于在测试过程中已经发现了一些问题,我们建议您不要使用以下浏 览器:

● 具有 SSL 的 Netscape Navigator 6.2. $x$ 

### 支持的 **HP Web Jetadmin** 版本

HP Web Jetadmin 是基于浏览器的一种用于网络设备的企业管理 工具。它可以从 HP 在线支持网站获得, URL 如下 :

<http://www.hp.com/go/webjetadmin>

为了利用改进的安全功能,建议用 HP Web Jetadmin 7.6 版或 更高版本来操作 HP Jetdirect 嵌入式 Web 服务器。通过使用 HP Web Jetadmin, 您可以启用 SNMP v3 代理并在打印服务器上 无缝地创建 SNMP v3 帐户。

如果 HP Web Jetadmin 已通过 "集成 URL"发现了该设备,将在嵌 入式 Web 服务器上显示一个到 HP Web Jetadmin 的链接。

目前, HP Web Jetadmin 和嵌入式 Web 服务器之间的浏览器支持可 能有差异。有关支持 HP Web Jetadmin 的浏览器的信息,请访问 <http://www.hp.com/go/webjetadmin>。

# 查看嵌入式 **Web** 服务器

HP Jetdirect 打印服务器必须配置有 IP 地址之后,才能使用嵌入式 Web 服务器。有关 IP 地址的说明和 TCP/IP 网络的概述,请参阅 [附录](#page-185-0) A。

配置打印服务器上的 IP 地址有多种方法。例如,您可以在每次启动打 印服务器时,使用 BOOTP (引导协议)或 DHCP (动态主机配置协 议)在网络上自动配置 IP 参数。或者,您可使用打印机的控制面板、 Telnet、"arp"和 "ping"系统命令、 HP Web Jetadmin 或其它管 理软件来手动配置 IP 参数。有关 TCP/IP 配置选项的详细信息,请参 阅第 [3](#page-27-0) 章。

HP Jetdirect 打印服务器在开机后,如果无法从网络中检索到有效 IP 地址,将会自动给它自己分配一个旧式默认 IP 地址 192.0.0.192 或 169.254.1.0 至 169.254.254.255 之间的一个链接本地地址。在打印服 务器上配置的 IP 地址可通过检查该打印服务器的 Jetdirect 配置页来 确定。有关详细信息,请参阅第3章。

如果已经分配了旧式默认 IP 地址 192.0.0.192, 您必须先暂时用相同 的 IP 网络号来设置计算机, 或者建立一个到打印服务器的路由, 然后才能访问嵌入式 Web 服务器。

在打印服务器上建立 IP 地址之后,执行下列步骤:

- 1. 运行受支持的 Web 浏览器。
- 2. 将打印服务器的 IP 地址作为 URL 输入。

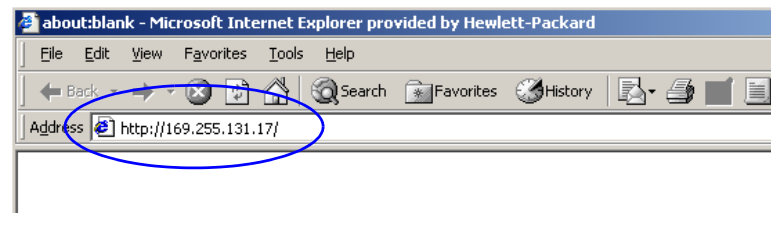

#### 图 **4.2** 输入 **IP** 地址

3. 如果出现安全性警告提示,请单击是继续。

嵌入式 Web 服务器使用标准的 HTTP 进行初始访问。但是,打印 服务器可能会被配置为以安全站点的形式出现,这个站点使用某 个已安装的符合 X.509 的证书来进行标识。如果配置正确,可以 使用通过 HTTPS (安全 HTTP) 进行的加密浏览器通信来进行安 全的访问。

如果打印服务器被配置为通过 HTTPS 进行操作, 则可使用 **Internet** 选项菜单将浏览器配置为忽略安全警告 (虽然我们不建 议您这样做)。请参阅 [Mgmt. Protocols](#page-115-0)。

4. 屏幕将显示嵌入式 Web 服务器页。

### 操作说明

- 如果输入或改变一个配置参数值,请单击 **Apply** 以启用您的更改, 或单击 **Cancel** 以清除您的更改。
- 更改 IP 地址将关闭与嵌入式 Web 服务器的连接。要重新建立连 接,请用新的 IP 地址。
- 注意 如更改 HP Jetdirect 打印服务器上的 IP 地址, 则对 已配置为打印到该打印机 (使用前一 IP 地址)的客 户机,可能会导致打印故障。
- Novell NetWare 网络: 在 Network Settings 页中, 使用 **IPX/SPX** 标签配置 Novell Directory Services (NDS) Queue Server (Novell 目录服务队列服务器)模式参数。注意,嵌入式 Web 服务器不能创建 Novell 服务器上的 NDS 对象(打印服务器、 打印机和打印队列对象)。如要创建这些对象,可使用 Novell NetWare 实用程序 (如 NWAdmin),或通过 HP 实用程序, 如 HP Install Network Printer Wizard (HP 安装网络打印机 向导)或 HP Web Jetadmin 来配置用于 NDS 的 IPX/SPX 堆栈。

# <span id="page-86-0"></span>Networking 标签

通过 Networking 标签可以访问 HP Jetdirect 网络配置参数和状态。 通过左边缘列出的菜单项可以访问配 置和状态页。

## 将产品信息发送到 HP

当您首次访问 Networking 标签时, 您将被提示是否要允许将产品信息发 送到 HP。HP 收集的产品标识和使用 数据将用干改讲产品功能和服务。 根据 HP 隐私策略, 不会收集个人数 据。请参阅 Hewlett-Packard 在线保 密声明。

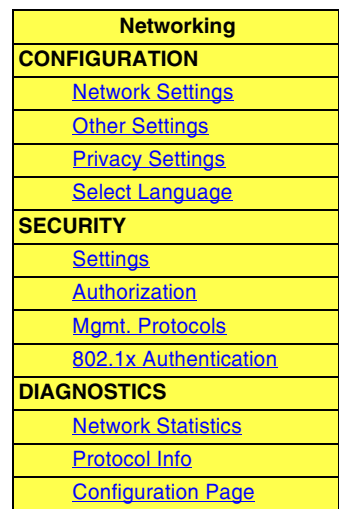

您可以随时使用 Networking 标签下 的 Privacy Settings 页面来选择启用或禁用此功能。

## <span id="page-86-1"></span>**Network Settings**

在 Network Settings 页中, 可设置或更改 TCP/IP、IPX/SPX、 AppleTalk、DLC/LLC 和 SNMP 协议的配置参数。要指定一个参数 设定值, 请输入需要的值, 然后单击 Apply。

<span id="page-87-0"></span>TCP/IP 页提供了在表 [4.1](#page-87-1) 中概述的配置参数。

<span id="page-87-1"></span>表 **4.1 TCP/IP** 设置 (**1 / 3**)

| 项目                         | 说明                                                                                                    |
|----------------------------|----------------------------------------------------------------------------------------------------|
| IP Configuration<br>Method | 选择 HP Jetdirect 打印服务器将用于其 IP 配置参数的方法:<br>BOOTP (默认值)、DHCP、Manual 或 Auto IP。<br>对于 BOOTP 或 DHCP, 每次开启打印服务器时, BOOTP 或<br>DHCP 服务器都将自动配置 IP 参数。<br>如果选择 Manual, 则可以利用该网页或其它可用工具手动输入<br>基本 IP 参数。<br>如果您选择 Auto IP, 则会分配一个唯一的链接本地地址<br>169.254.x.x <sub>o</sub><br>有关详细信息,请参阅 <u>第 3 章</u> 。 |
| Host Name                  | 指定网络设备可读的 IP 名称 (SNMP SysName 对象)。该名称<br>必须以字母开始, 并可用字母或数字结束, 最多 32 个 ASCII<br>字符。默认名称为 NPIxxxxxx, 其中 xxxxxx 为 LAN 硬件 (MAC)<br>地址的末尾六位数。                                                                                                    |
| <b>IP Address</b>          | 使用该字段手动分配 HP Jetdirect 打印服务器上的 "Internet 协<br>议"地址。IP 地址是"n.n.n.n"格式的 4 字节 (32 位) 地址,<br>此处"n"是0到255之间的一个数字。<br>一个 IP 地址唯一地标识 TCP/IP 网络上的一个节点。不允许在<br>TCP/IP 网络上有重复的 IP 地址。 有关 IP 地址的详细信息, 请参<br>阅附录 A。                                                                                  |
| Subnet Mask                | 如果使用子网,请使用该字段手动指定一个子网掩码。子网掩码<br>是一个 32 位数字,当应用于一个 IP 地址时,它确定哪些位指定<br>网络和子网,哪些位唯一地指定节点。有关子网掩码的详细信<br>息,请参阅附录 A。                                                                                                    |
| Default Gateway            | 标识用于与其它网络或子网连接的路由器或计算机的 IP 地址。                                                                                                    |
| Domain Name                | 指定 HP Jetdirect 打印服务器所在域名系统 (DNS) 域的名称<br>(例如, support.hp.com)。它不包括主机名; 它不是一个<br>"完全合格的域名"(例如 printer1.support.hp.com)。                                                                                                    |
| Primary WINS<br>Server     | 指定主 Windows Internet Naming Service (WINS) 服务器的 IP<br>地址。WINS 服务器为网络计算机和设备提供了 IP 地址和名称解<br>析服务。                                                                                                    |
| Secondary WINS<br>Server   | 指定在主 WINS 服务器不可用时用于 WINS 的 IP 地址。                                                                                                    |

表 **4.1 TCP/IP** 设置 (**2 / 3**)

| 项目                         | 说明                                                                                                    |
|----------------------------|----------------------------------------------------------------------------------------------------|
| Syslog Server              | 指定主机的 IP 地址,该主机被配置用于接收来自 HP Jetdirect<br>打印服务器的 syslog 信息。如果不指定 Syslog 服务器,<br>则 syslog 信息被禁用。有关详细信息,请参阅附录 A。                                                                                               |
| Syslog Maximum<br>Messages | 指定可由 HP Jetdirect 打印服务器在每分钟内发送的 syslog 信息<br>的最大数目。该设置允许管理员控制日志文件的大小。默认值为<br>每分钟 10 条信息。如果设为零,则不规定最大数字。                                                                                                    |
| <b>Syslog Priority</b>     | 控制发送到 syslog 服务器的 syslog 信息的过滤。过滤范围为<br>0 到 8,0 是最特殊的值,而 8 是最常用的值。 只有低于指定过滤<br>级别 (或具有较高优先级)的信息才被报告。默认值是 8,将报<br>告所有的 syslog 信息。如果数值为 0, 则将有效地禁用 syslog<br>报告。                                              |
| <b>Idle Timeout</b>        | 指定允许闲置连接保持开启的秒数。最大可设置为 3600 秒。<br>默认值是 270。如果设置为 0, 则禁用超时, 并且在网络另一端<br>的设备 (如工作站)关闭之前, TCP/IP 连接将保持开启。                                                                                                    |
| <b>TTL/SLP</b>             | 为服务定位协议 (SLP) 数据包指定 IP 多点广播 "生存时间"<br>(TTL) 查找设置。默认值是 4 次转发 (来自本地网络的路由器<br>数)。范围是 1-15。如果设置为-1, 则禁用多点广播功能。<br>对于配置为"自动 IP"(链接本地)地址的打印服务器, 将忽略<br>此字段。出站数据包上的 TTL 将始终设置为 255,并限制于链接<br>本地网络。                 |
| <b>System Contact</b>      | 标识被指定管理或维护该设备的人员。该字段可以包括电话号码<br>或类似信息。<br>在配置后,该参数将显示在 HP Jetdirect 主页上。                                                                                                    |
| <b>System Location</b>     | 指定设备或相关信息的物理位置。只允许可打印的 ASCII 字符,<br>最多 64 个字符。<br>在配置后,该参数将显示在 HP Jetdirect 主页上。                                                                                                    |
| Banner Page                | 指定是否为打印作业启用或禁用打印 LPD 标题页。对于嵌入式<br>打印服务器,只有一个端口 (端口 1)可用。                                                                                                    |
| Default IP                 | 指定 IP 地址,在强制重新配置 TCP/IP(例如,手动配置为使用<br>BOOTP/DHCP 时)的过程中,打印服务器无法从网络获取 IP<br>地址时,使用该地址。<br>LEGACY DEFAULT_IP:设置旧式默认 IP 地址 192.0.0.192。<br><b>AUTO_IP:</b> 设置链接本地 IP 地址 169.254.x.x。<br>初始设置由首次开机时获得的 IP 地址决定。 |

表 4.1 TCP/IP 设置 (3/3)

| 项目                    | 说明                                                                                                    |
|-----------------------|----------------------------------------------------------------------------------------------------|
| Send DHCP<br>requests | 使用一个复选框来指定在自动分配了旧式默认 IP 地址<br>192.0.0.192 或链接本地 IP 地址 169.254.x.x 后是否定期传送<br>DHCP 请求。<br>清除该复选框可禁用 DHCP 请求。<br>选中该复选框 (默认)可启用 DHCP 请求。 |

#### <span id="page-89-0"></span>**IPX/SPX**

使用 IPX/SPX 标签, 您可以配置 HP Jetdirect 打印服务器上的 IPX/SPX (Internet 分组交换 / 顺序分组交换) 参数, 以便在 Novell NetWare 或兼容的 IPX/SPX 网络 (如 Microsoft 网络) 上操作。有关该页上各项目的说明,请参阅表 4.2。

#### 如果您在 Microsoft 网络上通过 IPX/SPX 使用直接模 注意 式打印,请不要禁用 IPX/SPX。

对于 Novell NetWare 网络:

- 在 Novell 目录服务 (NDS) 环境中, 嵌入式 Web 服务器可用于选择 Queue Server Mode (队列服务器模式)参数。
- 您不能用嵌入式 Web 服务器来创建 NDS 打印服务器、打印机和队 列对象。要创建这些对象,请使用其它可用的工具或实用程序。

#### <span id="page-90-0"></span>表 **4.2 IPX/SPX** 设置 (**1 / 2**)

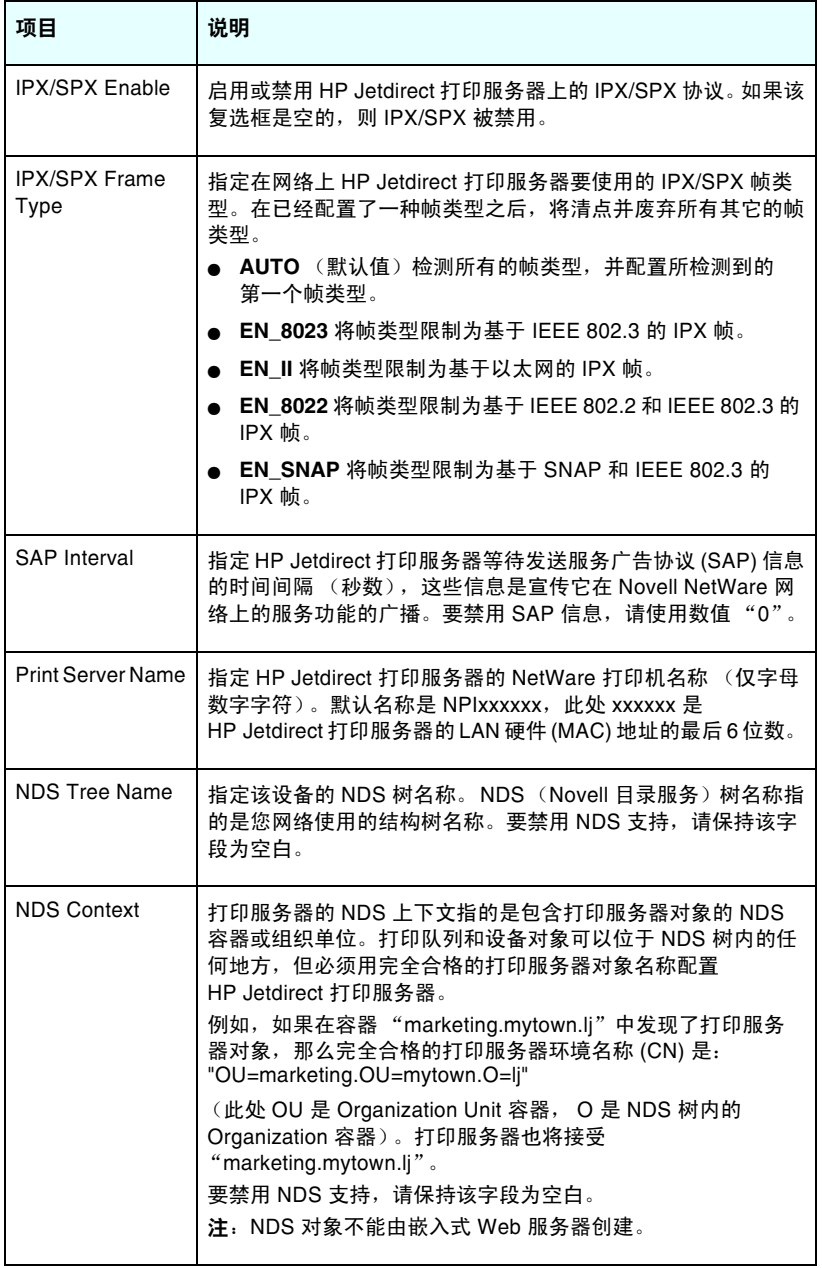

#### 表 **4.2 IPX/SPX** 设置 (**2 / 2**)

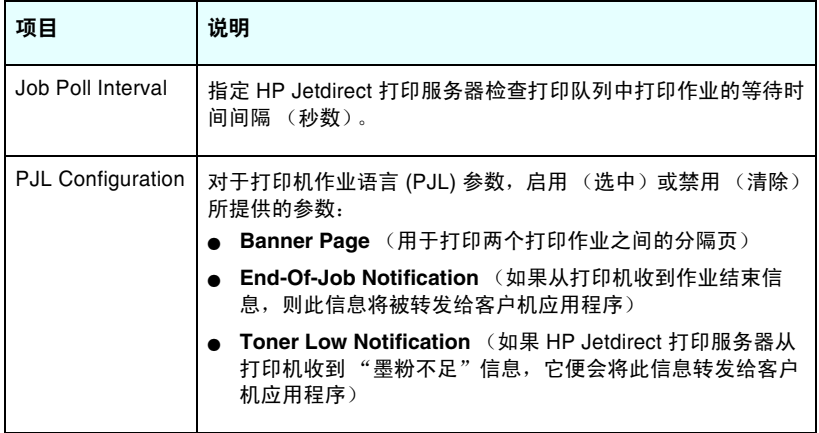

#### <span id="page-92-0"></span>**AppleTalk**

使用 AppleTalk 标签, 您可以在 HP Jetdirect 打印服务器上配置选 定的 AppleTalk 设置。有关该页上各项目的说明, 请参阅表 [4.3](#page-92-2)。

注 显示的 AppleTalk 参数包括在网络上广告的 AppleTalk 打印机类型。 HP Jetdirect 打印服务器只支持 AppleTalk Phase 2。

<span id="page-92-2"></span>表 **4.3 AppleTalk** 设置

| 项目                         | 说明                                                                                                    |
|----------------------------|----------------------------------------------------------------------------------------------------|
| AppleTalk Enable<br>复选框    | 启用 (选中)或禁用 (清除)打印服务器中的 AppleTalk<br>协议。如果启用了 AppleTalk,则将显示储存在该打印服务器上<br>的 AppleTalk 参数。              |
| Device<br>(AppleTalk) Name | 指定 AppleTalk 网络上打印机的名称。如果您输入一个已在网络<br>上指定的名称,那么在 Jetdirect 配置页上指定的 AppleTalk 名称<br>后将加上一个数字,表示其是一个副本。 |
| <b>Print Type</b>          | 确定网络上所广告的打印机类型。最多可显示两种类型 (例如<br>HP LaserJet 和 LaserWriter)。                                           |
| Zone                       | 为打印机选择一个可用的 AppleTalk 网络区域。默认情况下,<br>将显示当前选择的区域。<br>单击 Refresh selected zone Info 按钮可刷新可用区域的列表。       |

#### <span id="page-92-1"></span>**DLC/LLC**

使用提供的复选框,您可以启用 (选中)或禁用 (清除) HP Jetdirect 打印服务器上的 DLC/LLC (数据链接控制/逻辑链接 控制)协议。如果该复选框是空白的,则 DLC/LLC 协议被禁用。

#### <span id="page-93-0"></span>**SNMP**

您可以指定或更改所提供的 SNMP (简单网络管理协议) 参数。 请参阅表 4.4。

如果您使用 HP Web Jetadmin 来管理设备, 就应使 注意 用 HP Web Jetadmin 来无缝地配置 SNMP v3 和打 印服务器上的其它安全性设置。 使用嵌入式 Web 服务器创建 SNMP v3 帐户将删除现

有的任何 SNMP v3 帐户。此外, 还需要在 SNMP 管理应用程序中配置 SNMP v3 帐户信息。有关详细 信息,请参阅 SNMP v3。

<span id="page-93-1"></span>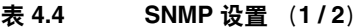

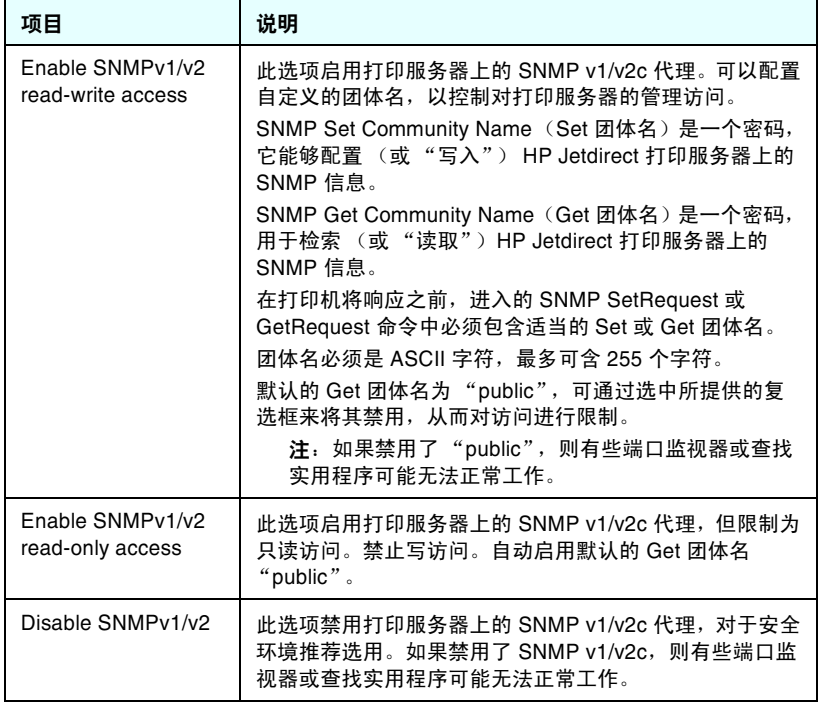

#### 表 4.4 SNMP 设置 (2/2)

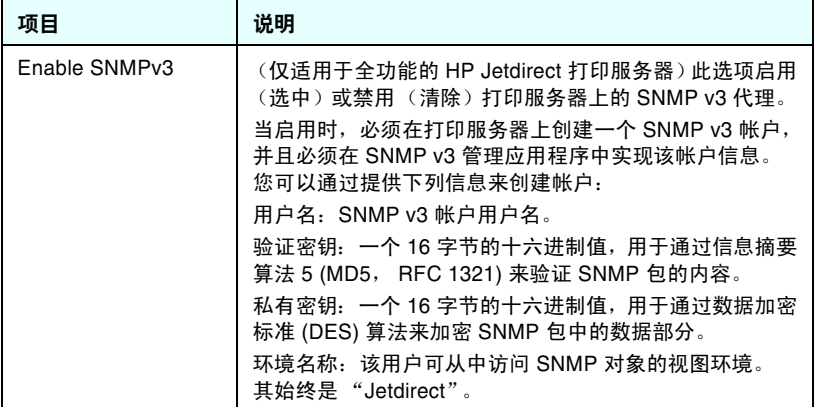

### <span id="page-94-0"></span>**Other Settings**

此项目可访问各种管理和打印配置选项。提供了下列标签:

- Misc. Settings: 用于启用其它高级协议和功能
- Firmware Upgrade: (适用于支持固件升级的打印服务器)用新 增和增强的功能更新 HP Jetdirect 打印服务器
- LPD Queues: 用于设置在 LPD (行式打印机守护进程) 打印服务 中使用的打印队列
- Support Info: 设置位于左边缘 Other Links 下的 Support 链接
- Refresh Rate: 设置更新嵌入式 Web 诊断页的时间间隔 (秒数)

<span id="page-95-0"></span>Miscellaneous Settings (杂项设置)参数允许设置各种高级协议和 功能,如下所述。请参阅表 [4.5](#page-95-1)。

| 项目                   | 说明                                                                                                    |
|----------------------|----------------------------------------------------------------------------------------------------|
| <b>SLP Config</b>    | 启用或禁用 SLP (服务定位协议),以供所选的客户应用程序软<br>件用来自动查找和识别 HP Jetdirect 打印服务器。                                                                                                |
| <b>Telnet Config</b> | 启用或禁用使用 Telnet 对 HP Jetdirect 配置参数的访问。 有关详<br>细信息,请参阅第3章。                                                                                                    |
| <b>mDNS</b>          | 启用或禁用"多点广播域名系统"(mDNS) 服务。通常, 在不使<br>用常规 DNS 服务器的小型网络上使用 mDNS 来进行 IP 地址和<br>名称解析 (通过 UDP 端口 5353)。                                                                |
| Multicast IPv4       | 启用或禁用由打印服务器接收和传送 IP 版本 4 多点广播数据包。                                                                                                    |
| 9100 Config          | 启用或禁用端口 9100 服务。 端口 9100 是一个 HP Jetdirect 打印<br>服务器上的 HP 专用原始 TCP/IP 端口,并且是打印默认端口。<br>通过 HP 软件 (例如, HP Standard Port)可以访问它。                                      |
| <b>FTP Printing</b>  | 启用或禁用 HP Jetdirect 打印服务器上用于打印的可用"文件传<br>输协议"服务。有关详细信息,请参阅 <u>第6章</u> 。                                                                                           |
| <b>LPD Printing</b>  | 启用或禁用 HP Jetdirect 打印服务器上的 "行式打印机守护进<br>程"服务。 HP Jetdirect 打印服务器上的 LPD 提供 TCP/IP 系统<br>的行式打印机后台打印服务。有关详细信息,请参阅第5章。                                               |
| <b>IPP Printing</b>  | 启用或禁用 HP Jetdirect 打印服务器上的 "Internet 打印协议"。<br>如果打印机已经连接妥当,并且可以访问,则 IPP 允许通过<br>Internet (或内部网)打印到该设备。还需要正确配置 IPP 客户<br>机系统。有关 IPP 客户机软件的详细信息,请参阅 <u>第 2 章</u> 。 |

<span id="page-95-1"></span>表 **4.5** 杂项设置 (**1 / 4**)

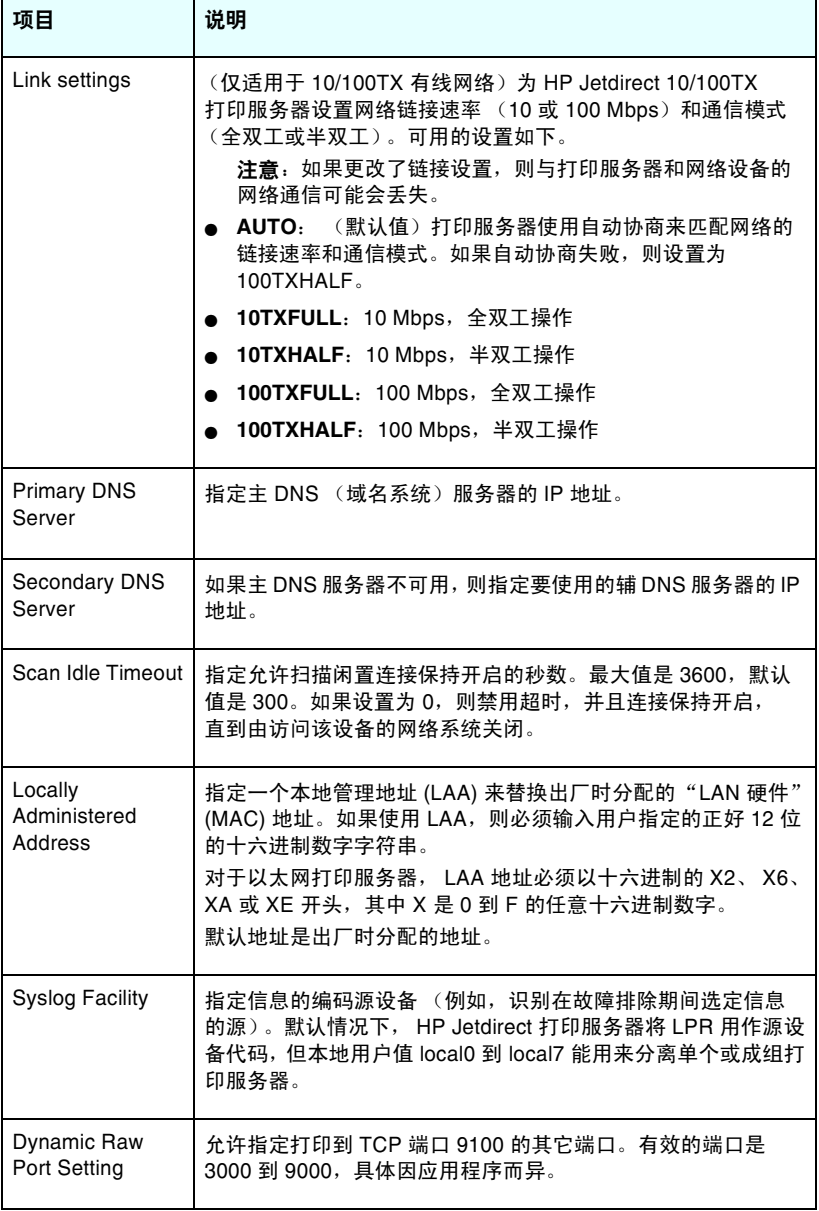

表 4.5 杂项设置 (3/4)

| 项目                                        | 说明                                                                                                    |
|-------------------------------------------|----------------------------------------------------------------------------------------------------|
| Disable listening<br>on these ports       | 出于安全方面的原因,有两个字段可以让您禁用打印机上使用网<br>络的服务。在每个字段中,您都必须指定用于与那些服务进行网<br>络通信的端口号。在每个字段中最多可指定五个端口 (例如,<br>[5, 10, 40, 20, 50])。端口号的有效范围是从 1 到 65535。<br>Streams: 在此字段中, 输入传递数据流的服务的端口号。数据<br>流使用"传输控制协议"(TCP)来保证数据的递送。<br>Datagrams: 在这个字段中, 输入传递数据报的服务的端口号。<br>数据报通常用于广播消息, 它使用"用户数据报协议"(UDP),<br>这是一种无连接协议,这种协议不保证递送和错误恢复。                                                                                                    |
| Enable MFP and<br>AIO software<br>support | 利用随 HP 多功能设备 (MFP 或 All-in-One) 提供的软件, 启用<br>和禁用打印服务器对在客户机上安装的全功能扫描设备的支持。<br>如果禁用,那么除了网络打印外,打印服务器将不允许客户机软<br>件设备起作用。                                                                                                    |
| mDNS Service<br>Name                      | 指定分配给此设备或服务的字母数字字符串,其中最多可包括<br>64 个 ASCII 字符。此名称是永久性的, 当套接字信息 (例如 IP<br>地址)在会话间发生变化时,用它来解析某个特定的设备或服<br>务。 Apple Rendezvous 将显示此服务。默认服务名称是打印机<br>型号和"LAN 硬件" (MAC) 地址。                                                                                                    |
| mDNS Domain<br>Name                       | (只读参数) 指定分配给该设备的 mDNS 域名,格式为:<br>< 主机名称 >.local。如果尚未分配用户指定的主机名称, 就会使<br>用默认主机名称 NPIxxxxxx,其中 xxxxxx 是 LAN 硬件 (MAC) 地<br>址的最后 6 位。                                                                                                    |
| mDNS Highest<br><b>Priority Service</b>   | 指定要用于打印的 mDNS 最高优先级服务。要设置此参数,<br>请选择以下打印选项之一:<br>9100 Printing: 通过 HP 专用端口 9100 进行原始 IP 打印。<br>IPP Printing: "Internet 打印协议"打印。<br>LPD Printing (RAW): 默认 LPD 原始队列打印。<br>LPD Printing (TEXT): 默认 LPD 文本队列打印。<br>LPD Printing (AUTO): 默认 LPD 自动队列打印。<br>LPD Printing (BINPS): 默认 LPD 二进制 postscript 队列打印。<br>LPD Printing (<用户定义>): 如果已经配置了 LPD 队列,<br>最多将列出 5 个用户指定的 LPD 队列, 其中"<用户定义 >"<br>是用户指定的 LPD 打印队列的名称。<br>默认选择将视打印机而定, 通常是"9100 Printing"或"LPD<br>Printing (BINPS)". |

表 **4.5** 杂项设置 (**4 / 4**)

| 项目                                    | 说明                                                                                                    |
|---------------------------------------|----------------------------------------------------------------------------------------------------|
| Proxy Server                          | 指定由打印机 /MFP 中的嵌入式应用程序使用的代理服务器。<br>通常,网络客户机使用代理服务器进行 Internet 访问。代理服务<br>器为这些客户机高速缓存 Web 页,并提供某种程度的 Internet<br>安全性。 |
|                                       | 要指定一个代理服务器,请输入其 IP 地址或完全合格的域名。<br>此域名最多可达 64 个字符。                                                                   |
|                                       | 对于某些网络,您可能需要联系"Internet 服务提供商"(ISP)<br>以获取代理服务器地址。                                                                  |
| Proxy Server Port                     | 输入由代理服务器使用的端口号以获得客户机支持。该端口号将<br>标识在网络中为代理活动保留的端口,它的值可在 0 到 65535<br>之间。                                             |
| Proxy Server User<br>Name             | 如果已在代理服务器上设置了一个用户帐户,则输入该用户帐户<br>的名称。                                                                                |
| Proxy Server<br>Password              | 如果已在代理服务器上设置了一个用户帐户,则输入该用户帐户<br>的密码。                                                                                |
| Proxy Server<br><b>Exception List</b> | 输入不需要通过代理服务器进行访问的 Web 地址、主机名或域<br>名。使用分号 (;) 将各条目隔开。                                                                |

#### <span id="page-99-0"></span>**Firmware Upgrade**

对于支持固件升级的打印服务器,此页允许用新功能升级打印服 务器。

打印服务器的固件升级文件必须适用于您的系统。要确定和获得适当 的升级文件,请访问 HP 在线支持网站:

[http://www.hp.com/go/webjetadmin\\_firmware](http://www.hp.com/go/webjetadmin_firmware)

在该页面上进行以下操作:

- 1. 找到打印服务器型号和升级文件。
- 2. 检查升级文件版本,并确认其比打印服务器中已安装的版本更新。 如果是,则下载该文件。如果不是,则不需要升级。

要使用嵌入式 Web 服务器升级打印服务器:

- 1. 输入升级文件的路径,或单击 **Browse** 查找它。
- 2. 然后单击 **Upgrade Firmware**。

### <span id="page-99-1"></span>**LPD Queues**

**LPD Queues** 页允许在 Jetdirect 打印服务器上指定 LPD(行式打印 机守护进程)打印队列。有关 LPD 打印和打印队列的详细信息,请参 阅第 [5](#page-122-0) 章的 "配置 [LPD](#page-122-1) 打印"。

在设置 LPD 队列之前,必须在打印服务器上启用 LPD 打印功能。 如果 LPD 已被禁用, 请转到 Misc. [Settings](#page-95-0) 标签中启用它。

如果启用了 LPD 打印, 则可以使用十个不同的已命名打印队列。其中 四个队列是自动配置的,不能更改其参数。其余六个队列可由用户定 义。

这六个用户定义的队列可用字符串进行设置,例如作业控制命令, 在打印作业之前或之后会自动添加它们。最多可定义八个命名字符 串,并可对每个队列进行设置,使得任何这些命名字符串位于打印数 据之前 ("前置字符串名")或打印数据之后 ("后置字符串名")。 用于设置 LPD 队列的 LPD 队列参数说明如下。请参阅表 [4.6](#page-100-0)。

#### <span id="page-100-0"></span>表 **4.6 LPD** 队列参数 (**1 / 2**)

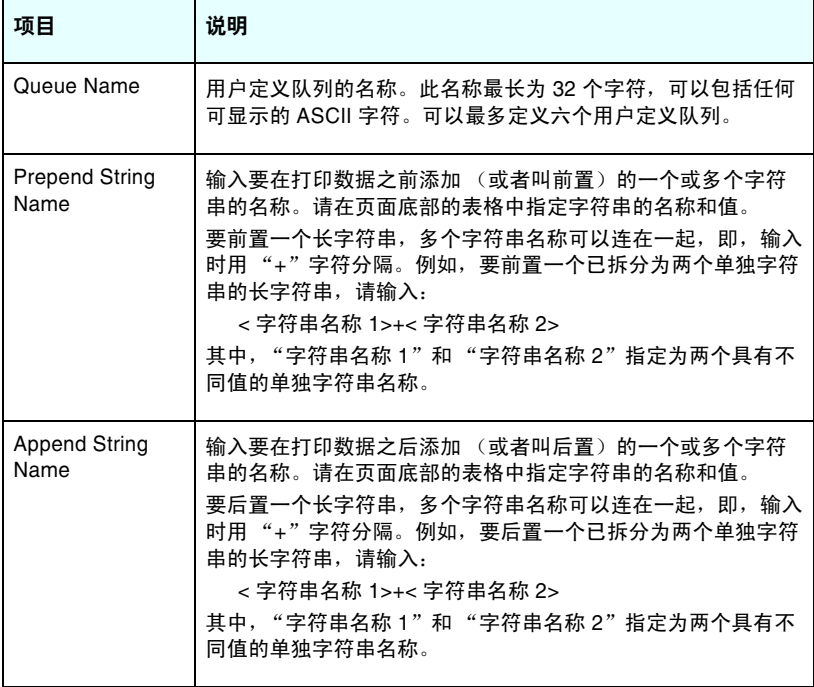

表 **4.6 LPD** 队列参数 (**2 / 2**)

| 项目                    | 说明                                                                                                    |
|-----------------------|----------------------------------------------------------------------------------------------------|
| Queue Type            | 队列的处理说明。从下面四种队列类型中选择:<br>RAW 一 不处理。行式打印机守护进程把 <i>原始</i> 队列中的数据<br>当作 PCL、PostScript 或 HP-GL/2 格式的打印作业, 并将其<br>不加修改地传送到打印机中。(请注意,任何用户定义的前<br>置或后置字符串将添加到作业中的话当位置。)<br>● TEXT 一 添加回车。行式打印机守护进程将 <i>文本</i> 队列中的数<br>据当作无格式数据或 ASCII 文本,并在每一行后添加回车<br>符,然后再将其发送到打印机。<br>● AUTO - 自动处理。行式打印机守护进程利用自动检测功<br>能,以确定是将打印数据作为 <i>原始数据</i> 还是 <i>文本</i> 来发送。<br>● BINPS - 二进制 PostScript。它指示 PostScript 解释程序将<br>打印作业翻译为"二进制 PostScript"数据。 |
| Default Queue<br>Name | 当打印作业指定的队列是未知队列时,将使用的队列名称。默认<br>情况下,默认队列名称是 AUTO。                                                                                                    |
| <b>String Name</b>    | 字符串的名称。可以定义最多八个在 LPD 队列中使用的字符<br>串, 该参数表示字符串的名称, 而 Value 参数定义字符串的内<br>容。 <i>前置</i> 和 <i>后置</i> 字符串名称 (在浏览器窗口顶部的表中指定)<br>必须从此处指定的名称中选择。字符串名称最多可含 32 个字<br>符,并可由任何可显示的 ASCII 字符组成。                                                                                                    |
| Value                 | 字符串的内容。 String Name 参数命名字符串, 而 Value 参数定<br>义其内容。当为一个前置或后置字符串 (在浏览器窗口顶部的<br>表中)指定字符串名称时, 行式打印机守护进程会在打印数据之<br>前或之后 (适当的时候) 将该字符串的值发送到打印机中。<br>字符值可以是扩展 ASCII 范围 0 到 255 (十六进制 00 到 FF)<br>内的任何值。可以用十六进制值指定一个不可打印字符,方法<br>是:首先输入一个反斜杠,再输入两个十六进制字符。例如,<br>如要输入转义符 (十六进制 1B),<br>可以键入 \1B。如果字符串本身包含反斜杠字符,可以将其指定<br>为 \5C。可在此字段中键入的最大字符数量是 240。对字段中的<br>字符按十六进制值检查, 必要时进行转换, 并进行内部存储。<br>字符串中能内部存储的最大字符数是 80,超过此限制的任何字<br>符将被丢弃。      |

如要设置一个用户定义的打印队列,应首先定义字符串,然后将其指 定为前置或后置字符串,并定义队列类型。在定义了 LPD 队列后, 就可以通过对使用该队列的 LPD 打印机进行设置来指定其用途。 例如, 如果您设置了值为"abc"的字符串"a"以及值为"xyz"的 字符串 "z", 可以用前置字符串 "a", 后置字符串 "z", 以及 "raw"队列类型,来定义打印队列 "az\_queue"。然后,当您通过 队列 az\_queue 发送由 < 格式化文本 > 组成的打印作业时,发送到打 印机的作业就是 "abc< 格式化文本 >xyz"。

在不同的操作系统上,设置 LPD 打印机的操作说明有所不同,有关详 细信息请参阅第 [5](#page-122-0) 章, "配置 [LPD](#page-122-1) 打印"。

示例。如果您拥有一台 LPD 打印机,并想在每个打印作业开始时复位 打印机,则可设置一个名称为"clear\_printer"的用户定义打印队 列,该队列在每个作业开始时发出一个 PCL 复位命令 (Escape-E)。 可以按如下步骤设置该作业:

首先,设置打印队列:

- a. 命名一个字符串:在第 1 行的 **String Name** 字段中键入 "reset\_string".
- b. 定义字符串的值:在第 1 行的 **Value** 字段中键入 "\1BE" (Escape-E)。(也可以键入 "\1B\45"。)
- c. 命名队列:在第 5 行的 **Queue Name** 字段中键入 "clear\_printer"。
- d. 设置前置字符串:在第 5 行的 **Prepend String** 字段中键入 "reset\_string".
- e. 将第 5 行的 **Append String** 字段保持为空白。
- f. 设置队列类型:使用下拉菜单,将第 5 行的 **Queue Type** 字段设置为 "RAW"。

然后,设置使用该队列的打印机,确保在查询队列名称时指定 "clear\_printer"。(有关设置打印机的详细信息,请参阅第 [5](#page-122-0) 章, "配置 [LPD](#page-122-1) 打印"。)在此之后,发送到打印机中的任何打印作业, 无论是从服务器还是已设置该打印机的客户机,都将在作业开始时 包含一个复位命令。

#### <span id="page-103-2"></span>**Support Info**

使用该页来配置 "支持"帮助的链接。您可以指定该设备的支持人员 和管理员的电话号码,以及基于 Web 的产品和技术支持的 URL 地址。

### <span id="page-103-3"></span>**Refresh Rate**

刷新率是诊断页自动更新的周期 (秒数)。数值 "0"将禁用刷新率。

## <span id="page-103-0"></span>**Privacy Settings**

在 **Privacy Settings** 页面上,您可以允许嵌入式 Web 服务器收集产 品标识和使用信息然后将该信息发送到 HP (需要接入因特网)。 产品使用信息有助于 HP 改讲产品功能和服务。默认情况下, 这项功 能是禁用的。

要启用这项功能,请选中该复选框并单击 **Apply**。

要禁用这项功能,请清除该复选框并单击 **Apply**。

## <span id="page-103-1"></span>**Select Language**

如果 HP Jetdirect 网页支持多种语言,则出现该链接。通过浏览器中 的语言首选项设置也可以选择支持的语言 (请参阅浏览器的 "帮助")。

如要显示所支持的非英语语言,则必须在您的浏览器设置中启用 cookie。

### <span id="page-104-0"></span>**Settings**

在 **SECURITY** 部分中,使用 **Settings** 菜单可访问以下标签: **Status** (默认)、 **Wizard** 和 **Restore Defaults**。可用的设置取决 于特定的打印服务器型号。

#### **Status**

**Status** 页会显示打印服务器的当前安全性配置设置。显示的设置将取 决于打印服务器所支持的功能。

#### **Wizard**

注 如果您使用 HP Web Jetadmin 管理您的设备,则不 应使用此向导,而应使用 HP Web Jetadmin 来配置 网络安全性设置,以确保设置正确。

**Wizard** 页允许您运行 *HP Jetdirect Security Configuration Wizard* (*HP Jetdirect* 安全性配置向导)。该向导将指导您完成网络所需要的 打印服务器安全性配置。单击 **Start Wizard** 就可运行该向导。此时 **Security Level** 页将打开。

向导所显示的可选配置参数将取决于您选择的安全性级别。有关概要 性信息,请参阅表 [4.7](#page-105-0)。

注 如果您没有正常退出向导 (例如没有使用 "取消" 按钮),将会出现一个 *Operation Failed* 屏幕。如果 是这样,请等待约两分钟时间,然后再次进入向导。

#### **Restore Defaults**

此页用于将安全性配置设置恢复为出厂默认值。显示的默认设置将取 决于打印服务器所支持的功能。

只有列出的安全性设置才会被恢复为出厂默认值,其它配置设置则不 受影响。

<span id="page-105-0"></span>表 **4.7** 向导安全性级别 (**1 / 2**)

| 安全性级别                            | 说明                                                                                                    |
|----------------------------------|----------------------------------------------------------------------------------------------------|
| <b>Basic Security</b>            | 此选项要求您配置一个管理员密码来执行配置管理。该管<br>理员密码由其它管理工具共享,例如 Telnet 和 SNMP 应用<br>程序。但是,有些管理工具 (如 Telnet)使用纯文本进行<br>通信,这是不安全的。                                                         |
|                                  | Administrator Account 页用于输入管理员密码。管理员<br>密码也将用作 SNMP 管理应用程序的 SNMP v1/v2 Set<br>Community Name.                                                                          |
|                                  | Configuration Review 页显示会影响安全性的所有当前设<br>置。单击 Finish 设置基本安全性洗择。                                                                                                    |
| <b>Enhanced Security</b><br>(推荐) | 此选项通过自动禁用不使用安全、加密通信的管理协议<br>(如 Telnet 和 FTP 固件更新、 RCFG、 SNMP v1/v2c),<br>来增强"基本安全性"。要更改个别协议设置,请参阅<br>Mamt. Protocols.                                                  |
|                                  | Administrator Account 页用于输入管理员密码。                                                                                                    |
|                                  | SNMP Configuration 页用于配置特定的 SNMP 设置。<br>Enable SNMP v3:(仅适用于全功能的打印服务器)<br>启用 SNMP v3 并创建一个 SNMP v3 帐户。 如果您使用<br>HP Web Jetadmin 来管理设备, 则不建议您创建<br>SNMP v3 帐户。请参阅 SNMP。 |
|                                  | Enable SNMP v1/v2 read-only access: 启用此选项,<br>以支持依赖 SNMP v1/v2 来进行设备查找和状态报告的<br>当前工具。                                                                                  |
|                                  | Configuration Review 页显示会影响安全性的所有当前设<br>置。单击 Finish 设置基本安全性选择。                                                                                                    |

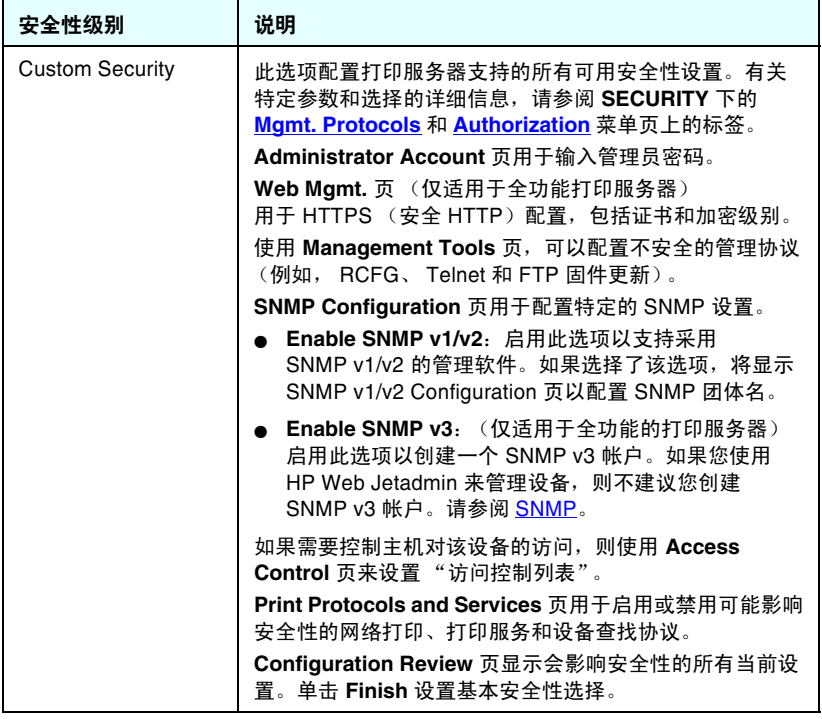

## <span id="page-107-0"></span>**Authorization**

**Authorization** 页提供了一些标签,允许您控制对设备以及设备配置 和管理功能的访问。此外,也可以配置用于客户机和服务器验证的 证书。

#### **Admin. Account**

此页面用于设置一个管理员密码,以控制对 Jetdirect 配置和状态信息 的访问。管理员密码由 Jetdirect 配置工具共享,例如嵌入式 Web 服务器、 Telnet 和 HP Web Jetadmin。此外,对于适用的打印机, 该密码可与打印机一起共享 (请参阅下面的 Printer Password [Synchronization](#page-108-0))。

如果已设置密码,并尝试访问 Jetdirect 打印服务器设置,那么在允许 您访问之前,将提示您输入用户名和*此密码*。

注 管理员密码可以通过打印服务器的冷复位来清除, 这样打印服务器将复位为出厂默认设置。

您可以使用一个复选框将 HP Web Jetadmin 与 SNMP v1/v2c Set Community Name 同步。如果您启用此功能 (选中该复选框),管理 员密码也将用作 SNMP v1/v2c 管理应用程序的 SNMP Set Community Name。

注 如果您随后更改了 SNMP Set Community Name (例如,使用 **Network Settings** 页上的 SNMP 标签, 或从 Web Jetadmin 更改), 这两个设置将不 再同步。
**Printer Password Synchronization**。多数打印机对打印机配置 和状态设置提供密码保护访问功能。通过打印机提供的安全网页设置 密码。对于这些打印机,由于打印机与 Jetdirect 打印服务器的管理员 密码是同步的,因此可以用同一个密码访问打印机配置页和网络配置 页。对于支持密码同步的打印机,则不管是何种嵌入式网页 (打印机 **Security** 页面或网络 **Admin. Account** 页面),都使用同一密码。

如果这些打印机中丢失了密码同步,则可能需要执行下列步骤之一来 进行恢复:

- 将打印机和 Jetdirect 打印服务器恢复到出厂默认状态 (例如, 通过冷复位),然后重新配置设置。
- **使用打印机 Security 页和网络的 Admin. Account** 页手动设置 相同的管理员密码。

#### **Certificates**

(仅适用于全功能 HP Jetdirect 打印服务器)使用此标签,可以访问 X.509 数字证书的安装、配置和管理服务。数字证书是一种电子信息, 除了包含其它内容之外,通常会包含一个密钥 (用于加密和解密的短 字符串)和一个数字签名。证书可以由一个可信任的第三方 (通常称 为"证书机构"或 CA) 签发, CA 可存在于组织的内部或外部。 或者, 也可以"自答"证书, 类似于确认自己的身份。

注 尽管允许自签证书并且允许数据加密, 但其不能保证 有效的验证。

**Certificates** 页提供在 HP Jetdirect 打印服务器上安装的证书的 状态:

**● Jetdirect certificate.J**etdirect 证书用于客户机和网络验证服务 器确认 Jetdirect 设备的身份。

出厂默认设置是预先安装自签的 Jetdirect 证书。这便使得嵌入式 Web 服务器能够立即使用 HTTPS,并在从 Web 浏览器访问它时以 安全站点的形式出现。

单击 View 查看所安装的 Jetdirect 证书的内容, 或者单击 **Configure** 以升级或安装新证书。请参阅 [Configuring](#page-110-0)  [Certificates](#page-110-0)。

如果已安装 Jetdirect 证书,那么在冷复位 (用于将打印服务器恢 复到出厂默认值)时将保存该证书。

● **CA Certificate.** 该证书来自一个可信任的第三方或 "证书机构" (CA),在选定使用 EAP (可扩展验证协议)作为验证方法时,用 于确认网络验证服务器的身份。当 CA 证书上的信息与从验证服务 器接收的证书上的信息相匹配时,验证服务器的身份就得到确认。

打印服务器的 CA 证书是用于签发验证服务器证书的一种证书。 因此, 签发验证服务器证书的"证书机构"也必须用于该 CA 证书。

单击 **View** 查看所安装的 Jetdirect 证书的内容,或者单击 **Configure** 以升级或安装新证书。请参阅 [Configuring](#page-110-0)  [Certificates](#page-110-0)。

当打印服务器复位到出厂默认值时,不保存 CA 证书。

可以在 HP Jetdirect 打印服务器上安装的最大证书长度是 3072 字节。

#### <span id="page-110-0"></span>**Configuring Certificates**

当您单击 **Configure** 时,将出现一个证书管理向导来帮助您更新或安 装证书。所显示的屏幕将取决于证书的类型 (Jetdirect 或 CA)以及 您的选择。表 [4.8](#page-110-1) 描述了可能出现的屏幕和配置参数。

注 如果没有正常退出证书配置 (例如, 没有使用 **Cancel** 按钮),将会出现一个 *Operation Failed*  屏幕。如果是这样,请等待约两分钟时间, 然后才能 再次进入向导。

#### <span id="page-110-1"></span>表 **4.8** 证书配置屏幕 (**1 / 3**)

#### 证书选项

从列出的选项中选择。

**Update Pre-Installed Certificate.** 使用此选项更新预先安装的自签证书。更新后 预装的证书将被覆盖。您可以更新下列项目:

#### ● **Certificate Validity Period**

对于自签证书,浏览器将在每个新 Web 会话中将其标识为自签证书,并可能会 显示一条安全性警告信息。如果用户将该证书添加到其浏览器存储的证书中或禁 用了浏览器警告 (不推荐这样做),则可以绕过此信息。

自签证书不一定是安全的,因为证书拥有者仅仅确认其本身身份,而不是通过可 信任的第三方来确认。一般认为来自第三方的证书更安全。

**Create Certificate Request.** 使用该选项后,将提示您在下列屏幕中提供特定的 设备和机构信息:

#### ● **Certificate Information**

例如,当一个验证协议要求安装由可信任的第三方或 "证书机构"签发的 Jetdirect 证书时, 便可以使用此选项。

Install Certificate. 只有当有一个未决的 Jetdirect 证书请求 (发往可信任的第三 方)时,才会显示该选项。收到证书后,使用此选项安装证书。安装后此证书将 覆盖预先安装的证书。

使用该选项后,将提示您在以下屏幕中输入信息:

#### ● **Install Certificate**

要安装的证书必须与由嵌入式 Web 服务器生成的前一证书请求相关联。

Install CA Certificate. 此选项在您单击 CA 证书 (必须安装用于选定的验证协 议)的 **Configure** 后出现。使用该选项后,将提示您在以下屏幕中输入信息:

● **Install Certificate**

#### 表 **4.8** 证书配置屏幕 (**2 / 3**)

**Import Certificate and Private Key.** 此选项允许您导入以前获取的已知证书作为 Jetdirect 证书。您导入的证书将会覆盖当前安装的证书。使用该选项后, 会出现 以下提示性屏幕:

#### ● **Import Certificate and Private Key**

**Export Certificate and Private Key.**此选项允许您导出打印服务器上当前安装的 Jetdirect 证书, 以用于其它打印服务器。使用此选项后, 会出现以下提示性 屏幕:

#### ● **Export the Jetdirect certificate and private key**

**Delete CA Certificate.** 此选项用于删除 Jetdirect 打印服务器中安装的 CA 证书。 当安装了用于 FAP 验证的 CA 证书时,就会显示此选项。

注音,如果删除了 CA 证书,将会禁用 FAP 验证并拒绝网络访问。

在执行冷复位将打印服务器恢复到出厂默认设置后, CA 证书也将被删除。

#### **Certificate Validity**

利用此屏幕指定 Jetdirect 自签证书的有效期限。

只有当预先安装了自签证书,并且您单击 **Edit Settings** 以更新有效期限时, 才会出现此屏幕。其指定当前世界协调时间 (UTC)。UTC 是由国际度量衡局维护 的一个时间标准。其调整格林威治平均时间和原子时间的偏差。此时间在本初子 午线的 0 经度位置上设定。

Validity Start Date 可根据 PC 的时钟设置进行计算。

Validity Period 指定证书的有效天数(1至3650),从开始生效日期算起。要求 输入一个有效值 (1至 3650)。默认值是 5 年。

#### **Certificate Information**

使用此页输入请求从一个 "证书机构"签发证书的信息。

#### **Common Name.** (必需)

对于 HP Jetdirect 打印服务器, 为设备指定完全合格的域名或有效 IP 地址。 示例:

- 域名:*myprinter.mydepartment.mycompany.com*
- IP 地址: 192.168.2.116

Common Name 将用于唯一标识该设备。对于使用 EAP 验证的 HP Jetdirect 打印服务器,可能需要用证书中指定的 Common Name 来配置某些验证服务器。 如果 Jetdirect 打印服务器上配置了默认 IP 地址 192.0.0.192, 该地址对于您的网 络不会有效。您不应使用此地址来标识设备。

**Organization.** (必需)指定您公司的完整合法名称。

**Organizational Unit.** (可选)指定您所在组织的部门、分部或其它子组。

**City/Locality.** (必需)输入贵组织所在的城市或地点。

#### 表 **4.8** 证书配置屏幕 (**3 / 3**)

**State/Province.** (对于所有国家/地区都必需)必须至少包含三个字符。 (必需)

**Country/Region.** 双字符 ISO 3166 国家 / 地区代码。例如: 用 "gb"代表 Great Britain, 或者用 "us"代表 USA (必需)。

**Install Certificate** 或 **Install CA Certificate**

使用 nstall Certificate 屏幕安装 Jetdirect 证书。

使用 nstall CA Certificate 屏幕安装一个可信任的"证书机构"(CA)证书以供 EAP 验证过程使用。

安装 PEM/Base64 (增强保密邮件)编码的证书。

要安装证书,请指定包含该证书的文件名称和路径。或者,请单击 **Browse**, 浏览您的系统,以找到该文件。

单击 **Finish** 以完成安装。

要安装证书,它必须与嵌入式 Web 服务器生成的一个未决证书请求相关联。 如果没有未决证书请求,将不会显示 Install Certificate 选项。 Jetdirect 或 CA 证书的大小限制为 3 KB。

#### **Import Certificate and Private Key**

此屏幕用于导入 Jetdirect 证书和私有密钥。

导入 Jetdirect 证书和私有密钥。导入时,会覆盖现有的证书和私有密钥。 文件格式必须采用 PKCS#12 编码 (.pfx) 而且不能超过 4 千字节。 要导入证书和私有密钥,请指定包含证书和私有密钥的文件的名称和路径。 或者,请单击 **Browse**,浏览您的系统,以找到该文件。然后输入用于加密该私 有密钥的密码。

单击 **Finish** 以完成安装。

**Export the Jetdirect certificate and private key**

此屏幕用于将已安装的 Jetdirect 证书和私有密钥导出到一个文件。

要导出证书和私有密钥,请输入将用于加密私有密钥的密码。您必须再次输入该 密码,以进行确认。然后请单击 **Save As**,将证书和私有密钥保存到系统中的某 个文件中。该文件的格式将采用 PKCS#12 编码 (.pfx)。

#### **Access Control**

使用此标签显示 HP Jetdirect 打印服务器上的 "访问控制列表" (ACL)。访问控制列表 (或主机访问列表)指定个别的主机系统或主 机系统的网络,允许它们访问打印服务器及其连接的网络设备。该列 表中可以最多包括 10 个条目。如果该列表是空的 (没有列出主机), 则任何受支持的系统都可以访问该打印服务器。

注意 使用该功能时要特别小心。如果没有在该列表中正确 指定您的系统, 或者已禁止通过 HTTP 访问, 您可能 无法与 HP Jetdirect 打印服务器通信。 有关将主机访问列表用作安全功能的信息,请参阅 第 [7](#page-146-0) 章。

注 默认情况下,将允许拥有 HTTP 连接的主机 (例如, 通过嵌入式 Web 服务器或 IPP (Internet 打印协 议))访问打印服务器,而不管主机访问列表条目是 何内容。

> 要禁用 HTTP 主机访问,请清除列表底部的 **Allow Web Server (HTTP) access** 复选框。

主机系统由它们的 IP 地址或网络号指定。如果网络包含子网,可以使 用地址掩码来标识该 IP 地址是指定一个主机系统还是一组主机系统。

#### 示例。请参阅以下的示例条目表:

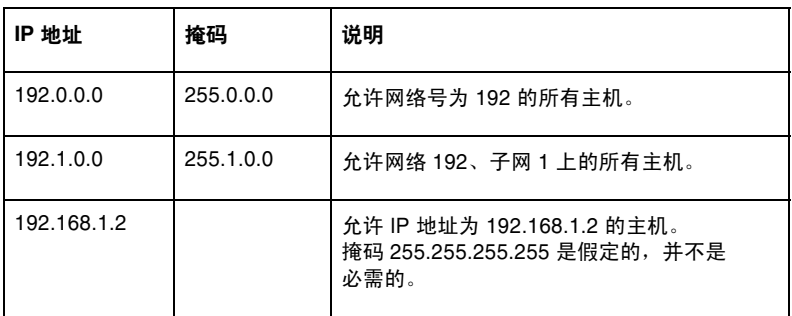

要将一个条目添加到访问控制列表中,可使用 **IP Address** 和 **Mask** 字段指定一个主机,并单击 (选中)该条目的 **Save** 复选框。然后, 单击 **Apply**。

要从列表中删除一个条目,可清除该条目的 **Save** 复选框。然后, 单击 **Apply**。

要清除整个访问控制列表,请清除所有 **Save** 复选框,并单击 **Apply**。

### **Mgmt. Protocols**

此链接可访问影响安全性的管理通信和其它协议。

#### **Web Mgmt.**

使用此标签管理 Web 浏览器与嵌入式 Web 服务器的通信。只有在使 用全功能的打印服务器时才会出现此标签。

通过安全 HTTP (HTTPS) 协议提供基于 Web 的安全加密通信。如果 配置为需要 HTTPS, 则嵌入式 Web 服务器将通过众所周知的用于 HTTPS 通信的 443 端口传递 HTTPS 通信。虽然端口 80、280 或 631 继续由 IPP (Internet 打印协议)使用,但其它非安全通信 (HTTP) 将被重定向到 HTTPS。将浏览器重定向为使用 HTTPS 可以是透明 的,具体视浏览器的功能决定。

按照出厂默认设置, HP Jetdirect 嵌入式打印服务器被配置为允许使 用 HTTPS 或 HTTP。

虽然不推荐这样做,您仍可以通过禁用 (清除) **Encrypt All Web Communication** 复选框来选择同时接受 HTTPS 和不安全的 HTTP 通信。

为了支持使用 HTTPS 通信,必须安装 Jetdirect 证书。已预先安装了 出厂默认的自签证书供初次使用。可单击 **Configure** 按钮更新预装的 证书或安装新证书。有关详细信息,请参阅 [Configuring](#page-110-0)  [Certificates](#page-110-0)。

在使用 Jetdirect 证书时,必须指定所允许的最低加密强度。您可以选 择 **Low**(默认值)、**Medium** 或 **High** 加密强度。例如,选择 **Low** 将允许使用中级加密或高级加密;而选择 **High** 则只允许使用高级 加密。

对每种加密强度都将指定密码,以确定允许的最脆弱的密码。早期的 浏览器可能只支持 40 位 (低)加密级别。

注 有一个密码方案支持不同级别的加密强度。当前支持加密和 解密的密码方案包括 DES (数据加密标准, 56 位)、  $RC4$  (40 位或 128 位)和 3DES (168 位)。

#### **SNMP**

使用此标签在打印服务器上启用或禁用 SNMP v1、 v2c 和 v3 代理, 具体取决于打印服务器型号。基于值的打印服务器不支持 SNMP v3 代理。有关 SNMP 选择的说明,请参阅表 [4.4](#page-93-0)。

**SNMP v3**。HP Jetdirect 打印服务器包含一个 SNMP v3 (简单网络 管理协议,版本 3)代理,以增强 SNMP 安全性。 SNMP v3 代理采 用适用于 SNMP v3 (RFC 2574) 的 "基于用户的安全模型", 可进行 用户验证,并可通过加密实现数据保密。

当在打印服务器上创建第一个 SNMP v3 帐户时,就启用了 SNMP v3 代理。在创建帐户后, 任何配置正确的 SNMP 管理应用程序都能启用 或禁用该帐户。

注意 如果您使用 HP Web Jetadmin 来管理设备, 就应使 用 HP Web Jetadmin 来无缝地配置 SNMP v3 和打 印服务器上的其它安全性设置。

使用嵌入式 Web 服务器创建 SNMP v3 帐户将删除现 有的任何 SNMP v3 帐户。此外, 还将需要在 SNMP 管理应用程序中实现 SNMP v3 帐户信息。

您可以通过指定 HMAC-MD5 验证, 以及 SNMP v3 管理应用程序所 用的 CBC-DES 数据加密密钥,来创建初始帐户。

注意 在创建初始的 SNMP v3 帐户之前, 应禁用 Telnet, 并确保启用了通过 HTTPS 的安全嵌入式 Web 通信。 这将有助于防止在不安全的连接上访问或截获帐户 信息。

> SNMP v1 和 v2c 代理可与 SNMP v3 代理并存。 但是,为了充分保证 SNMP 访问的安全,应禁用 SNMP v1 和 v2 $c<sub>s</sub>$

#### **Other**

使用此标签启用和禁用打印服务器所支持的各种打印、打印服务和管 理协议。请参阅表 [4.9](#page-117-0)。

<span id="page-117-0"></span>表 **4.9** 其它协议

| 项目                             | 说明                                                                                                    |
|--------------------------------|----------------------------------------------------------------------------------------------------|
| Enable Print<br>Protocols      | 启用和禁用打印服务器所支持的网络协议: IPX/SPX、<br>AppleTalk、DLC/LLC。例如, 您应禁用不使用的协议,<br>以防止使用这些协议访问打印机。<br>有关使用这些协议的网络环境,请参阅 <mark>第1章</mark> 。<br>由于嵌入式 Web 服务器使用 TCP/IP,因此它不允许禁用<br>TCP/IP.                                                                                                    |
| <b>Enable Print Services</b>   | 启用和禁用打印服务器所支持的各种打印服务:<br>端口 9100、LPD (行式打印机守护进程)、<br>IPP (Internet 打印协议)、FTP (文件传输协议)。<br>禁用不使用的打印服务后,以防止通过这些服务访问打<br>印机。                                                                                                    |
| Enable Device<br>Discovery     | 启用和禁用打印服务器所支持的设备查找协议:<br>SLP (服务定位协议)。<br>如果启用 (选中), 则 HP Jetdirect 打印服务器将发送<br>SLP 包,这些包由系统应用程序用于自动查找和安装。<br>如果禁用 (清除) 则不发送 SLP 包。<br>mDNS (多点广播域名系统)。<br>如果启用 (选中),就会提供"多点广播域名系统"<br>(mDNS) 服务。通常,在不使用常规 DNS 服务器的小<br>型网络上, 使用 mDNS 来进行 IP 地址和名称解析<br>(通过 UDP 端口 5353)。<br><b>Multicast IPv4.</b><br>如果启用 (选中), 打印服务器将发送和接收 IP 版本 4<br>多点广播数据包。 |
| Enable Management<br>Protocols | 启用和禁用 Telnet 访问和使用 FTP 升级打印服务器上的<br>固件。Telnet 和 FTP 不是安全的协议,设备密码可能会被<br>截获。<br>启用和禁用 RCFG, 这是一种远程 IPX 配置协议, 由较早<br>的管理工具用于配置 Novell NetWare 参数。 禁用 RCFG 不<br>会影响使用 IPX/SPX 的直接模式打印。<br>建议禁用 Telnet、FTP 固件升级和 RCFG。                                                                                                    |

### **802.1x Authentication**

此页允许您在 Jetdirect 打印服务器上配置在网络上进行客户机验证时 所需的 802.1X 验证设置。此外,还可以将 802.1X 验证设置复位为出 厂默认值。

对于多数 802.1X 网络, 基础架构组件 (如 LAN 交换机) 必须使用 802.1X 协议来控制端口对网络的访问。如果这些端口不允许进行局部 访问或者不允许以客人身份进行访问,则连接前可能需要用 802.1X 参 数来配置打印服务器。要在连接到网络前配置初始的 802.1X 设置, 可使用孤立的 LAN 或使用跨接电缆直接连接计算机。

受支持的 802.1X 验证协议及相关配置取决于打印服务器型号和固件版 本。本型号和版本支持表 [4.10](#page-118-0) 中所列出的设置。

| 项目                            | 说明                                                                                                    |
|-------------------------------|----------------------------------------------------------------------------------------------------|
| Enable Protocols              | 启用 (选中) 网络上 802.1X 验证所使用的支持<br>协议。<br>PEAP: (受保护的可扩展验证协议)。PEAP 使用数字<br>证书进行网络服务器验证,使用密码进行客户机验证。<br>PEAP 需要一个 EAP 用户名、 EAP 密码和 CA 证书,<br>并且使用动态加密密钥。 |
| User Name                     | 为此设备指定一个 EAP/802.1X 用户名 (最多 128 个字<br>符)。默认的用户名是打印服务器的默认主机名<br>NPIxxxxxx, 其中 xxxxxx 是 LAN 硬件 (MAC) 地址的末尾<br>六位数。                                    |
| Password,<br>Confirm Password | 为此设备指定一个 EAP/802.1X 密码 ( 最多 128 个字符 ) 。<br>在 Confirm Password 字段中再次输入密码,以确保输入<br>正确。                                                                |

<span id="page-118-0"></span>表 **4.10 802.1X** 配置设置

注意 在更改 **802.1X** 验证设置时要特别小心,否则会失去 连接。如果与打印机 / MFP 设备失去通信, 则可能需 要将打印服务器复位为出厂默认状态,然后重新安装 该设备。

#### 表 **4.10 802.1X** 配置设置

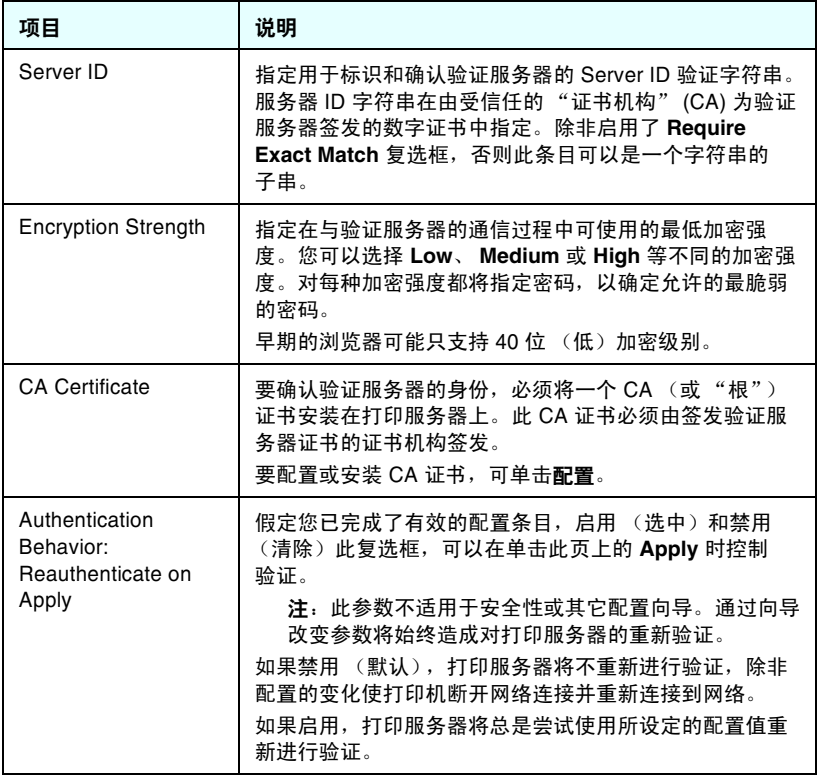

## **Network Statistics**

该页用于显示当前储存在 HP Jetdirect 打印服务器上的计数器值和其 它状态信息。这种信息对诊断与网络或网络设备相关的性能和操作问 题通常很有用。

## **Protocol Info**

该页为每个协议提供一个列表,包含协议在 HP Jetdirect 打印服务器 上的各种网络配置设置。可以使用这些列表来验证所需的设置。

## **Configuration Page**

该页提供 HP Jetdirect 配置页的概况, 它包含 HP Jetdirect 状态和配 置信息的简单介绍。该页的内容在第 [9](#page-161-0) 章中叙述。

## **Other Links**

## **Help**

**Networking** 标签中的 **Help** 页提供了对 HP Jetdirect 嵌入式 Web 服务器功能的简要说明。在帮助页中,提供了一个了解有关嵌入式 Web 服务器最新信息的链接 (需要接入 Internet)。

## **Support**

显示在 **Support** 页上的信息取决于在 [Other Settings](#page-94-0) 菜单中的 [Support Info](#page-103-0) 标签上配置的值。支持信息可以包括支持人员的姓名和 电话号码, 或指向 Product (产品)和 Technical Support (技术支 持)页的 Web 链接。默认的 Web 链接包括 HP 在线支持和 HP 产品 信息网页 (需要接入因特网)。

## **HP Home**

"HP Home"提供了访问 HP 网站上 Hewlett-Packard 主页的链接 (需要接入因特网)。这个链接也可以通过单击 HP 徽标进行访问。

## **HP Web Jetadmin**

HP Web Jetadmin 是 HP 首要的网络外设管理软件工具。

只有当 HP Web Jetadmin 通过"集成 URL"发现该设备后, 才会显示到 HP Web Jetadmin 的链接。然后,您可以使用 HP Web Jetadmin 来为嵌入式 Web 服务器以及网络上连接 HP Jetdirect 的其它设备提供增强的管理功能。

## 配置 **LPD** 打印

## 简介

HP Jetdirect 打印服务器包含一个支持 LPD 打印的 LPD (行式打印 机守护进程)服务器模块。本章将说明如何配置 HP Jetdirect 打印服 务器,以和其它支持 LPD 打印的系统一起使用。这些说明包括:

- UNIX [系统上的](#page-126-0) LPD ■ 使用 LPD 配置基于 BSD 的 UNIX 系统 ■ 使用 SAM 实用程序 (HP-UX 系统)配置打印队列
- [Windows NT/2000/Server 2003](#page-130-0) 系统上的 LPD
- [Windows XP](#page-135-0) 系统上的 LPD
- [Mac OS](#page-138-0) 系统上的 LPD

注 对于未列出的其它系统,请参阅操作系统文档和联机 帮助。

> Novell NetWare 最新版本 (带 NDPS 2.1 或更高版 本的 NetWare 5.x)支持 LPD 打印。有关设置说明和 支持信息,请参阅随 NetWare 一起提供的文档。 此外,请参考 Novell 支持网站上的"技术信息文档"  $(TID)$ .

## 关于 **LPD**

行式打印机守护进程 (LPD) 是指与可安装在各种 TCP/IP 系统上的行 式打印机假脱机服务相关的协议和程序。

对于某些广泛使用的系统, HP Jetdirect 打印服务器功能支持 LPD, 这些系统包括:

- 基于 Berkeley (BSD) 的 UNIX 系统
- $\bullet$  HP-UX
- Solaris
- IBM AIX
- Linux
- $\bullet$  Windows NT/2000
- $\bullet$  Mac OS

本节中的 UNIX 配置示例显示了 UNIX 系统 (基于 BSD)的语法。 不同系统的语法可能有所不同。有关正确的语法,请参阅系统文档。

注 LPD 功能可用于任何符合 RFC 1179 文档要求的 LPD 主机实现。然而, 配置打印机后台打印程序的讲 程可能不同。有关配置这些系统的信息,请参阅系统 文档。

LPD 程序和协议包括下列各项:

| 程序名称 | 程序用途                                                                                 |
|------|--------------------------------------------------------------------------------------|
| lpr  | 将打印作业排队                                                                              |
| Ipq  | 显示打印队列                                                                               |
| Iprm | 从打印队列中删除作业                                                                           |
| lpc  | 控制打印队列                                                                               |
| Ipd  | 在指定的打印机与系统相连时扫描和打印文件。<br>在指定的打印机与另一系统相连时,此进程将文件<br>转发给远程系统上 lpd 进程,在远程系统上实现文<br>件打印。 |

表 **5.1 LPD** 程序和协议

## 配置 **LPD** 的要求

在能使用 LPD 之前,必须通过 HP Jetdirect 打印服务器将打印机正 确地连接到网络上,而且必须有打印服务器状态信息。此信息列在 HP Jetdirect 打印机配置页上。如果未曾从打印机打印配置页,请参 阅打印机文档获得有关说明还必须具备下列各项:

- 支持 LPD 打印的操作系统。
- 对此系统有超级用户 (根用户)或管理员访问权限。
- 打印服务器的 LAN 硬件地址 (或站地址)。此地址与打印服务器 的状态信息一起打印在 HP Jetdirect 配置页上,其格式是:

#### HARDWARE ADDRESS: xxxxxxxxxxx

此处 x 是十六进制数字 (例如, 0001E6123ABC)。

● 配置在 HP Jetdirect 打印服务器上的 IP 地址。

## **LPD** 设置概述

要配置用于 LPD 打印的 HP Jetdirect 打印服务器,需要执行以下 步骤:

- 1. 设置 IP 参数。
- 2. 设置打印队列。
- 3. 打印测试文件。

下面几节提供各步骤的详细说明。

### 步骤 **1**。设置 **IP** 参数

要设置 HP Jetdirect 打印服务器上的 IP 参数,请参阅第 [3](#page-27-0) 章。 有关 TCP/IP 网络的详细信息, 请参阅[附录](#page-185-0) A。

### 步骤 **2**。设置打印队列

必须对系统上使用的每一台打印机或打印机语言 (PCL 或 PostScript)设置打印队列。而且,格式化和无格式的文件要求不同 的队列。下列示例 (请参阅 rp 标记)中的队列名称 text 和 raw 具有特殊意义。

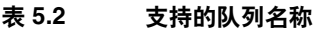

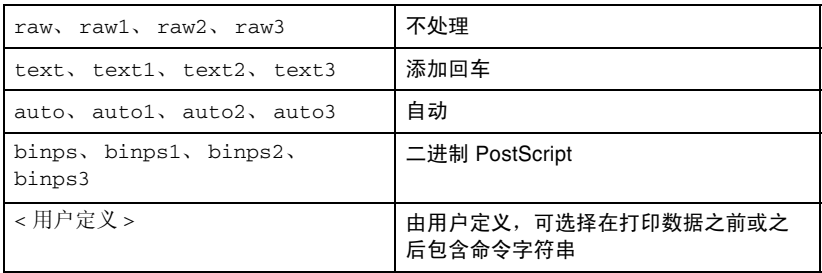

HP Jetdirect 打印服务器上的行式打印机守护进程将 text 队列中的 数据视为无格式文本或 ASCII,而且在将其发送给打印机之前在每一 行添加一个回车。(请注意,实际看到的操作是作业开始时发出的 PCL 行终止命令 (值为 2))。

行式打印机守护进程将 raw 队列中的数据视为 PCL、 PostScript 或 HP-GL/2 语言中的格式化文件,并将其发送给打印机而不对数据作任 何改变。

auto 队列中的数据将按适当的格式自动处理为 text 或 raw。

对于 binps 队列, PostScript 解释程序将打印作业翻译为二进制 PostScript 数据。

对于用户定义的队列名称,行式打印机守护进程将用户定义的字符串 添加到打印数据之前或之后 (用户定义的打印队列可以通过 Telnet 设置,请参阅第 [3](#page-27-0) 章, 或通过嵌入式 Web 服务器设置, 请参阅 第 [4](#page-82-0) 章)。

如果队列名称不是上述任何一个,则 HP Jetdirect 打印服务器假定它 是 raw1。

#### 步骤 **3**。打印测试文件

使用 LPD 命令打印测试文件。有关说明,请参阅系统提供的信息。

# <span id="page-126-0"></span>**UNIX** 系统上的 **LPD**

### 配置基于 **BSD** 系统的打印队列

```
编辑 /etc/printcap 文件以包括下列条目:
  printer_name|short_printer_name:\
  :lp=:\
  :rm=node_name:\
  :rp=remote_printer_name_argument:\ (应是 text、
  raw、 binps、 auto 或用户定义)
  :lf=/usr/spool/lpd/error log filename:\
  :sd=/usr/spool/lpd/printer name:
其中 printer_name 识别用户的打印机,
```

```
node_name 识别网络上的打印机,
remote_printer_name_argument 为打印队列名称。
```
有关 printcap 的详细信息, 请参阅 printcap 手册页。

### 示例:**ASCII** 或文本打印机的 **Printcap** 条目

```
lj1 text|text1:\
:lp=:\
:rm=laserjet1:\
:rp=text:\
:lf=/usr/spool/lpd/lj1 text.log:\
:sd=/usr/spool/lpd/lj1 text:
```

```
111 raw|raw1:\:lp=:\
:rm=laserjet1:\
:rp=raw:\
:lf=/usr/spool/lpd/lj1 raw.log:\:sd=/usr/spool/lpd/li1 raw:
```
如果您的打印机不支持在 PostScript、 PCL 和 HP-GL/2 语言之间的 自动切换, 则用打印机的控制面板 (如果打印机有控制面板的话) 来选择打印机语言,或通过内置于打印数据的命令依靠应用程序来选 择打印机语言。

确保用户知道打印机的名称,因为用户必须在打印命令行内键入打印 机名称。

采用下列条目来创建假脱机目录。在根目录处, 键入:

```
mkdir /usr/spool/lpd
cd /usr/spool/lpd
mkdir printer name 1 printer name 2
chown daemon printer name 1 printer name 2
chgrp daemon printer name 1 printer name 2
chmod q+w printer name 1 printer name 2
```
此处, printer\_name\_1 和 printer\_name\_2 指用于后台打印的打 印机。您可使数台打印机进行后台打印。下列示例说明创建用于文本 (或 ASCII)打印和用于 PCL 或 PostScript 打印的打印机假脱机目录 的命令。

#### 示例:创建文本和 **PCL/PostScript** 打印机的假脱机目录

```
mkdir /usr/spool/lpd
cd /usr/spool/lpd
mkdir li1 text li1 raw
chown daemon lj1 text lj1 raw
chgrp daemon lj1 text lj1 raw
chmod q+w lj1 text lj1 raw
```
#### 用 **SAM** (**HP-UX** 系统)配置打印队列

在 HP-UX 系统中,可以使用 SAM 实用程序来配置远程打印队列, 以打印 "文本" (ASCII) 文件或 "原始"(PCL、 PostScript 或其它 打印机语言)文件。

在执行 SAM 程序之前,为 HP Jetdirect 打印服务器选择 IP 地址, 并在运行 HP-UX 系统上的 /etc/hosts 文件中为其建立一个条目。

- 1. 以超级用户身份启动 SAM 实用程序。
- 2. 从 主菜单中选择外围设备。
- 3. 从外围设备菜单选择打印机/绘图仪。
- 4. 从打印机/绘图仪家单中选择打印机/绘图仪。
- 5. 从操作列表中选择添加远程打印机,然后选择打印机名称。

示例: my printer 或 printer1

6. 选择远程系统名称。

示例: ietdirect1 (HP Jetdirect 打印服务器的节点名称)

7. 选择远程打印机名称。

对于 ASCII, 键入 text, 或者对于 PostScript、 PCL 或  $HP-GL/2$ , 键入 raw。

键入 auto 以让行式打印机守护进程自动选择。

键入 binps 以指示 PostScript 解释程序将打印作业翻译为二进制 PostScript 数据。

键入用户定义的队列名称,以在打印数据之前和/或之后包括预 定义的字符串 (用户定义的打印队列可以通过 Telnet (请参阅 第 [2](#page-12-0) 章) 和嵌入式 Web 服务器 (请参阅第 [4](#page-82-0) 章) 进行设置)。

- 8. 检查 BSD 系统上的远程打印机。必须键入 Y。
- 9. 单击菜单底部的确定。如果配置成功,程序将打印如下信息: The printer has been added and is ready to accept print requests (打印机已添加,并准备接受打印请求)。
- 10. 单击确定并从列表菜单中选择退出。
- 11. 选择退出 **Sam**。
- 注 默认情况下不运行 lpsched。确保在设置打印队列时 开启调度程序。

## 打印测试文件

要确认打印机和打印服务器连接是否正确,请打印一份测试文件。

1. 在 UNIX 系统提示符处, 键入:

lpr -Pprinter\_name file\_name

此处, printer name 为指定的打印机, 而 file name 指要打 印的文件。

示例 (基于 BSD 的系统):

文本文件: 1pr -Ptext1 textfile PCL 文件:lpr -Praw1 pclfile.pcl PostScript 文件:lpr -Praw1 psfile.ps HP-GL/2 文件:lpr -Praw1 hpglfile.hpg

对于**HP-UX** 系统, 用 lp -d 替换 lpr -P。

2. 要获得打印状态, 在 UNIX 提示符处键入下列内容:

lpq -Pprinter\_name

此处, printer name 为指定的打印机。

示例 (基于 BSD 的系统):

lpq -Ptext1

lpq -Praw1

对于HP-UX 系统,用 lpstat 替换 lpg -P 以获取打印状态。 这样便完成了配置 HP Jetdirect 打印服务器以使用 LPD 的步骤。

## <span id="page-130-0"></span>**Windows NT/2000/Server 2003** 系统上 的 **LPD**

本节将说明如何配置 Windows NT/2000 网络以使用 HP Jetdirect LPD (行式打印机守护进程)服务。

此过程由两部分组成:

- 安装 TCP/IP 软件 (若尚未安装)。
- **配置 LPD 网络打印机。**

## 安装 **TCP/IP** 软件

本步骤让您检查是否已在 Windows NT 系统上安装了 TCP/IP, 并在 需要时安装此软件。

注 您可能需要 Windows 系统分布文件或 CD-ROM 来安 装 TCP/IP 组件。

1. 要检查是否有 Microsoft TCP/IP 打印协议和 TCP/IP 打印支持:

 $\blacksquare$  Windows 2000/Server 2003  $-$ 

Windows 2000:单击开始、设置、控制面板。然后双击网络和 拨号连接文件夹。再双击网络的本地连接,然后单击属性。

Server 2003:单击开始、所有程序、附件、通信,然后打开 网络连接文件夹。双击网络的本地连接,然后单击属性。

如果 Internet 协议 (TCP/IP) 已经在此连接使用的组件列表中列 出并启用, 则表明已经安装了所需的软件。(继续执行["配置](#page-132-0) [Windows 2000/Server 2003](#page-132-0) 系统的网络打印机")。否则, 转到步骤 2。

■ NT 4.0 - 单击开始、设置、控制面板。然后双击网络选项以显 示网络对话框。

如果 "TCP/IP 协议"在协议标签中列出,并且 "Microsoft TCP/IP 打印"在服务标签中列出,表明已经安装了所需软件。 (继续执行"配置 [Windows NT 4.0](#page-134-0) 系统的网络打印机")。 否则,转到步骤 2。

- 2. 如果先前没有安装此软件:
	- Windows 2000/Server 2003 在本地连接属性窗口中, 单击 安装。在选择网络组件类型窗口中,选择协议并单击添加添加 **Internet** 协议 **(TCP/IP)**。

按照屏幕上的说明进行操作。

■ NT 4.0 - 单击每个标签的添加按钮, 并安装 TCP/IP 协议和 **Microsoft TCP/IP** 打印服务。

按照屏幕上的说明进行操作。

当提示时,键入到 Windows NT 分布文件的完整路径 (可能需 要 Windows NT 工作站或服务器 CD-ROM)。

- 3. 输入计算机的 TCP/IP 配置值:
	- Windows 2000/Server 2003 在*本地连接属性*窗口中的**常规**标 签中,选择 **Internet** 协议 **(TCP/IP)** 并单击属性。
	- NT 4.0 可能会自动提示您提供 TCP/IP 配置值。如果没有提 示,则选择网络窗口中的协议标签,然后选择 **TCP/IP** 协议。 然后单击属性。

如果希望配置 Windows 服务器,则在适当的地方键入 IP 地址、 默认网关地址以及子网掩码。

如果希望配置客户机,则应与网络管理员核实,了解是否应启用 自动 TCP/IP 配置,或者是否应在适当的地方键入静态 IP 地址、 默认网关地址以及子网掩码。

- 4. 单击确定以退出。
- 5. 如果出现提示, 则退出 Windows, 重新启动计算机以使更改 生效。

### <span id="page-132-0"></span>配置 **Windows 2000/Server 2003** 系统的网络打印机

执行以下步骤,设置默认打印机。

- 1. 确认 Unix 的打印服务是否已经安装 (LPR 端口可用性所要求):
	- a. 在 Windows 2000 上,单击开始、设置和控制面板。双击 网络和拨号连接文件夹。

在 Server 2003 上:单击开始、所有程序、附件、通信, 然后打开网络连接文件夹。

- b. 单击高级菜单并选择可选网络组件。
- c. 选择并启用其它网络文件和打印服务。
- d. 单击详细信息,并确认 **Unix** 的打印服务是否已启用。如果 还未启用,则启用它。
- e. 单击确定,然后单击下一步。
- 2. 在 Windows 2000 上, 打开打印机文件夹 (从桌面单击开始、 设置和打印机)。

在 Server 2003 上,打开打印机和传真文件夹(从桌面单击开始、 打印机和传真)。

- 3. 双击添加打印机。从"添加打印机向导"欢迎屏幕,单击 下一步。
- 4. 选择本地打印机,并禁用自动检测以进行即插即用打印机安装。 单击下一步。
- 5. 选择创建新端口,然后选择 **LPR** 端口。单击下一步。
- 6. 在添加LPR 兼容打印机窗口中:
	- a. 输入 HP Jetdirect 打印服务器的 DNS 名称或 IP 地址。
	- b. 对于 HP Jetdirect 打印服务器上的打印机或打印队列名称, 输入小写的 **raw**、**text**、**auto**、**binps**,或用户定义的打印 队列名称(用户定义的打印队列可通过嵌入式 Web 服务器设 置,请参阅第 [4](#page-82-0) 章)。
	- c. 然后,单击确定。

注 HP Jetdirect 打印服务器将文本文件作为无格式文本 或 ASCII 文件来处理。 raw 格式文件在 PCL、 PostScript 或 HP-GL/2 打印机语言中是格式化文件。

> 如果队列类型是 *binps*,则会指示 PostScript 解释程 序将打印作业翻译为二进制 PostScript 数据。

- 7. 选择厂商和打印机型号。(如有必要,单击从磁盘安装,并按照说 明安装打印机驱动程序)。单击下一步。
- 8. 如果出现提示,则选择保留现有的驱动程序。单击下一步。
- 9. 输入打印机名称,并选择此打印机是否为默认打印机。 单击下一步。
- 10. 选择此打印机对其它计算机是否可用。如果共享,则输入其它用 户用于识别此打印机的共享名。单击下一步。
- 11. 如果需要,输入此打印机的位置和其它信息。单击下一步。
- 12. 选择是否打印测试页, 然后单击下一步。
- 13. 单击完成以关闭向导。

## <span id="page-134-0"></span>配置 **Windows NT 4.0** 系统的网络打印机

在 Windows NT 4.0 系统,通过执行下列步骤来设置默认打印机。

- 1. 单击开始, 选择设置, 然后单击打印机。*打印机*窗口打开。
- 2. 双击添加打印机。
- 3. 选择我的电脑,然后单击下一步。
- 4. 单击添加端口。
- 5. 选择 **LPR** 端口,并单击新端口。
- 6. 在提供 *lpd* 的服务器名称或地址框中,键入 HP Jetdirect 打印服 务器的 IP 地址或 DNS 名称。
- 注 NT 客户机可以输入 NT 服务器 (配置用于 LPD 打印)的 IP 地址或名称。
- 7. 在服务器上的打印机或打印队列名称框中,以小写字母形式键入 raw、 text、 binps、 auto, 或用户定义的打印队列的名称 (用户定义的打印队列可以通过嵌入式 Web 服务器来设置,请参 阅第 [4](#page-82-0) 章)。然后,单击 确定。

HP Jetdirect 打印服务器将文本文件作为无格式文本或 ASCII 文件来处理。原始文件在 PCL、PostScript 或 HP-GL/2 打印机语 言中是格式化文件。如果队列类型是 *binps*,则会指示 PostScript 解释程序将打印作业翻译为二进制 PostScript 数据。

- 8. 确保在可用端口的*添加打印机*列表中选择了此端口,然后单击 下一步。
- 9. 按照屏幕上的其余说明完成配置。

### 确认配置

在 Windows NT 内,从任何应用程序打印一份文件。如果文件打印正 确,则说明配置成功。

如果打印作业不成功,则尝试从 DOS 用下列语法直接打印:

lpr -S<ipaddress> -P<queuename> filename

其中, ipaddress 是打印服务器的 IP 地址, queuename 为名称 "raw"或"text",而 filename 是要打印的文件名。 如果文件正确 打印,则配置成功。如果文件没有打印,或者打印不正确,请参阅 第 [8](#page-150-0) 章。

## 从 **Windows** 客户机打印

如果 Windows 服务器上的 LPD 打印机是共享的,Windows 客户机可 以使用打印机文件夹中的*添加打印机* Windows 实用程序连接到 Windows 服务器。

## <span id="page-135-0"></span>**Windows XP** 系统上的 **LPD**

本节将说明如何配置 Windows XP 网络以使用 HP Jetdirect LPD (行式打印机守护进程)服务。

此过程由两部分组成:

- 添加 Windows 可选网络组件
- **配置 LPD 网络打印机。**

### 添加 **Windows** 可选网络组件

- 1. 单击开始。
- 2. 单击控制面板。
- 3. 单击网络和 **Internet** 连接。
- 4. 单击网络连接图标。
- 5. 在顶部菜单栏中选择高级。在下拉列表中,选择可选网络组件。
- 6. 选择其它网络文件和打印服务并单击下一步。(如果在选择下一步 之前选择详细信息,将会在 "其它网络文件和打印服务"的组件 中看到 "UNIX® 打印服务"。)屏幕将显示正在加载的文件。
- 7. 关闭 "网络连接窗口"。 LPR 端口目前是打印机属性的端口、 添加端口下的一个选项。

#### 配置 **LPD** 网络打印机

#### 添加新的 **LPD** 打印机

- 1. 打开打印机文件夹 (从桌面单击开始、打印机和传真)。
- 2. 单击添加打印机。从 "添加打印机向导"欢迎屏幕,单击 下一步。
- 3. 选择本地打印机,然后*取消选中*即插即用打印机安装的自动检测 选项。单击下一步。
- 4. 选择创建新端口,并从下拉菜单选择 **LPR** 端口。单击下一步。
- 5. 在 "添加 LPR 兼容打印机"窗口中,执行下列操作:
	- a. 键入 HP Jetdirect 打印服务器的"域名系统"(DNS) 名称或 Internet 协议 (IP) 地址。
	- b. 键入 (小写) HP Jetdirect 打印服务器的打印队列名称 (例如:raw、 text、 auto 或 binps。)
	- c. 单击确定。
- 6. 选择厂商和打印机型号。(如果有必要,单击从磁盘安装,并按照 说明安装打印机驱动程序)。单击下一步。
- 7. 如果出现提示,则单击是保留现有的驱动程序。单击下一步。
- 8. 键入一个打印机名称 (如需要),并单击此打印机作为默认打印 机 (如希望)。单击下一步。
- 9. 选择是否与其它计算机*共享*此打印机 (例如, 如果您的系统是一 个打印机服务器)。如果共享,则键入其它用户用于识别此打印机 的共享名。单击下一步。
- 10. 如果需要,输入此打印机的位置和其它信息。单击下一步。
- 11. 单击是以打印一张测试页, 然后单击下一步。
- 12. 单击完成以关闭向导。

#### 为安装的打印机创建 **LPR** 端口

- 1. 单击开始、打印机和传真。
- 2. 右键单击打印机图标,然后选择属性。
- 3. 选择端口标签和添加端口。
- 4. 从 "打印机端口"对话框选择 **LPR** 端口,然后选择新端口。
- 5. 在标注为*提供 lpd 的服务器名称或地址*的字段中,输入 HP Jetdirect 打印服务器的 DNS 名称或 IP 地址。
- 6. 在标注为此服务器的打印机或打印队列名称对话框中,以小写形 式键入 HP Jetdirect 打印服务器的打印队列名称 (例如: raw、 text、 auto、 binps 或用户指定的打印队列)。
- 7. 选择确定。
- 8. 选择关闭和确定,以关闭属性框。

## <span id="page-138-0"></span>**Mac OS** 系统上的 **LPD**

为了在运行下列任一系统的计算机上支持 IP 打印,要求 LaserWriter 8 的 8.5.1 或更高版本:

- Mac OS 8.1 或更高版本
- Mac OS 7.5 到 Mac OS 7.6.1
- Desktop Printer Utility 1.0 或更新版本

注 在 Mac OS 8.0 上, LaserWriter 8 的 IP 打印无效。

## 分配 **IP** 地址

在给打印机或打印服务器分配一个 IP 地址后,才能为 LPR 打印设置 打印机。用 HP LaserJet Utility 按下列步骤配置打印机 IP 地址:

- 1. 双击 HP LaserJet 文件夹中的 **HP LaserJet Utility**。
- 2. 单击设置按钮。
- 3. 从滚动列表中选择 TCP/IP, 然后单击编辑。
- 4. 选择需要的选项。可从 DHCP 服务器或 BOOTP 服务器自动获得 TCP/IP 配置, 或手动指定 TCP/IP 配置。

## 设置 **Mac OS**

要为 LPR 打印配置计算机,请进行下列各项操作:

- 1. 启动桌面打印机实用程序。
- 2. 选择打印机 **(LPR)** 并单击确定。
- 3. 在 *PostScript* 打印机说明 *(PPD)* 文件部分,单击更改 **...**,然后选 择打印机的 PPD。
- 4. 在 *Internet* 打印机或 *LPR* 打印机部分,根据您的"桌面打印机实 用程序"版本,单击更改 **...**。
- 5. 在*打印机地址*字段中输入打印机 IP 地址或域名。
- 6. 如使用队列, 则输入队列名称。否则, 请勿填写。
- 注 队列名称通常是 raw。其它有效队列名称是 text、 binps、 auto 或用户定义的队列名称 (用户定义的 打印队列可通过 Telnet 或嵌入式 Web 服务器设置, 请参阅第 [4](#page-82-0) 章)。
- 7. 单击确认以确认是否已找到打印机。
- 8. 根据您的 "桌面打印机实用程序"版本,单击确定或创建。
- 9. 转到文件菜单,然后选择保存或根据您的"桌面打印机实用程 序"版本,使用相应的保存对话框。
- 10. 输入桌面打印机图标的名称和位置, 然后单击确定。默认名称是 打印机的 IP 地址,而默认位置在桌面上。
- 11. 退出此程序。

有关在 Mac OS 系统中使用 HP Jetdirect LPD 服务的最新信息,请访 问"Apple Computer 的技术信息库"网站 (http://til.info.apple.com) 上的 "LPR 打印"。

## **FTP** 打印

## 简介

FTP (文件传输协议)是一种基本的 TCP/IP 连接实用程序, 用于在 系统之间传输数据。FTP 打印是使用 FTP 从客户机系统把打印文件发 送到连接 HP Jetdirect 打印机的一种方式。在 FTP 打印会话中, 客户 机将连接 HP Jetdirect FTP 服务器并将打印文件发送给它, 然后打印 服务器依次将打印文件传送给打印机。

可以使用 Telnet (请参阅第3章)或嵌入式 Web 服务器 (请参阅 第4章)等配置工具来启用或禁用 HP Jetdirect FTP 服务器。

## 要求

本文所述 FTP 打印的要求如下:

- TCP/IP 客户机系统有符合 RFC 959 要求的 FTP。
- 注 有关测试系统的最新列表,请访问 HP 在线支持 网站: www.hp.com/support/net printing。

# 打印文件

HP Jetdirect FTP 服务器将打印文件传输到打印机,但不作说明。 要进行正确的打印,打印文件必须使用一种打印机能识别的语言 (例如 PostScript、 PCL 或无格式文本)。对于格式化的打印作业, 必须首先用选定打印机的驱动程序将作业从应用程序打印到文件, 然后通过 FTP 会话将打印文件传输到打印机。对于格式化的打印文 件,请用二进制 (映像)类型传输。

## 使用 **FTP** 打印

### **FTP** 连接

与标准的 FTP 文件传输相似, FTP 打印使用两个 TCP 连接:一个控 制连接和一个数据连接。

一旦打开 FTP 会话,它将保持活动状态,直到客户机关闭连接,或者 数据和控制连接闲置的时间超过空闲超时时间 (默认是 270 秒)。 可以通过多种 TCP/IP 配置工具来设置空闲超时,例如 BOOTP/TFTP、 Telnet、打印机控制面板 (请参阅第 [3](#page-27-0) 章)、嵌入 式 web 服务器 (请参阅第4章)或管理软件。

#### 控制连接

使用标准的 FTP,客户机可建立到 HP Jetdirect 打印服务器上 FTP 服务器的控制连接。 FTP 控制连接用于在客户机和 FTP 服务器之间 交换命令。 HP Jetdirect 打印服务器同时支持多达四个控制连接 (或 FTP 会话)。如果超过允许的连接数,将显示一条信息指出无可 用的服务。

FTP 控制连接使用 TCP 端口 21。

#### 数据连接

每次在客户机和 FTP 服务器之间传输文件时,会创建第二种连接, 即数据连接。客户机通过发布要求数据连接的命令 (例如 FTP ls、 dir 或 put 命令)来控制数据连接的创建。

虽然总是接受 ls 和 dir 命令,但 HP Jetdirect FTP 服务器每次只支 持一个用于打印的数据连接。

对于与 HP Jetdirect 打印服务器的 FTP 数据连接,其传输模式始终为 数据流模式,它通过关闭数据连接来标记文件结束。

一旦建立数据连接,就可指定文件传输类型 (ASCII 或二进制)。 客户机可能尝试自动协商传输类型,默认传输类型取决于客户机的系 统(例如, Windows NT 可能默认为 ASCII, 而 UNIX 则可能默认为 二进制)。要指定传输类型,请在 FTP 提示符下键入 bin 或 ascii 命令。

### **FTP** 登录

要开始 FTP 会话,请在 MS-DOS 或 UNIX 命令提示符下键入下列 命令:

ftp <IP address>

此处 <IP address> 是 HP Jetdirect 打印服务器的有效 IP 地址或配 置的节点名称。请参阅图 [6.1](#page-143-0)

<span id="page-143-0"></span>图 **6.1 FTP** 登录示例

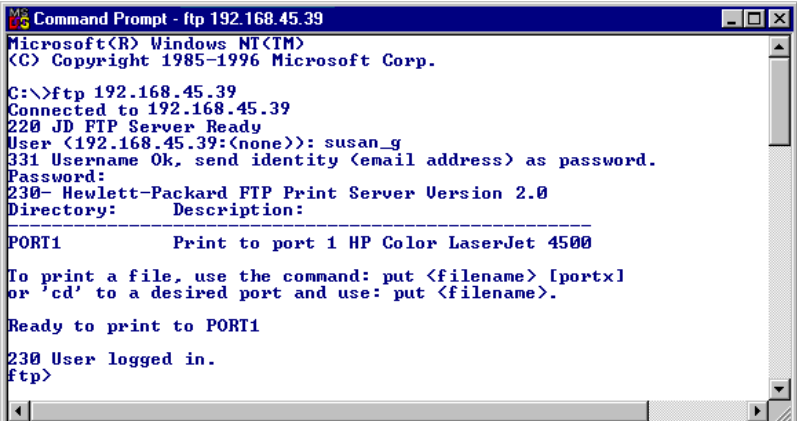

如果成功连接,将显示 "Ready"(就绪)信息。

连接成功后,将提示用户输入登录名和密码。默认值为客户机的登录 名。 FTP 服务器允许使用任何用户名,可以忽略密码。

如果登录成功,则将在客户机系统上显示信息"230"。此外,还显 示可用于打印的 HP Jetdirect 可用端口。本指南支持的 HP Jetdirect 打印服务器提供单个端口 (端口 1)。有关典型的 FTP 打印会话信 息,请参阅"[FTP](#page-145-0) 会话示例。"
## 结束 **FTP** 会话

要结束 FTP 会话,请键入 quit 或 bye。

注 在结束 FTP 会话前,建议使用 **Ctrl C** 命令以确保关 闭数据连接。

### 命令

表 [6.1](#page-144-0) 简单介绍了用户在 FTP 打印会话期间可以使用的命令。

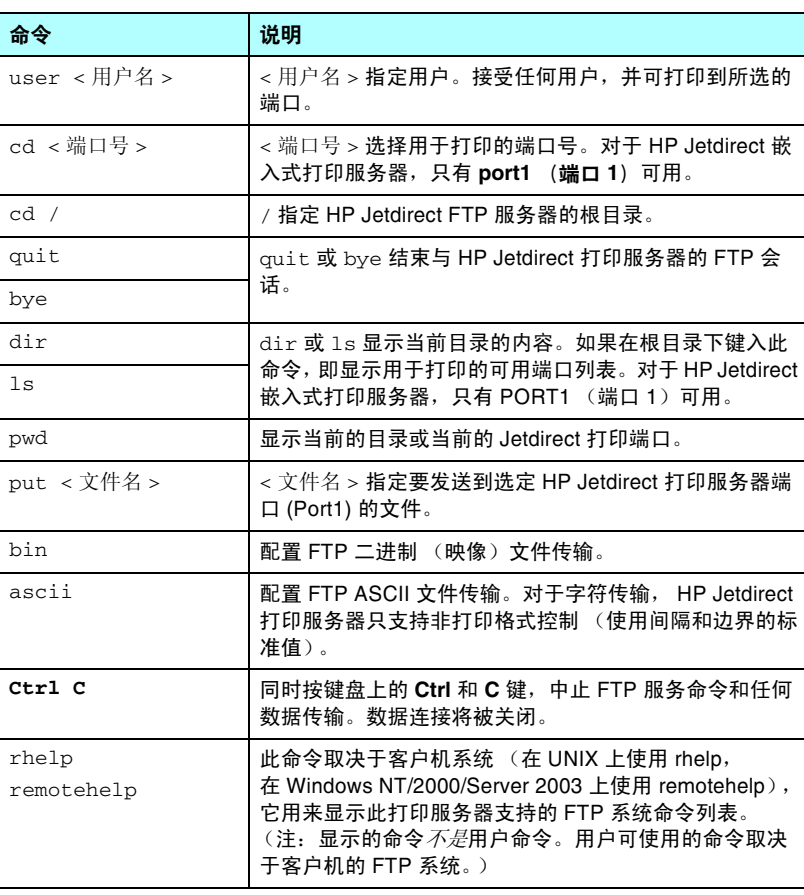

#### <span id="page-144-0"></span>表 **6.1 HP Jetdirect FTP** 服务器的用户命令

## **FTP** 会话示例

这是典型的 FTP 打印会话示例:

```
C:\> ftp 192.168.45.39
Connected to 192.168.45.39.
220 JD FTP Server Ready
User <192.168.45.39:<none>>:susan_g
001 Username Ok, send identity <email address> as password
Password:
230- Hewlett-Packard FTP Print Server Version 2.0
Directory: Description:
-----------------------------------------------------
PORT1 Print to port 1 HP LaserJet 9050
To print a file, use the command: put <filename> [portx]
or cd to a desired port and use: put <filename>.
Ready to print to PORT1
230 User logged in.
ftp> pwd
257 "/"is current directory.<"default port is : /PORT1> 
HP LaserJet 9050"
ftp> cd port1
250 Changed directory to "/PORT1"
ftp> pwd
257 "\PORT1" is current directory. "HP LaserJet 9050"
ftp> bin
200 Type set to I. Using binary mode to transfer files.
ftp> put d:\atlas\temp\ftp_test.ps
200 PORT command successful.
150 Opening BINARY mode data connection
226- Ready
226- Processing job
226 Transfer complete
31534 bytes sent in 0.04 seconds <788.35 Kbytes/sec>
ftp> quit
221 Goodbye
```
 $C: \>$ 

## 安全功能

## 简介

提供安全功能有助于最大限度地减少对存储于 HP Jetdirect 打印服务 器上的网络配置参数及其它数据的非授权访问。根据驻留在打印服务 器上的固件版本,这些功能可能会有所不同。

注意 虽然这些功能有助于最大限度地减少对存储于 HP Jetdirect 打印服务器上的数据和配置参数的非授 权访问,但并不能保证防止非授权访问。 如有高级安全性需要,请与"HP 咨询服务中心" 联系。

表 [7.1](#page-147-0) 简单介绍了随 HP Jetdirect 打印服务器提供的基本安全功能。

#### <span id="page-147-0"></span>表 **7.1 HP Jetdirect** 安全功能概述 (**1 / 2**)

#### 嵌入式 **Web** 服务器安全管理

- 预先安装的自签数字证书提供了从网络浏览器对嵌入式 web 服务器进行  $HTTPS$  (安全  $HTTP$ ) 访问。  $HTTPS$  (安全  $HTTP$ ) 提供与浏览器之间的 安全、加密的通信。
- 由可信任的第三方签发的数字证书可以安装在打印服务器上, 它允许将打印服 务器配置为可信站点。
- 使用 HTTPS,嵌入式 Web 服务器提供通过安全信道对网络参数和协议进行配 置和管理。
- HP Jetdirect Security Configuration Wizard (HP Jetdirect 安全性配置向导) 提供简单易用的界面来配置安全性设置。

#### 网络协议控制

- 可以启用或禁用 HP Jetdirect 打印服务器上的网络打印、打印服务、设备查找 以及管理协议。通过禁用未使用的或不必要的协议,可防止通过使用这些协议 的应用程序进行非授权访问。
- 可以通过 Telnet、嵌入式 Web 服务器和 HP Web Jetadmin 启用或禁用协议。

#### **IP** 管理员密码

- 由 Telnet、 HP Web Jetadmin 和嵌入式 Web 服务器使用, 用于控制对 HP Jetdirect 配置参数的访问。
- 最多可以使用 16 个字母数字字符。
- 在使用 TFTP  $($  第  $3$  章 $)$ 、 Telnet  $($  第  $3$  章 $)$ 、嵌入式 Web 服务器  $($  第 4 章 $)$ 服务或 HP Web Jetadmin 的 HP Jetdirect 打印服务器上配置。最多允许 16 个 字母数字字符。
- 如果通过嵌入式 Web 服务器配置, 则可与在 HP Web Jetadmin SNMP v1/v2c Set 命令中使用的 SNMP Set Community Name 同步。
- 可通过将打印服务器冷复位到出厂默认设置来清除。

#### **IP** 访问控制列表

- 最多指定 10 个可以访问 HP Jetdirect 打印服务器及所连网络设备的主机系统 或主机系统网络。
- 访问通常只限于列表中指定的主机系统。
- 在出厂默认情况下,不会根据"访问列表"中的条目对使用 HTTP (例如, 使用嵌入式 Web 服务器或 IPP) 的主机系统进行检查, 并且允许其进行访问。 但是,可以通过嵌入式 Web 服务器禁用 HTTP 主机访问。
- 如果此列表为空,则允许所有主机访问。
- 在使用 TFTP [\(第](#page-82-0)3章)、Telnet (第3章)、嵌入式 Web 服务器 (第4章) 或管理软件的 HP Jetdirect 打印服务器上讲行配置。

### 表 **7.1 HP Jetdirect** 安全功能概述 (**2 / 2**)

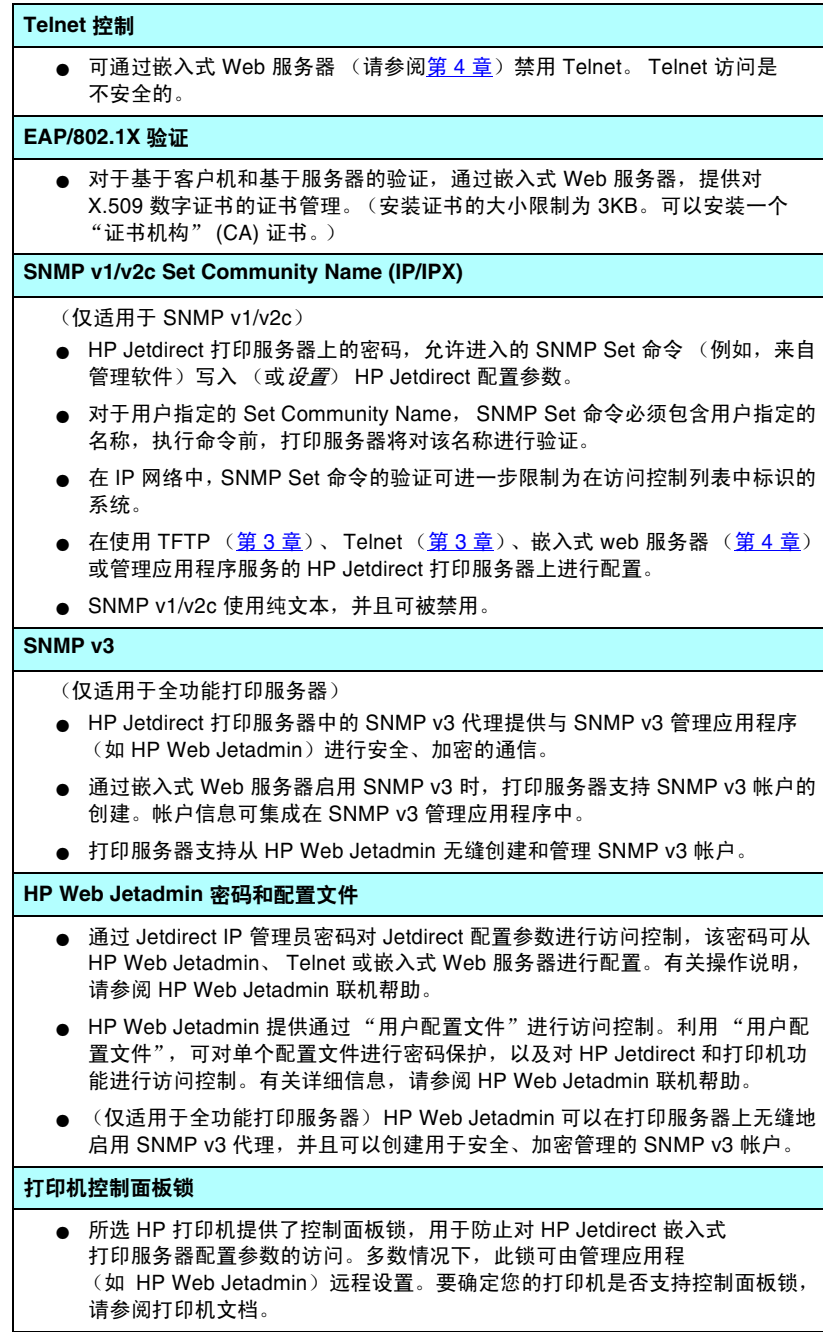

# 使用安全功能

可通过联合使用可用的安全功能来控制对 HP Jetdirect 配置参数的访 问。表 [7.2](#page-149-0) 例举了各种设置以及相关的访问控制级别。

#### <span id="page-149-0"></span>表 **7.2** 访问控制设置

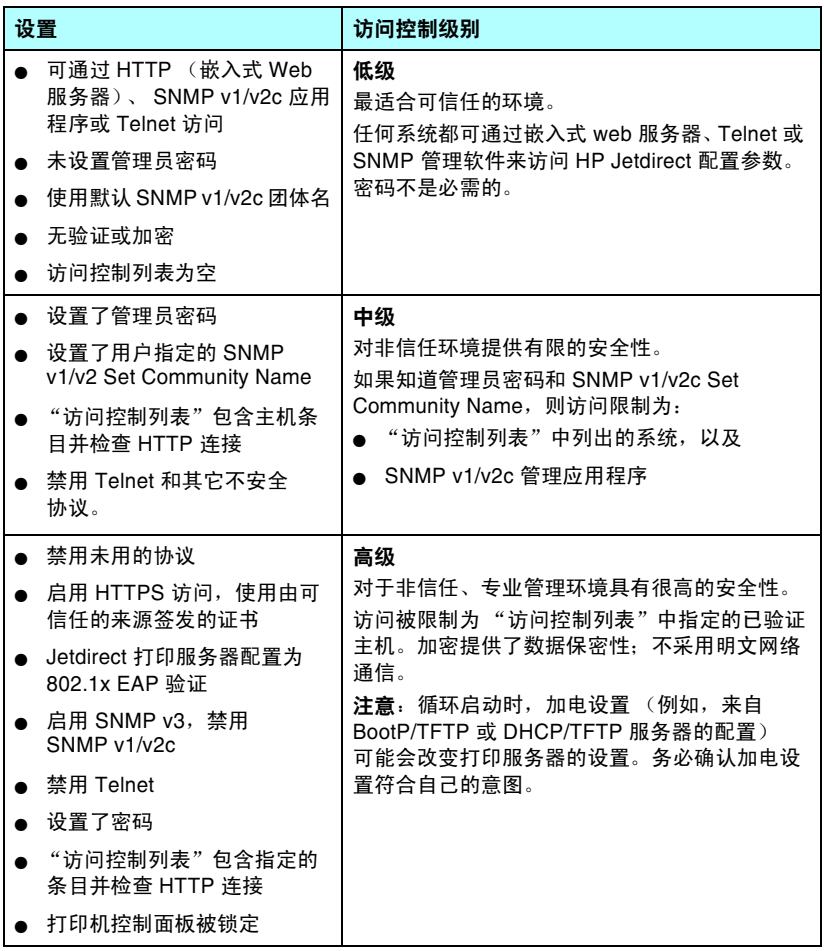

## **HP Jetdirect** 服务器故障排除

# 简介

本章将说明如何诊断和纠正与 HP Jetdirect 打印服务器有关的故障。 流程图引导您采用正确的步骤排除下列故障:

- 打印机问题
- HP Jetdirect 打印服务器问题
- 与网络有关的问题

要排除 HP Jetdirect 打印服务器的故障,可能需要以下各项:

- Jetdirect 配置页 (请参阅第9章)
- 打印机配置或诊断页
- 随打印机 / MFP 提供的文档
- 此诊断工具和实用程序随网络软件提供 (例如, Novell NetWare 实用程序、TCP/IP 实用程序或诸如 HP Web Jetadmin 之类的网络 打印机管理应用程序)
- 注 有关使用 HP Jetdirect 打印服务器的常见问题, 请访问:

[http://www.hp.com/support/net\\_printing](http://www.hp.com/support/net_printing)。

# 复位到出厂默认值

采用下列步骤,可将 HP Jetdirect 打印服务器中的参数 (例如 IP 地址)复位为出厂默认值:

注意 在冷复位到出厂默认值时, 将保存为 SSL/TLS 安全 Web 服务安装的 Jetdirect X.509 证书。但是,为确 认网络验证服务器而安装的 "证书机构" (CA) 证书 将不会保存。

● 带嵌入式打印服务器的 **HP LaserJet** 打印机

多数情况下,在此打印机上执行冷复位后, HP Jetdirect 打印服务 器可以复位到出厂默认值。对于某些 HP LaserJet 打印机来说, 如果在按 **Start** 或 **Pause/Resume** 按钮时关机并重新启动打印 机,可以进行冷复位。对于其它打印机,请参阅打印机手册。 或者访问 <http://www.hp.com/go/support>,搜索文档文件 bpj02300.html。

- 注 某些打印机通过其控制面板提供出厂复位选项。 然而,打印机的复位选项也可能不复位 HP Jetdirect 打印服务器。当尝试复位到出厂默认值时,请打印一 份 Jetdirect 配置页,以确认出厂复位值已经指定。
- 注意 复位打印机将把所有打印机设置复位到它们的出厂默 认值。在复位打印机后,用户可能会因用户指定的打 印机设置发生更改而受到影响。

在冷复位后,网络系统可能会失去与打印机的连接。

## 一般故障排除

### 故障排除示意图 - 确定问题

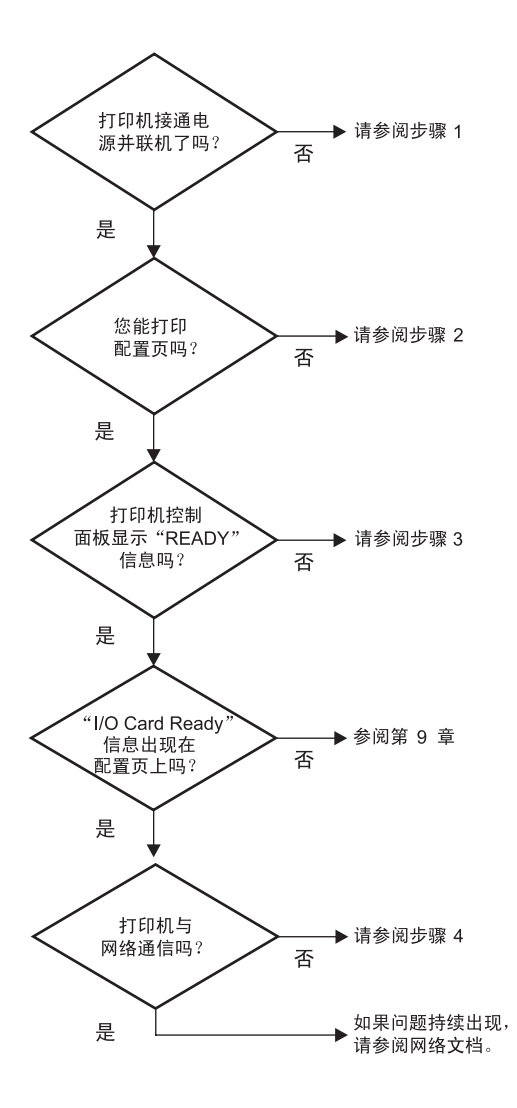

图 **8.1** 确定问题

### 步骤 **1**:确认打印机已开机,并处于联机状态

检查以下各项,确保打印机准备就绪。

1. 打印机的插头已插入电源插座并开机了吗?

确保打印机的插头已插入电源插座并开机。如果问题仍然存在, 可能是电源电缆、电源或打印机损坏。

2. 打印机联机了吗?

Ready (就绪)灯应该亮起。如果未亮,请按相应的按钮 (如 Start、Pause/Resume, 或按√访问菜单), 以将打印机 置于联机状态。

- 3. 打印机控制面板的显示屏(在有显示屏的打印机上)是空白 的吗?
	- 确保打印机已开机。 ■ 确保打印机未处于 "省电"模式。
- 4. 在打印机控制面板显示屏上显示的是 Ready (就绪)以外的其它 信息吗?
	- 与网络有关的错误信息和改正措施列表,请参阅本节中的 步骤 3。
	- 有关完整的控制面板信息和改正措施列表, 请参阅打印机文档。

### 步骤 **2**:打印 **HP Jetdirect** 配置页

HP Jetdirect 配置页是一个重要的故障排除工具。配置页上的信息反 映了网络和 HP Jetdirect 打印服务器的状态。能打印配置页说明打印 机工作正常。有关 HP Jetdirect 配置页的信息, 请参阅第9章。

注 对于 TCP/IP 网络, 也可以通过访问 Jetdirect 嵌入式 Web 服务器,从浏览器查看 Jetdirect 配置页。有关 详细信息,请参阅第 [4](#page-82-0) 章。

如果配置页不打印,请检查以下各项。

1. 在打印配置页时,您在打印机上执行的步骤正确吗?

在不同的打印机上打印配置页所要求的步骤不同。多数情况下, Jetdirect 配置页在打印打印机配置页时打印。请参阅打印机的 使用指南或控制面板的 "帮助"系统。

2. 有打印作业正在执行吗?

当有打印作业正在进行时,不能将 HP Jetdirect 配置页打印到打 印机。等到打印作业完成后,再打印配置页。

- 3. 有错误信息出现在打印机控制面板显示屏上吗?
	- 与网络有关的错误信息和改正措施列表,请参阅本节中的 步骤 3。
	- 有关完整的控制面板信息和改正措施列表,请参阅打印机文档。

### 步骤 **3**:解决打印机显示屏上的错误信息

检查以下信息以解决出现在打印机控制面板显示屏上有关网络的错误 信息。此信息假设您已经打印了一份配置页。

- 1. 打印机的控制面板显示了 "服务错误"信息 (如 49.XXXX、 79.XXXX 或 8X.XXXX 错误)吗?
	- 请参阅打印机手册以了解这些错误信息。
	- 如果最近升级了 Jetdirect 固件, 便可使用打印机的 On/Off 开关 来关闭/打开打印服务器。
	- 确认网络电缆连接正确。
	- 检查和确认 Jetdirect 配置页上的配置参数。要了解 HP Jetdirect 配置页信息,请参阅第9章。
	- 记录所有的错误代码,然后与服务提供商联系。对于维修服务, 请提供发生故障的打印服务器的所有诊断和配置页。
- 2. 有 INITIALIZING/DO NOT POWER OFF 或类似信息出现在显示屏 上吗?

等待十分钟,看它是否消失。如果不消失,则可能需要更换 HP Jetdirect 打印服务器。

3. 40 ERROR 出现在打印机控制面板的显示屏上吗?

HP Jetdirect 打印服务器检测到数据通信中断。发生此错误时, 打印机进入脱机状态。

通信中断可能由网络物理连接破坏或服务器关闭而引起。如果您的 打印机有 "自动继续"功能,但已禁用或关闭,那么,在解决了 通信问题之后,您必须按打印机上的相应键 (例如 **Start** 或 Pause/Resume )以使打印机重新联机。打开"自动继续"功能 会强制打印机在没有用户干预的情况下重新连接。然而,这并不 能解决连接断开问题。

4. 有 **Initializing or similar** "初始化"信息或类似信息出现在显 示屏上吗?

这是正常信息。等待大约 3 分钟后此信息将清除, 或出现其它信 息。如果出现其它信息,请参阅该打印机的文档和配置页以获取更 多信息。

5. 有除 READY 以外的其它信息出现在显示屏上吗?

有关完整的控制面板信息和改正措施列表,请参阅打印机文档。

### 步骤 **4**:解决打印机与网络的通信问题

检查下列各项,以确认打印机正在与网络通信。此信息假设您已经打 印了一份 *Jetdirect* 配置页。

1. 工作站或文件服务器与 HP Jetdirect 打印服务器之间存在任何物 理连接问题吗?

确认网络电缆、连接以及路由器配置。确认网络电缆的长度满足网 络规格。

2. 网络电缆连接正确吗?

确保网络电缆接头连接正确。如果问题仍然存在,请在集线器或交 换机上尝试使用不同的电缆或不同的网络端口。

3. 对于 10/100Base-TX 配置,自动协商配置正确吗?

打印服务器上的速度和通信模式必须与网络匹配才能正确运作。 打印服务器的自动协商可从打印机的控制面板进行配置。

如果打印服务器的 RJ-45 网络接头具有 可用于确认连接速度的指示灯,那么请 确认 10 Mbps 或 100 Mbps 灯已打开。

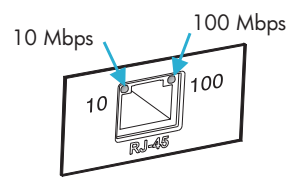

4. 打印服务器是否被连接到 802.1X 网络 并被正确配置以用于 EAP/802.1X 操作?

网络必须支持被配置用于打印服务器的 "可扩展验证协议" (EAP) 方法。

确认网络的 802.1X 端口配置。如果它不允许以客人身份访问或者 不允许进行临时访问,那么在连接到网络前您可能需要重新配置 Jetdirect 打印服务器以用于 802.1X 操作。要实现此操作,可使用 孤立的 LAN 或者通过用跨接电缆将计算机与打印机直接相连。

5. 打印服务器的 ping 测试能够与网络上的任何一个远程节点进行通 信吗?

使用打印机控制面板的 Jetdirect Diagnostic 菜单对一个远程节点 运行 ping 测试。有关 Jetdirect Diagnostic 菜单的说明,请参阅 [附录](#page-193-0) B。

6. 已将所有软件应用程序添加到网络上了吗?

请确保它们是兼容的,并确保用正确的打印机驱动程序进行了正 确地安装。

7. 其它用户能打印吗?

该问题可能与具体的工作站有关。检查此工作站的网络驱动程序、 打印机驱动程序和重新定向 (在 Novell NetWare 中的捕获)。

- 8. 如果其它用户能够打印,他们是否使用相同的网络操作系统? 检查系统的网络操作系统设置部分是否正确。
- 9. 是否已经在 HP Jetdirect 打印服务器上启用协议?

在 Jetdirect 配置页上检查协议设置的状态。有关配置页的信息, 请参阅第 [9](#page-161-0) 章。(在 TCP/IP 网络中,也可以使用嵌入式 Web 服务 器来检查其它协议的状态。请参阅第 [4](#page-82-0) 章)。

10. 在 Jetdirect 配置页中的协议部分是否存在错误信息?

有关打印服务器错误信息的列表,请参阅第 [9](#page-161-0) 章 "[HP Jetdirect](#page-161-1)  [配置页](#page-161-1)"。

- 11. 如果使用的是 Apple EtherTalk, 则此打印机是否出现在"选配 器"中?
	- 确认 Jetdirect 配置页上的网络和 HP Jetdirect 设置。有关配置 页的信息,请参阅第 [9](#page-161-0) 章。
	- (对于有控制面板的打印机)使用打印机控制面板确认打印机的 网络设置。
	- 请参阅联机帮助中关于 HP LaserJet 实用程序的故障排除部分。
	- 确认打印机安装有 PostScript 选项。

12. 如果处在 TCP/IP 网络中,能用 Telnet 直接打印到打印机吗?

使用下列 Telnet 命令:

telnet <IP address> <port>

其中, <IP address> 是分配给 HP Jetdirect 打印服务器的 IP 地址,而 <port> 则是打印服务器的默认打印端口 9100。

在 Telnet 会话中,键入数据,并按 **Enter** 键。数据应打印到打印 机 (可能需要手动换页)。

- 13. 该打印机是否出现在 HP Web Jetadmin 或其它管理应用程序中?
	- 确认 Jetdirect 配置页上的网络和 HP Jetdirect 设置。有关配置 页的信息,请参阅第9章。
	- (对于有控制面板的打印机)使用打印机控制面板确认打印机的 网络设置。
	- 请参阅包括在 HP Web Jetadmin 软件联机帮助中的故障排除 部分。
- 14. 如果使用的是 Microsoft Windows NT 4.0 (DLC/LLC), 打印机 出现在添加 *Hewlett-Packard* 网络外设端口对话框中吗?
	- 确认 Jetdirect 配置页上的网络和 HP Jetdirect 设置。有关配置 页的信息,请参阅第 [9](#page-161-0) 章。
	- (对于有控制面板的打印机)使用打印机控制面板确认打印机的 网络设置。
	- 请确保此打印机位于相同的物理子网内,并且不通过路由器 连接。
- 15. 在支持的系统上,打印机响应 HP Web Jetadmin 吗?
	- 确认 Jetdirect 配置页上的网络和 HP Jetdirect 设置。有关配置 页的信息,请参阅第9章。
	- (对于有控制面板的打印机)使用打印机控制面板确认打印机的 网络设置。
	- 请参阅包括在 HP Web Jetadmin 软件联机帮助中的故障排除 部分。

# **LPD UNIX** 配置的故障排除

以下故障排除步骤说明如何排除使用 HP Jetdirect 打印服务器时可能 遇到的打印问题。

- 1. 打印 Jetdirect 配置页。
- 2. 确认 IP 配置值是否正确。如果不正确,重新配置 HP Jetdirect 打印服务器。
- 3. 登录到主机系统,并键入:

ping <IP 地址 >

其中 <IP address> 是分配给打印机的 IP 地址。

- 4. 如果 ping 失败,请确保配置页上的 IP 地址正确。如果此地址正 确,那么问题出在网络上。
- 5. 如果通过了 ping 测试, 则打印测试文件。在 UNIX 的提示符下, 键入:

lpr -Pprinter name test file (基于 BSD 和 Linux 的系统)

其中, printer name 是打印机的名称, test file 是在 printcap 文件中用 :rp 标记为打印机定义的相应文件 (ASCII、 PCL、 PostScript、 HP-GL/2 或文本文件)。

- 6. 如果没有打印测试文件,请执行以下各项:
	- 检查 printcap 条目。
	- 检查打印机状态 (使用 LPC 或类似进程)。
	- 检查此打印机日志文件的内容,例如 /usr/spool/lpd/error\_log\_filename
	- 检查其它日志文件,例如 HP-UX: /usr/adm/syslog
- 7. 如果打印了测试文件,但格式不正确,请执行以下各项:
	- 检查 printcap 文件中的 :rp 标记。 例 **1** (ASCII 或文本打印机的建议用名):

```
text | li1 text:\
:lp=:\
:rm=laserjet1:\
:rp=text:\
:lf=/usr/spool/lpd/ERRORLOG:\
:sd=/usr/spool/lpd/li1_text:
```
例 **2** (PostScript、 PCL 或 HP-GL/2 打印机的建议用名): raw | li1  $raw:$ :lp=:\ :rm=laserjet:\ : $r$ p= $raw:$ :lf=/usr/spool/lpd/ERRORLOG:\ :sd=/usr/spool/lpd/lj1\_raw:

- 8. 检查打印机是否已设置为打印指定的测试文件类型:PCL、 PostScript、 HP-GL/2 或 ASCII。
- 9. 检查在打印作业过程中,打印机是否关机或失去了与 LAN 的连 接。在打印作业过程中,如果打印机断电,或 LAN 连接被中断, 则 LPD 队列可能会被禁用或停止发送数据。(例如:为了解决卡 纸问题而关闭电源)。

用 HP-UX 命令 lpstat -Pqname 查明: 是否在打印机重新接通 电源或重新建立连接之后队列已被禁用。

用下列命令可重新开启已禁用的队列:

HP-UX: enable qname

## <span id="page-161-1"></span>**HP Jetdirect** 配置页

## 简介

HP Jetdirect 配置页是管理 HP Jetdirect 打印服务器或排除其故障的 重要工具。此页提供标识信息 (例如:HP Jetdirect 型号、固件版本 和 LAN 硬件地址), 以及受支持的网络协议的状态和配置参数。同时 也提供打印服务器收集的网络统计信息。

HP Jetdirect 配置页可以在连接的打印机上直接打印。Jetdirect 配置 页的格式取决于:

- 打印机型号
- HP Jetdirect 型号和固件版本

打印打印机配置页之后,将自动打印一份 Jetdirect 配置页。有关说 明,请参阅打印机手册。

也可以通过网络使用管理实用程序(例如 HP Web Jetadmin), 或者 通过访问嵌入式 web 服务器 (请参阅第4章)来查看 HP Jetdirect 配置页。

### 状态字段错误信息

HP Jetdirect 配置页包含打印服务器和受支持协议的多个状态字段。 Status (状态)字段中可能显示一个或多个错误代码和相关错误信 息。有关每条错误信息的详细资料,请参阅表 [9.9](#page-177-0)。

<span id="page-161-0"></span>**9**

# 配置页格式

在图 [9.1](#page-162-0) 中展示了一个典型的 Jetdirect 配置页。所提供的配置页信息 将取决于打印服务器。

#### <span id="page-162-0"></span>图 **9.1** 典型的 **Jetdirect** 配置页

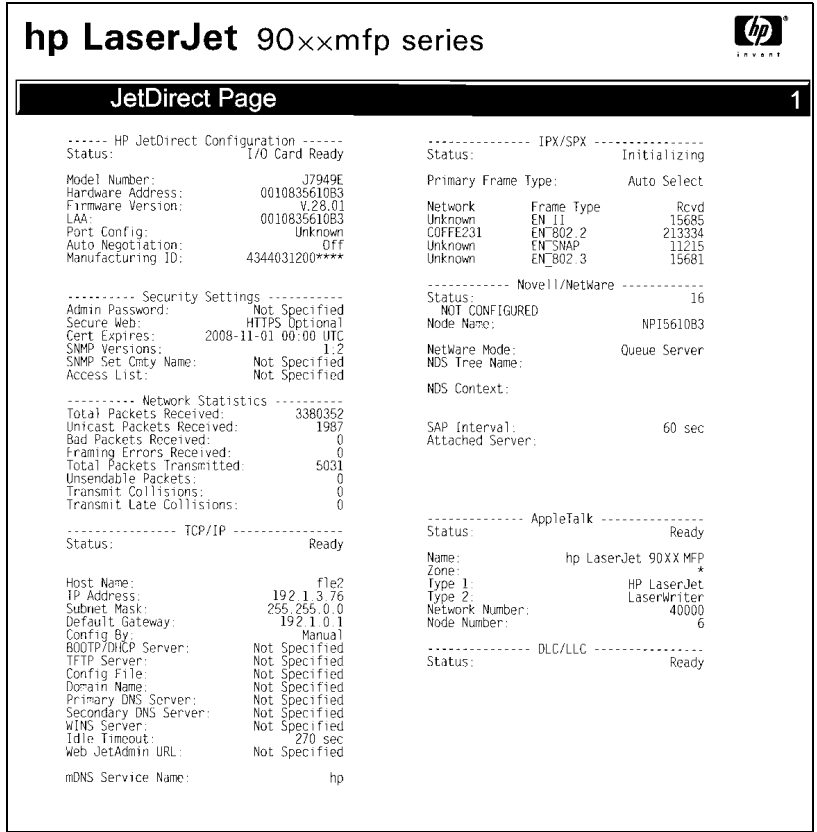

Jetdirect 配置页被划分为如下表所表示的部分。每一部分的详细参数 说明和设置 (包括错误信息) 在本章剩下的内容中提供。

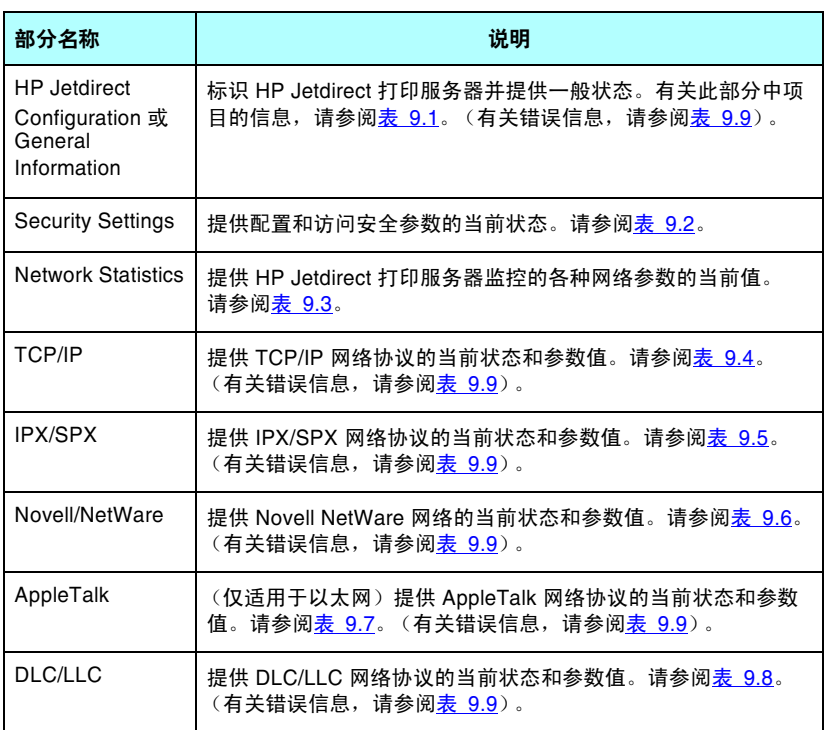

# 配置页信息

## **HP Jetdirect** 配置/一般信息

本部分信息提供 HP Jetdirect 打印服务器的一般性配置, 如表 [9.1](#page-164-0) 中 所述。有关错误信息,请参阅表 [9.9](#page-177-0)。

<span id="page-164-0"></span>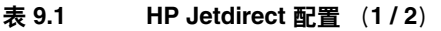

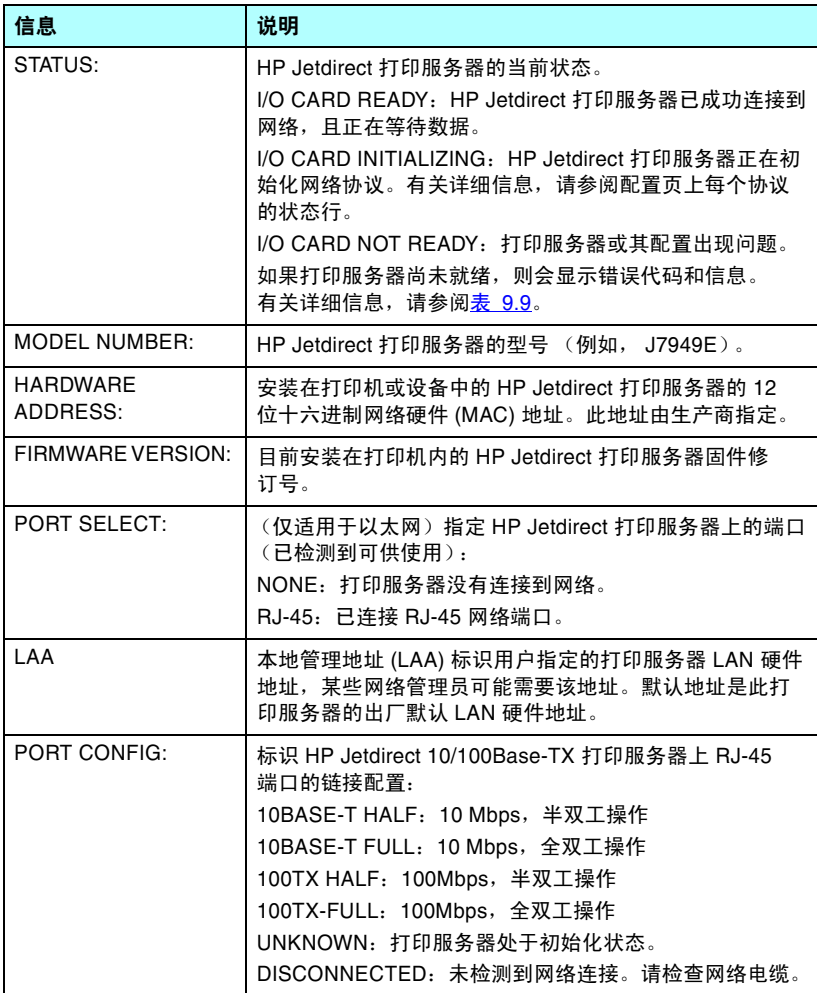

#### 表 **9.1 HP Jetdirect** 配置 (**2 / 2**)

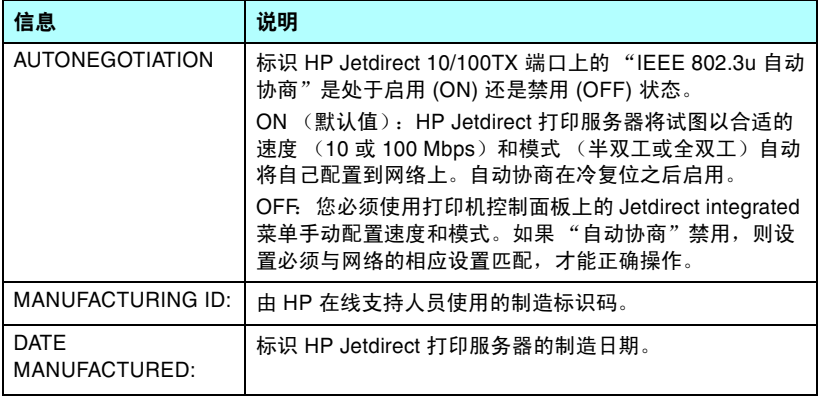

## 安全性设置

在表 [9.2](#page-166-0) 中描述了 Jetdirect 配置页内本节的信息。

### <span id="page-166-0"></span>表 **9.2** 安全性设置 (**1 / 2**)

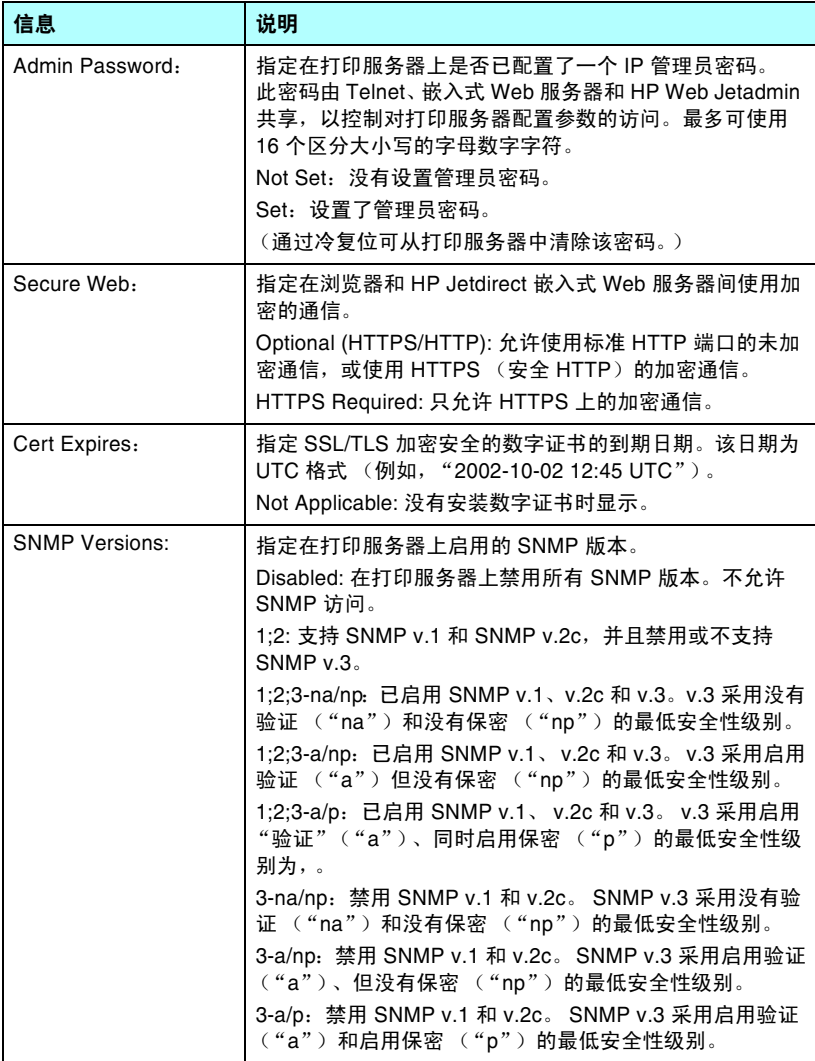

### 表 **9.2** 安全性设置 (**2 / 2**)

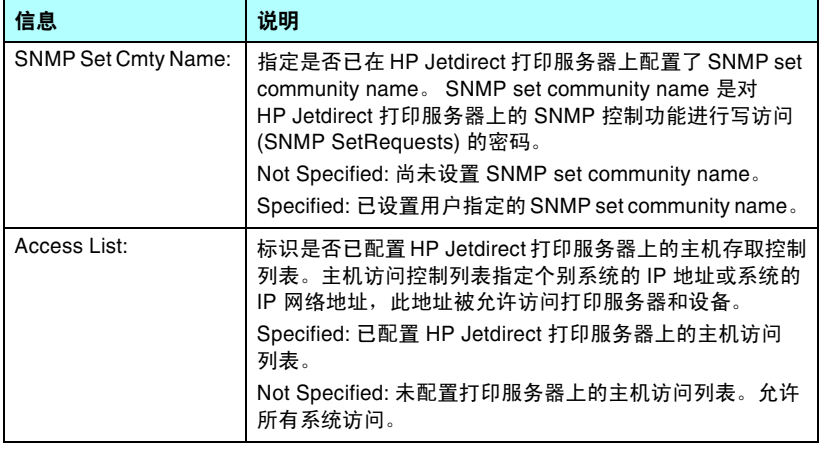

## 网络统计信息

在表 [9.3](#page-168-0) 中描述了 Jetdirect 配置页内本节的信息。

### <span id="page-168-0"></span>表 **9.3** 网络统计信息

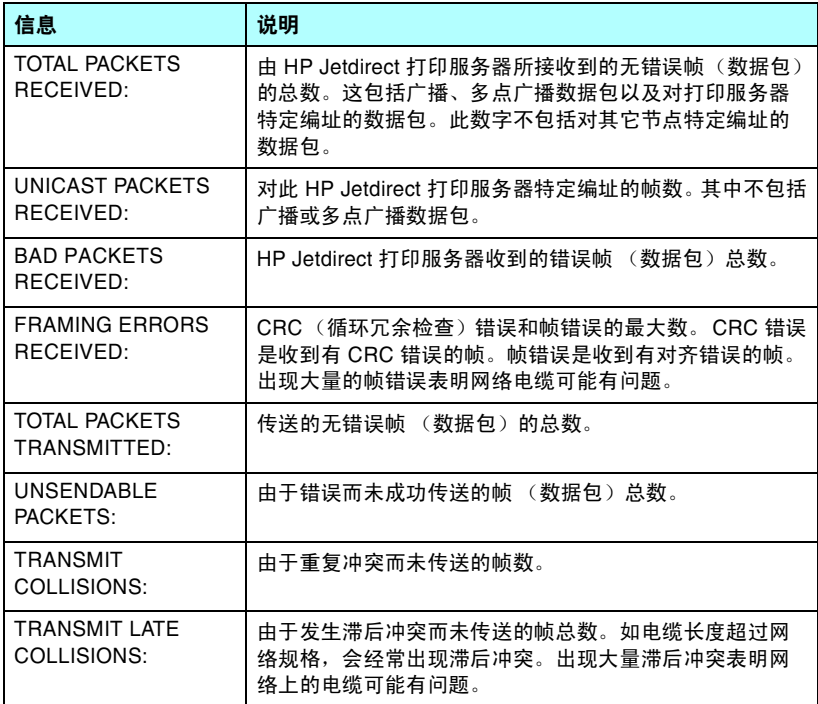

### **TCP/IP** 协议信息

在表 [9.4](#page-169-0) 中描述了 Jetdirect 配置页内本节的信息。有关错误信息,请 参阅表 [9.9](#page-177-0)。

### <span id="page-169-0"></span>表 **9.4 TCP/IP** 配置信息 (**1 / 3**)

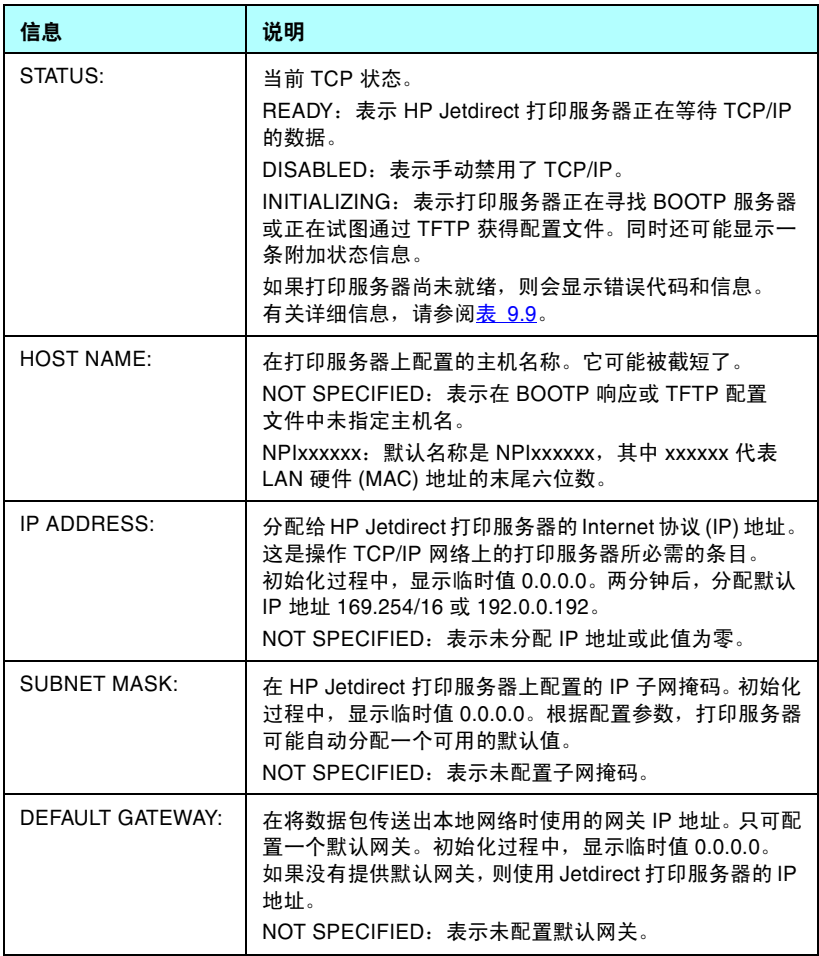

### 表 **9.4 TCP/IP** 配置信息 (**2 / 3**)

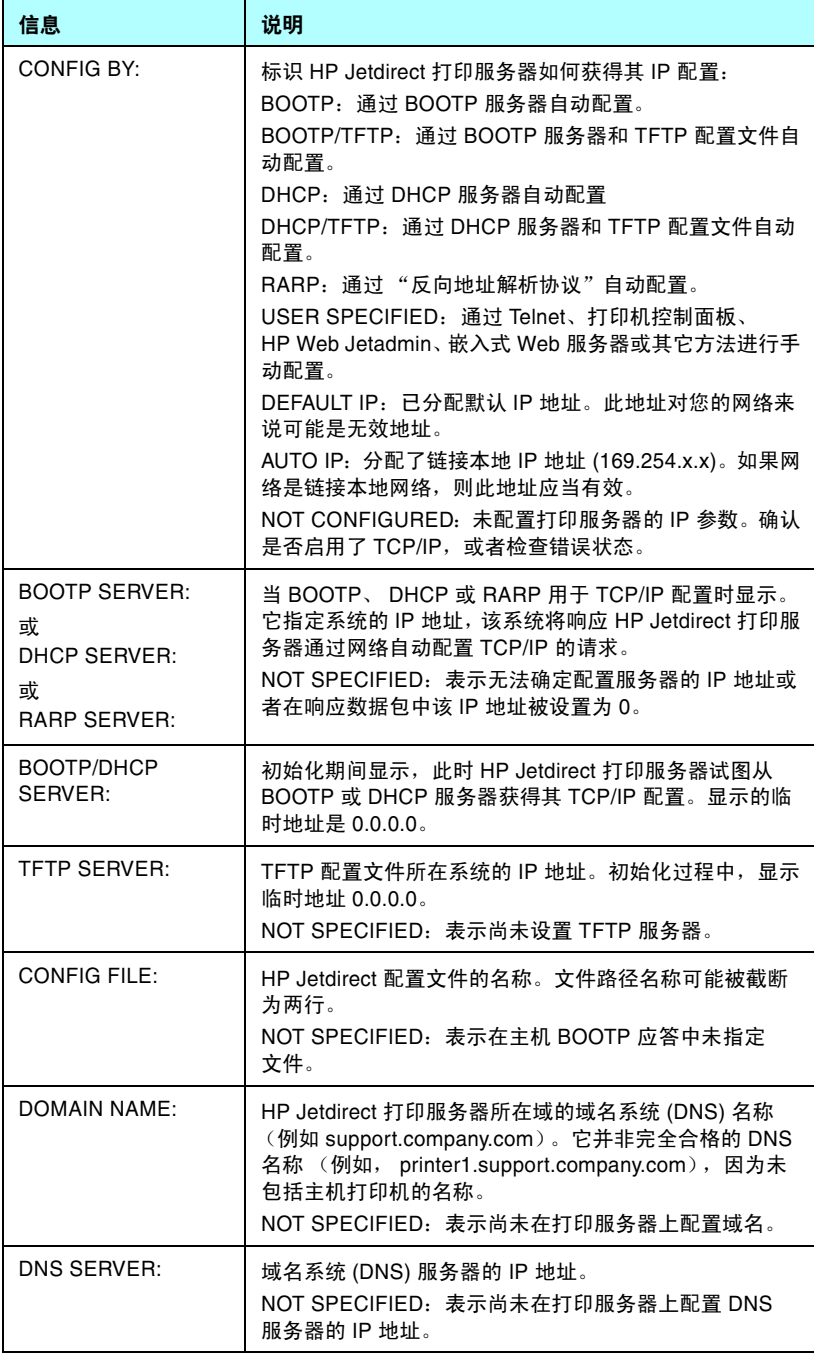

### 表 **9.4 TCP/IP** 配置信息 (**3 / 3**)

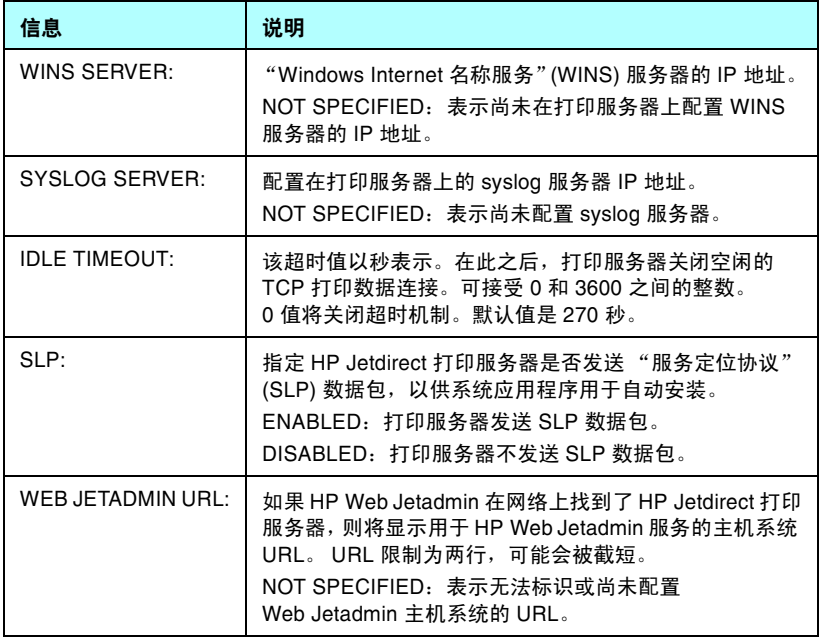

## **IPX/SPX** 协议信息

在表 [9.5](#page-172-0) 中描述了 Jetdirect 配置页内本节的信息。有关错误信息, 请参阅表 [9.9](#page-177-0)。

### <span id="page-172-0"></span>表 **9.5 IPX/SPX** 配置信息

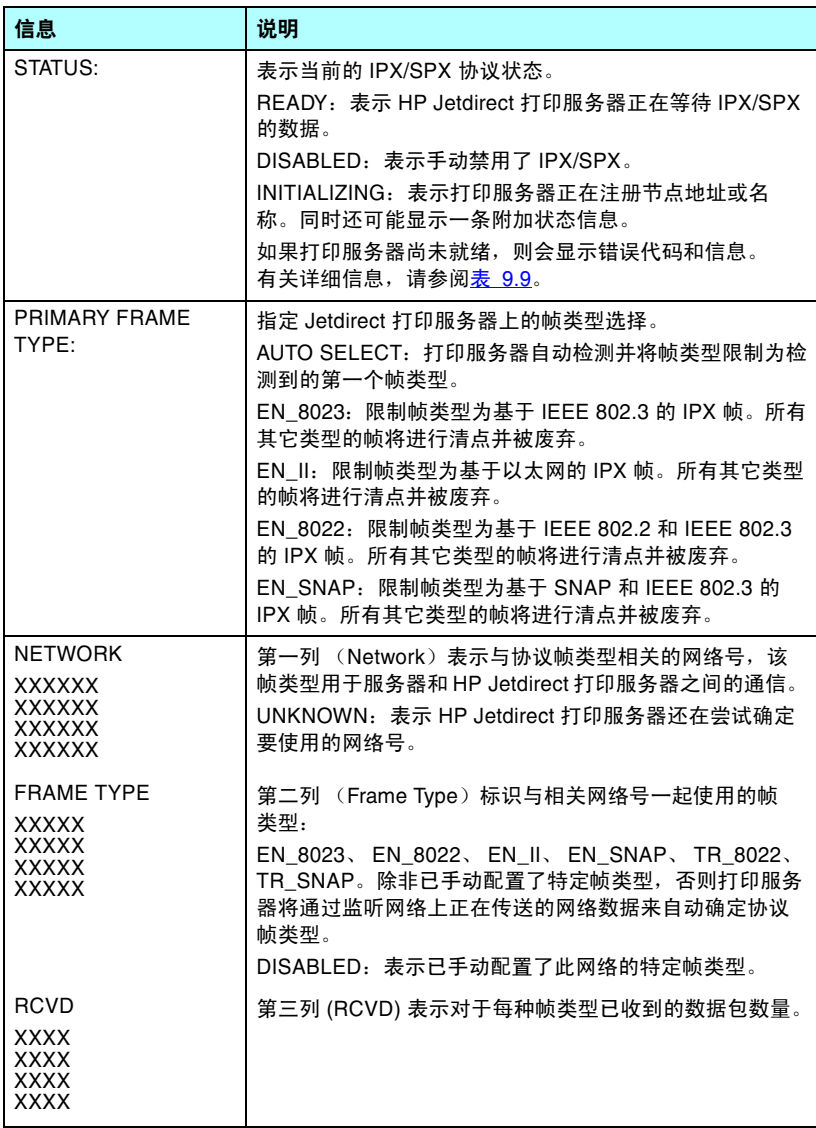

## **Novell NetWare** 参数

在表 [9.6](#page-173-0) 中描述了 Jetdirect 配置页内本节的信息。有关错误信息, 请参阅表 [9.9](#page-177-0)。

<span id="page-173-0"></span>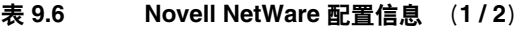

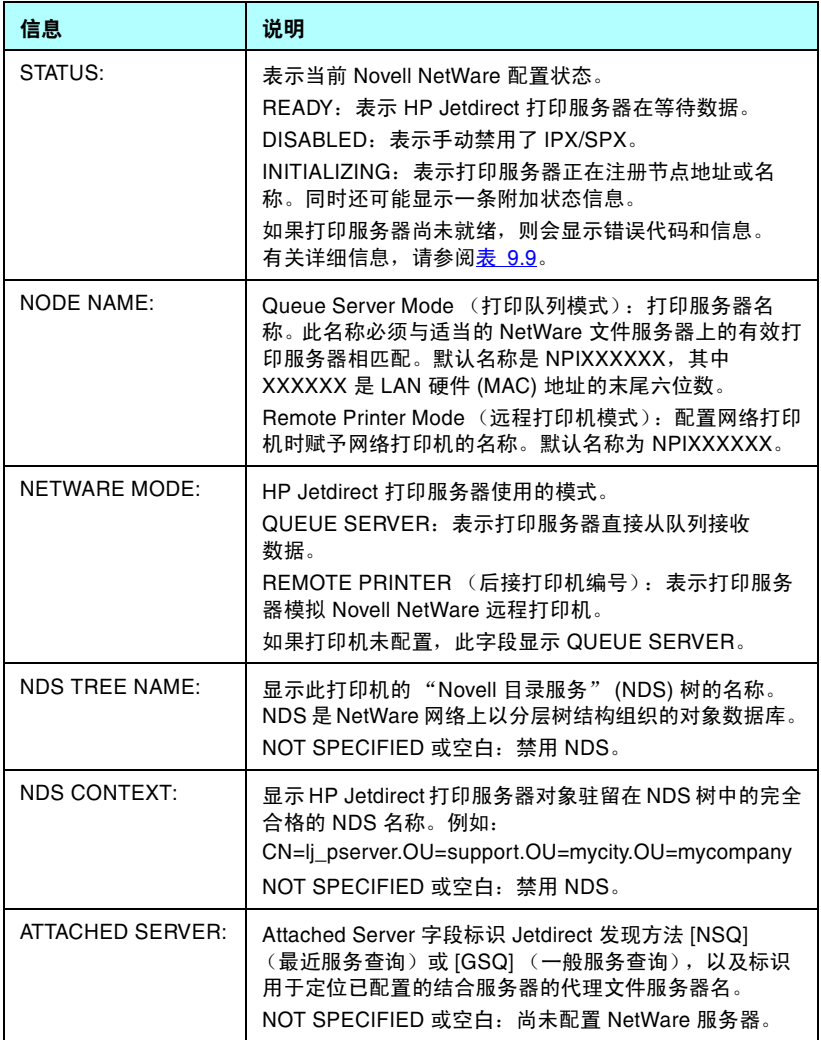

### 表 **9.6 Novell NetWare** 配置信息 (**2 / 2**)

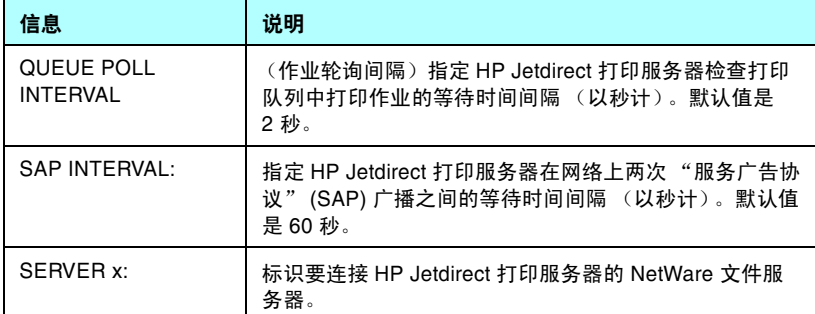

## **AppleTalk** 协议信息

在表 [9.7](#page-175-0) 中描述了 Jetdirect 配置页内本节的信息 (仅适用于以太 网)。有关错误信息,请参阅 表 [9.9](#page-177-0)。

### <span id="page-175-0"></span>表 **9.7 AppleTalk** 配置信息

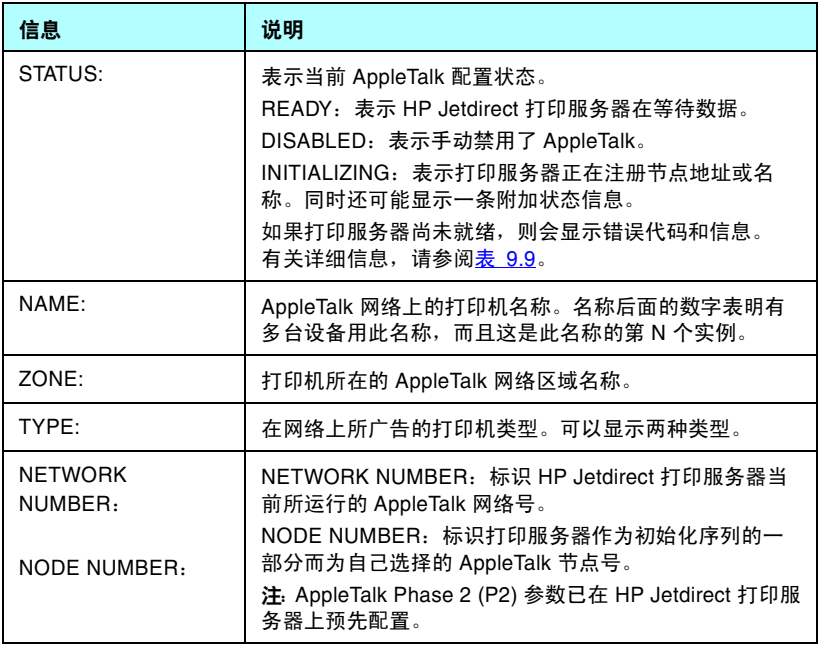

## **DLC/LLC** 协议信息

在表 [9.8](#page-176-0) 中描述了 Jetdirect 配置页内本节的信息。

### <span id="page-176-0"></span>表 **9.8 DLC/LLC** 配置信息

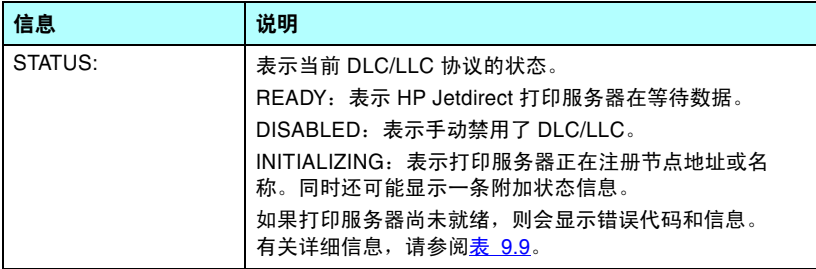

# 错误信息

在表 [9.9](#page-177-0) 中描述了可能在 Jetdirect 配置页 Status (状态)部分中显 示的错误代码和信息。

#### <span id="page-177-0"></span>表 **9.9** 错误信息 (**1 / 8**)

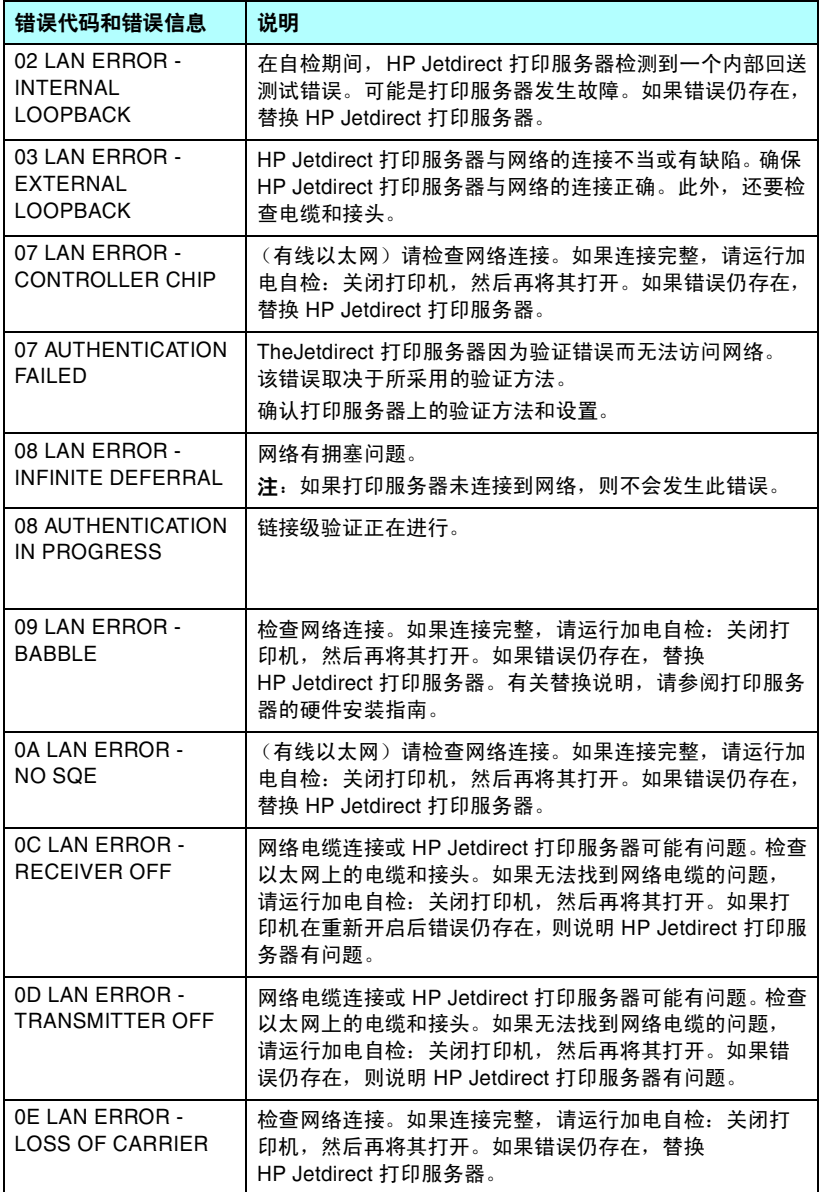

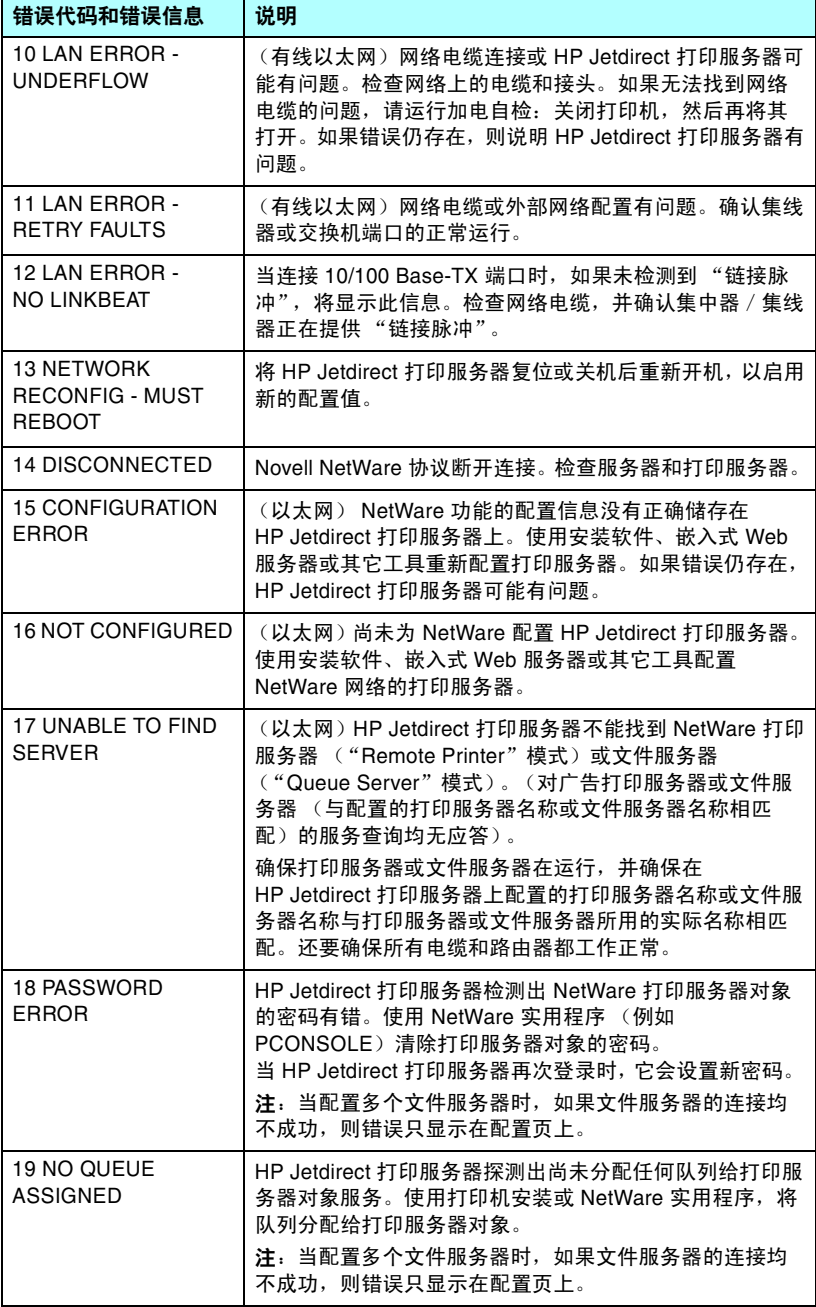

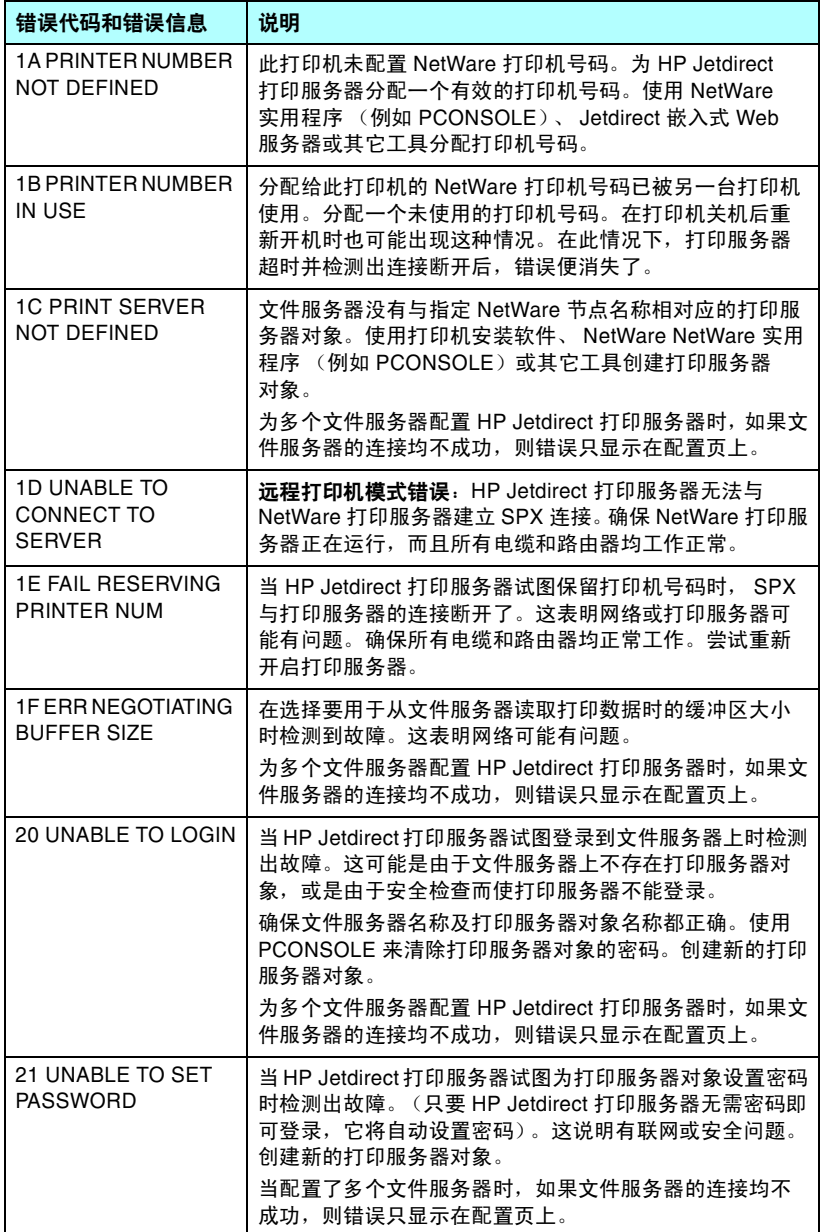
<span id="page-180-10"></span><span id="page-180-9"></span><span id="page-180-8"></span><span id="page-180-7"></span><span id="page-180-6"></span><span id="page-180-5"></span><span id="page-180-4"></span><span id="page-180-3"></span><span id="page-180-2"></span><span id="page-180-1"></span><span id="page-180-0"></span>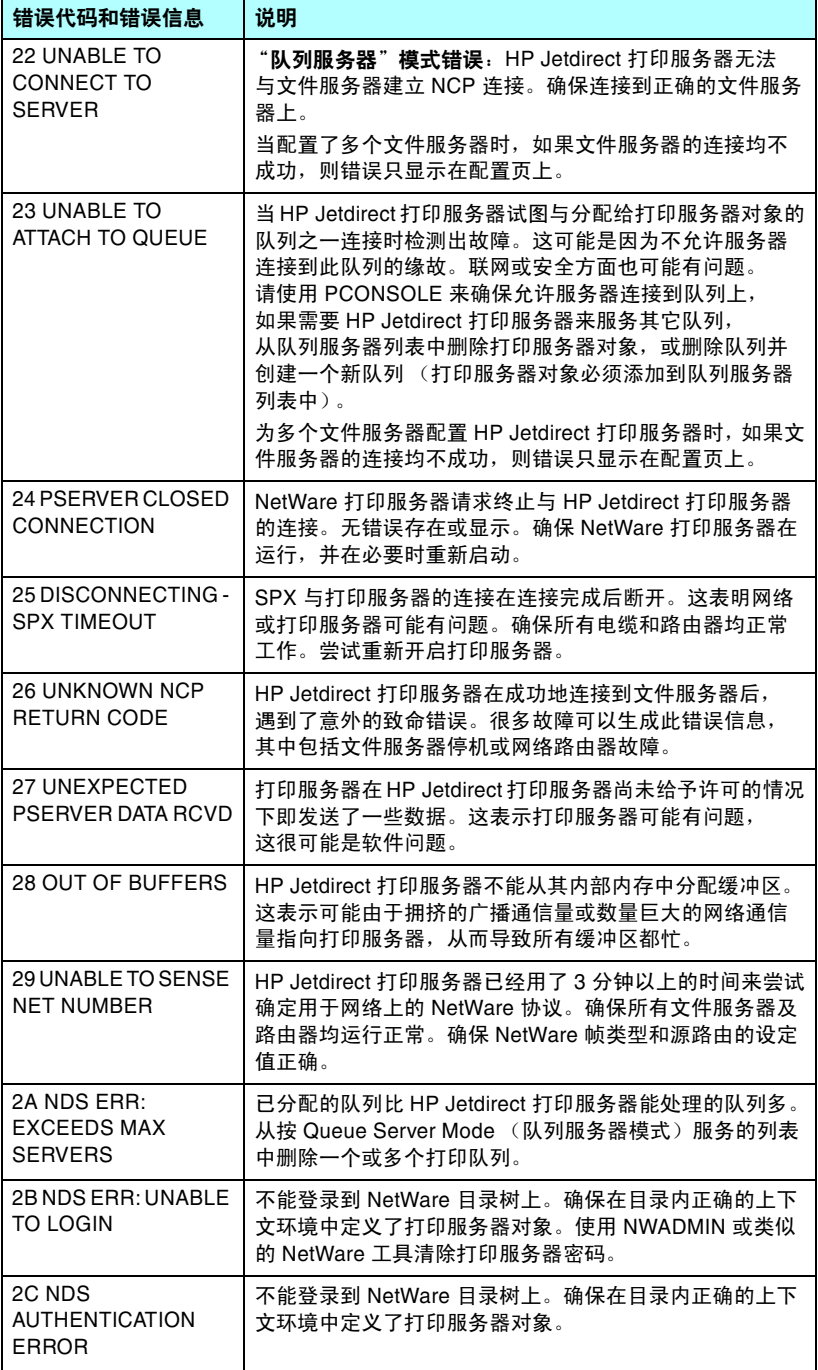

#### 表 **9.9** 错误信息 (**5 / 8**)

<span id="page-181-15"></span><span id="page-181-14"></span><span id="page-181-13"></span><span id="page-181-12"></span><span id="page-181-11"></span><span id="page-181-10"></span><span id="page-181-9"></span><span id="page-181-8"></span><span id="page-181-7"></span><span id="page-181-6"></span><span id="page-181-5"></span><span id="page-181-4"></span><span id="page-181-3"></span><span id="page-181-2"></span><span id="page-181-1"></span><span id="page-181-0"></span>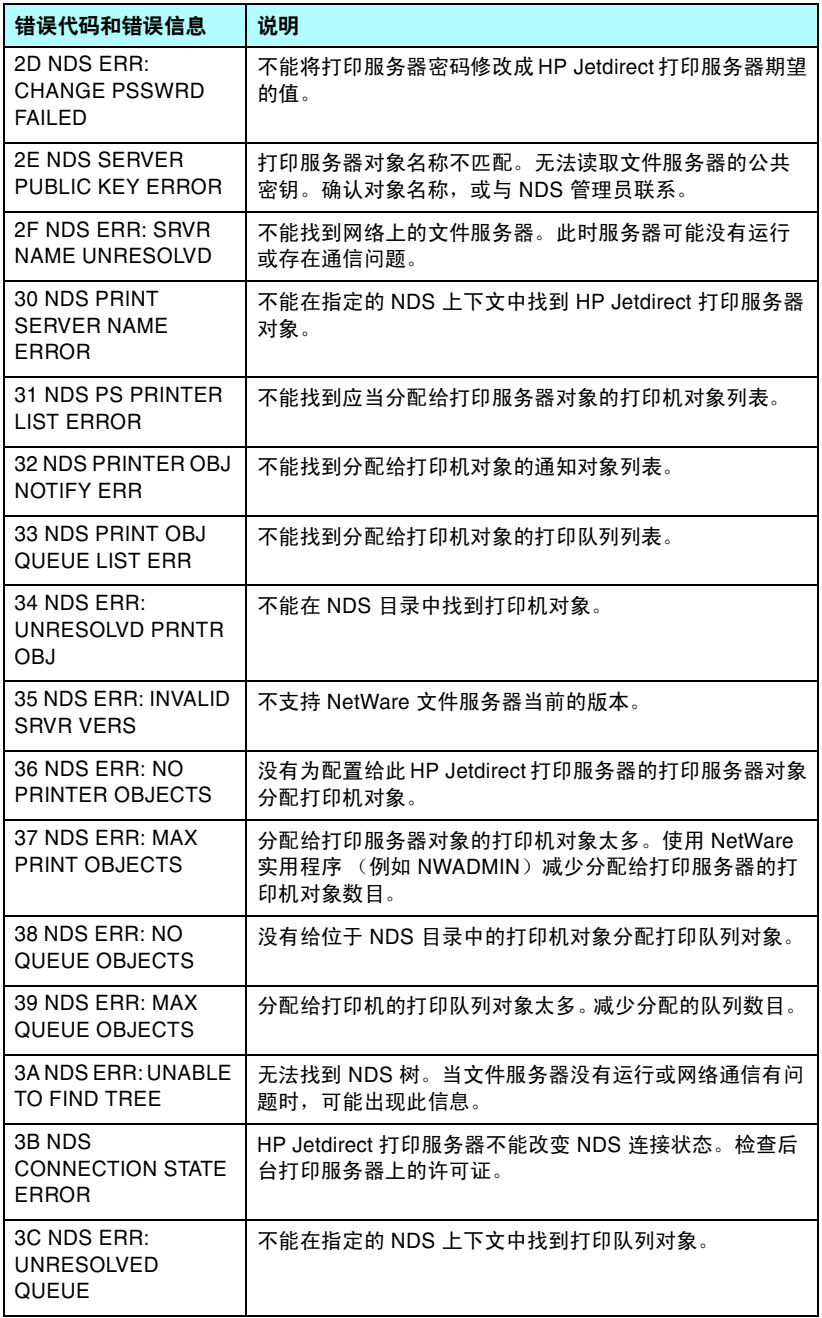

<span id="page-182-14"></span><span id="page-182-13"></span><span id="page-182-12"></span><span id="page-182-11"></span><span id="page-182-10"></span><span id="page-182-9"></span><span id="page-182-8"></span><span id="page-182-7"></span><span id="page-182-6"></span><span id="page-182-5"></span><span id="page-182-4"></span><span id="page-182-3"></span><span id="page-182-2"></span><span id="page-182-1"></span><span id="page-182-0"></span>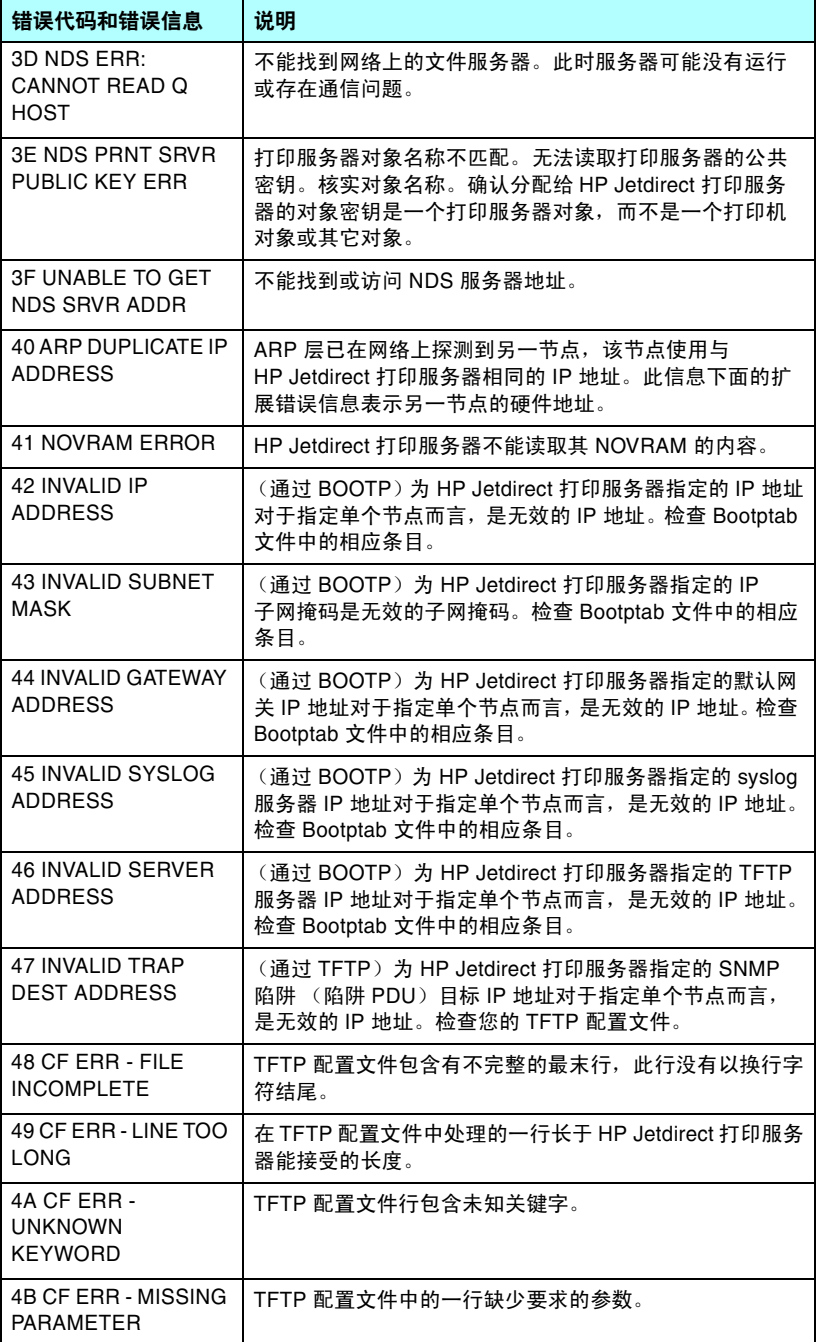

#### 表 **9.9** 错误信息 (**7 / 8**)

<span id="page-183-10"></span><span id="page-183-9"></span><span id="page-183-8"></span><span id="page-183-7"></span><span id="page-183-6"></span><span id="page-183-5"></span><span id="page-183-4"></span><span id="page-183-3"></span><span id="page-183-2"></span><span id="page-183-1"></span><span id="page-183-0"></span>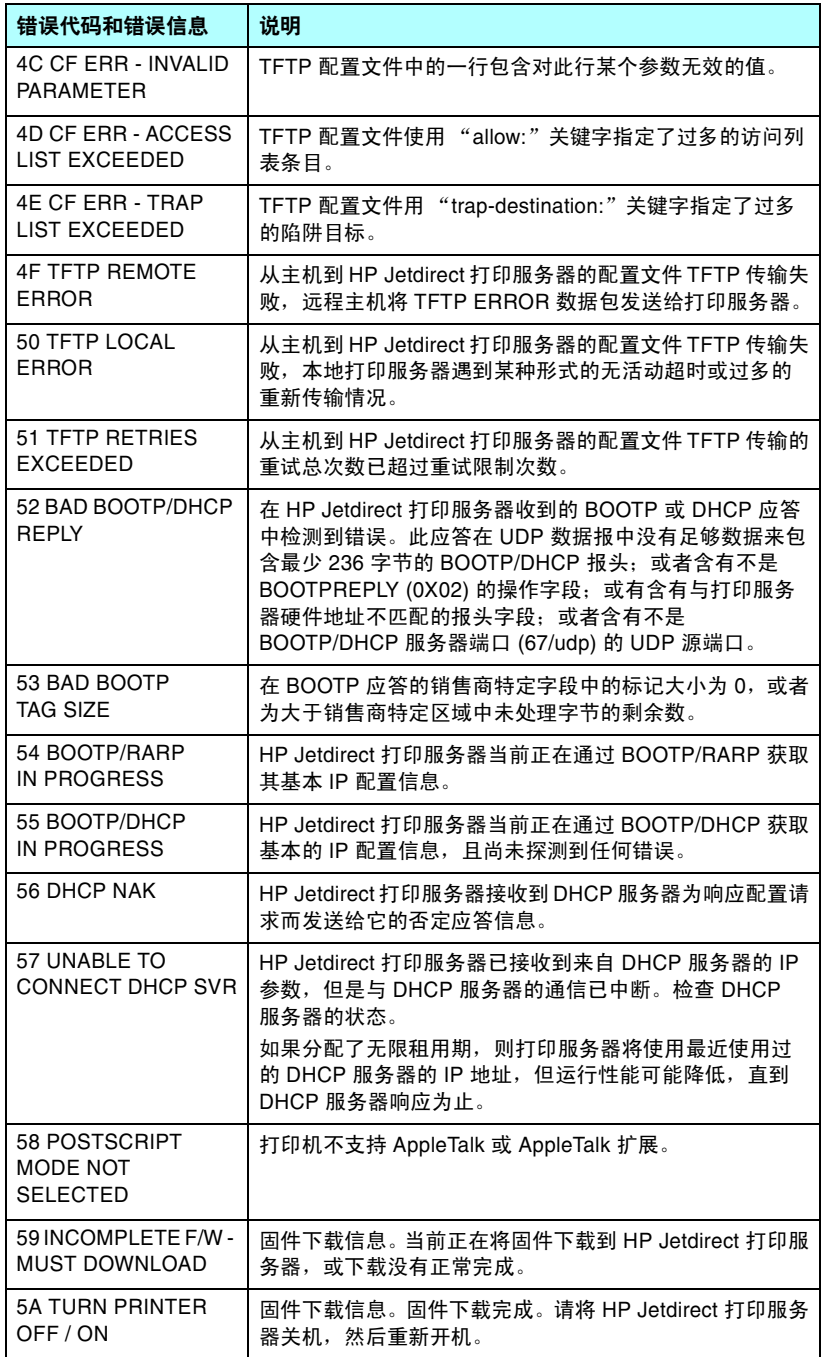

<span id="page-184-2"></span><span id="page-184-1"></span><span id="page-184-0"></span>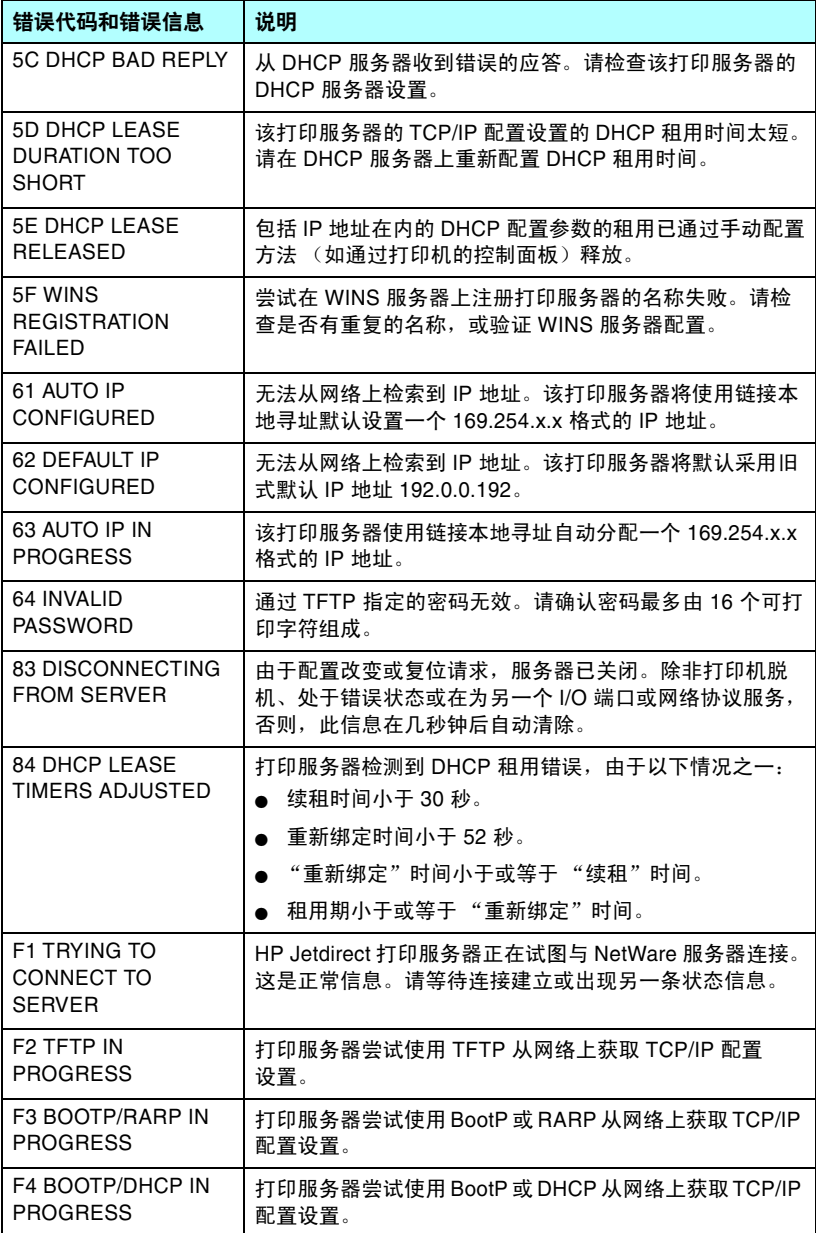

# **TCP/IP** 概述

# <span id="page-185-1"></span><span id="page-185-0"></span>简介

<span id="page-185-2"></span>本附录旨在提供信息以帮助您对 TCP/IP 有基本的了解。

与人之间彼此进行交流的普通语言类似, TCP/IP (传输控制 协议 /Internet 协议)是一套协议,用来定义在网络上计算机和其它 设备进行通信的方法。

TCP/IP 正在迅速地成为最常用的一套协议。其主要原因是由于 Internet 是基于 TCP/IP 这样一个不争的事实。如果希望您的网络与 Internet 连接, 则必须使用 TCP/IP 进行通信。

## **Internet** 协议 **(IP)**

当信息跨网络发送时,数据被分为小的数据包。各个数据包独立传 送。每个数据包是用 IP 信息编码的,诸如发送者和接收者的 IP 地址。 IP 数据包可以通过路由器和网关 (将网络连接到其它网络的设备) 安排路由。

IP 通信是无连接的。当发送 IP 数据包时,不能保证他们以正确的顺 序抵达目的地。该任务可以由更高级别的协议和允许高效 IP 通信的应 用程序来执行。

在网络上进行直接通信的每一个节点或设备(包括连接 HP Jetdirect 的设备)都要求有 IP 地址。

## 传输控制协议 **(TCP)**

TCP 通过为网络上另一节点提供连接定向、可靠、有保证的递送服 务,处理将数据拆分为数据包并在接收端重新组合数据包的工作。 当数据包在其目的地接收时, TCP 对每一数据包计算和校验,以验证 数据未损坏。如果数据包中的数据在传输过程中遭到损坏, TCP 则丢 弃该数据包,并要求重新传送该数据包。

## <span id="page-186-1"></span>用户数据报协议 **(UDP)**

UDP 提供与 TCP 相似的服务。然而, UDP 并不确认数据的接收, 它支持不带附加可靠性或递送保证的请求 / 应答事务。在不要求确认 及可靠性时 (例如,在 "查找广播"中),使用 UDP。

# <span id="page-186-0"></span>**IP** 地址

IP 网络上的每台主机 (工作站或节点)对各个网络接口要求一个唯一 的 IP 地址。该地址为软件地址,用于识别网络以及位于该网络上的特 定主机。每一个 IP 地址可以分成两个独立的部分:网络部分和主机部 分。对于主机,可以在每次启动设备时查询服务器来获得动态 IP 地址 (例如使用 DHCP 和 BootP)。

注 **注 在指定 IP 地址时, 总要咨询 IP 地址管理员。** 设定错误的地址可能会停用网络上的其它设备或者干 扰通信。

## **IP** 地址:(网络部分)

网络地址由弗吉尼亚州 Norfolk 一个名为 InterNIC 的机构管理。 InterNIC 从美国国家科学基金会 (National Science Foundation) 处 承约管理因特网的地址和域。网络地址分派给各机构,机构则负责确 保网络上所有连接的设备或主机编号正确。有关 IP 地址网络部分的详 细信息,请参阅本附录后面的"IP 地址结[构和类别"](#page-188-0)和"[子](#page-190-0)网"。

## **IP** 地址:(主机部分)

主机地址以数字识别 IP 网络上特定网络接口。通常,主机仅有一个网 络接口;因此,只有一个 IP 地址。因为不能有两台设备同时共享同一 号码,所以通常由管理员负责维护地址列表,以保证主机网络中地址 分配正确。

## <span id="page-188-0"></span>**IP** 地址结构和类别

IP 地址由 32 位信息组成,分为 4 个部分,每部分包含 1 个字节或者 总共 4 个字节: xxx.xxx.xxx.xxx

为了有效的路由传送,网络被分为三类,因此可以仅藉识别 IP 地址中 信息的首字节而开始路由传送。InterNIC 分配的三类 IP 地址为 A、B 和 C。网络类别决定 IP 地址的四个部分所识别的内容, 见表 [A.1](#page-188-1):

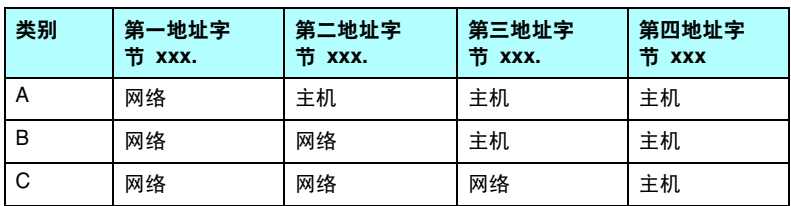

#### <span id="page-188-1"></span>表 **A.1 IP** 地址类别格式

如表 [A.2](#page-188-2) 所示, 各类别网络的差异在于其首位标识符、地址范围、 可用类型的数量以及各类别允许的最大主机数。

#### <span id="page-188-2"></span>表 **A.2** 网络类别特性

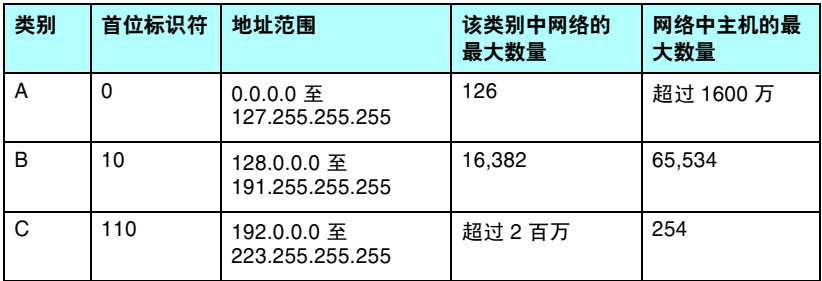

# <span id="page-189-2"></span>配置 **IP** 参数

TCP/IP 配置参数 (例如 IP 地址、子网掩码和默认网关)可用多种方 法配置在 HP Jetdirect 打印服务器上。可以手动配置这些参数值 (例如,通过 Telnet、嵌入式 Web 服务器、arp 和 ping 命令以及 HP 管理软件),或者可以使用 DHCP 或 BOOTP 在打印服务器每次启动 时自动下载这些参数值。有关配置方法的详细信息,请参阅第 [3](#page-27-0) 章。

打开电源后, 新 HP Jetdirect 打印服务器如果无法从网络上检索到有 效的 IP 地址, 就会自动给自己分配一个默认 IP 地址。默认 IP 地址将 取决于该打印服务器所连接网络的类型。在小型专用网络上,系统使 用一项名为 "链接本地寻址"的技术在 169.254.1.0 至 169.254.254.255 之间分配一个唯一 IP 地址, 该地址应当是有效的。 在大型网络或企业网络中,正确配置网络 IP 地址之前,会先分配 192.0.0.192 作为临时地址。要确定在打印服务器上配置的 IP 地址, 可查看打印服务器的 Jetdirect 配置页。

## <span id="page-189-1"></span>动态主机配置协议 **(DHCP)**

DHCP 允许设备组使用由 DHCP 服务器保持的 IP 地址集。设备或 主机向服务器发送请求,如果有可用 IP 地址,服务器则将它分配给该 设备。

## <span id="page-189-0"></span>**BOOTP**

BOOTP 是用于从网络服务器下载配置参数和主机信息的引导协议。 BOOTP 使用 UDP 进行传输。为了启动设备并加载配置信息到 RAM 中, 它们必须作为服务器的客户机通过引导协议 BOOTP 进行通信。

要配置设备,客户机将广播至少包含设备硬件地址 (HP Jetdirect 打印服务器硬件地址)的启动请求数据包。服务器则以包含配置设备 所需信息的启动应答数据包来作为应答。

# <span id="page-190-2"></span><span id="page-190-0"></span>子网

当将某一特定网络类别的 IP 网络地址分配给某一组织时,未对该位置 处的多个网络进行配置。本地网络管理员使用子网将网络划分为若干 不同的子网。将网络分隔成子网能使网络的性能更好,也改进了对有 限的网络地址空间的利用。

## <span id="page-190-3"></span>子网掩码

子网掩码是用于将单一 IP 网络分成若干不同通信子网的机制。对于给 定的网络类别,通常用于标识节点的 IP 地址的某部分来标识子网。 将子网掩码用于每一个 IP 地址以指定子网通信所用的部分以及用于识 别节点的部分。有关示例,请参阅表 [A.3](#page-190-1)。

| A 类网络地址                   | 15  | <b>XXX</b> | <b>XXX</b> | <b>XXX</b> |
|---------------------------|-----|------------|------------|------------|
| 子网掩码                      | 255 | 255        |            | 0          |
| 带有子网掩码的 IP 地址字段           | 网络  | 子网         | 主机         | 主机         |
| 在子网 1 中某节点的 IP 地址示例       | 15  |            | 25         |            |
| 在子网 254 中某节点的 IP 地址<br>示例 | 15  | 254        | 64         | 2          |

<span id="page-190-1"></span>表 **A.3** 示例:子网掩码 **255.255.0.0** 用于 **A** 类网络

如表  $A.3$  所示,  $A \nleq IP$  网络地址 "15"已分配给公司  $ABC$ 。为了让 ABC 公司的网站有附加网络,使用了子网掩码 255.255.0.0。该子网 掩码指定 IP 地址的第二字节将用于识别多达 254 个子网。采用这一名 称,各台设备在其自己的子网上被唯一地识别出来,而公司 ABC 能包 含多达 254 个子网却并不违反分配给它们的地址空间。

# <span id="page-191-0"></span>网关

网关 (路由器) 用于将网络连接在一起。网关是在不使用同一通信协 议、数据格式、结构、语言或体系结构的系统之间起转换作用的设 备。网关将数据包重新封装,并将更改语法来匹配目标系统所用的语 法。当网络被划分成子网时,需要网关将一个子网与另一个连接起 来。

## 默认网关

默认网关是指在没有指定时,将用于在网络之间递送数据包的网关或 路由器。它由 IP 地址指定。

如果存在多个网关或路由器,那么默认网关通常是第一个或最近的网 关或路由器的地址。如果不存在网关或路由器,那么默认网关将通常 假定为该网络节点 (例如工作站或 HP Jetdirect 打印服务器)的 IP 地址。

## **Syslog** 服务器

Syslog 服务器是网络上的一个能够从网络上其它设备接收和记录 syslog 信息的系统(通常为 UNIX 系统)。Syslog 信息允许管理员对 系统状态进行监护或排除网络设备故障。

Syslog 服务器要求软件能够提供在该服务器上运行的 syslog 能力。 UNIX 系统提供守护程序 syslogd,用于监控进来的信息的用户数据报 协议 (UDP) 514 端口。这些信息将按照其优先级和设置的 syslog 运作 方式进行处理。

可以使用 syslog 服务器的 IP 地址来配置 HP Jetdirect 打印服务器。 配置 syslog 服务器后, HP Jetdirect 打印服务器及其连接设备可用 UDP 发送 syslog 信息。

Syslog 服务器可能不会接收来自 HP Jetdirect 打印服务器的所有 syslog 事件:

- **UDP 不能保证信息的传送。**
- HP Jetdirect 打印服务器会尝试排除重复信息 (以便最大程度地降 低不必要的网络通信量)。
- HP Jetdirect 打印服务器所发送的信息量是可以配置的。

配置 HP Jetdirect syslog 参数的方法包括: BOOTP、 DHCP、 Telnet、嵌入式 Web 服务器和管理软件。对于选定的打印机,通过该 打印机控制面板访问的其中一个菜单可以提供有限的 syslog 配置。 Syslog 配置命令或参数的条目可能会随所用方法的不同而有所变化。 有关详细信息,请参阅本指南中的适用章节。

HP Jetdirect 打印服务器中选择的 syslog 参数列于表 [A.4](#page-192-0)。

<span id="page-192-1"></span><span id="page-192-0"></span>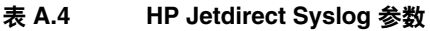

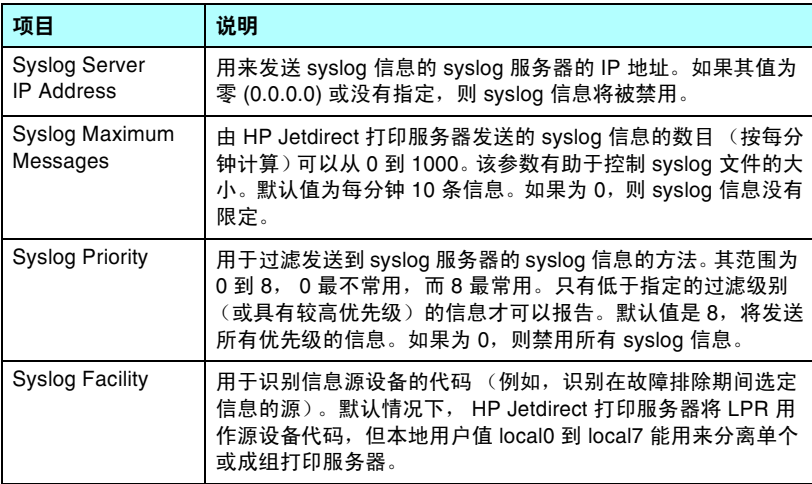

Syslog 信息的典型日志文件条目如下所示:

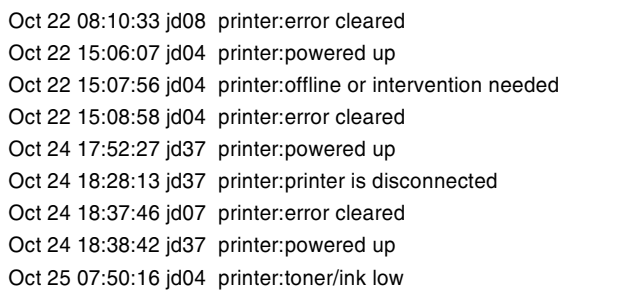

# **HP Jetdirect** 控制面板菜单

# <span id="page-193-0"></span>简介

<span id="page-193-2"></span><span id="page-193-1"></span>HP Jetdirect 嵌入式打印服务器提供了一个可从打印机控制面板进行 访问的配置菜单。从打印机控制面板访问此菜单的按键由打印机决 定。有关详细信息,请参阅打印机的*使用*指南,或打印控制面板菜 单图。

打印机的图形化控制面板可用 于访问 Jetdirect 打印服务器菜 单项。图形化控制面板通常每 次最多显示四行,每行显示 18 个字符。另外,还支持滚动操 作以显示其它各行。

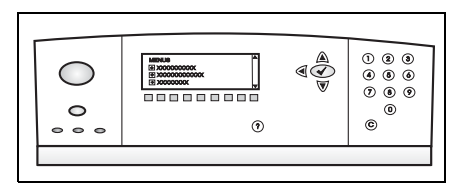

在图形化控制面板上,数字小键盘和导航按钮用于访问 HP Jetdirect 菜单项。

# 参数说明

有关菜单项和选项的说明,请参阅表 [B.1](#page-194-0)。

#### <span id="page-194-3"></span><span id="page-194-0"></span>表 **B.1 HP Jetdirect** 控制面板菜单 (**1 / 6**)

<span id="page-194-5"></span><span id="page-194-4"></span><span id="page-194-2"></span><span id="page-194-1"></span>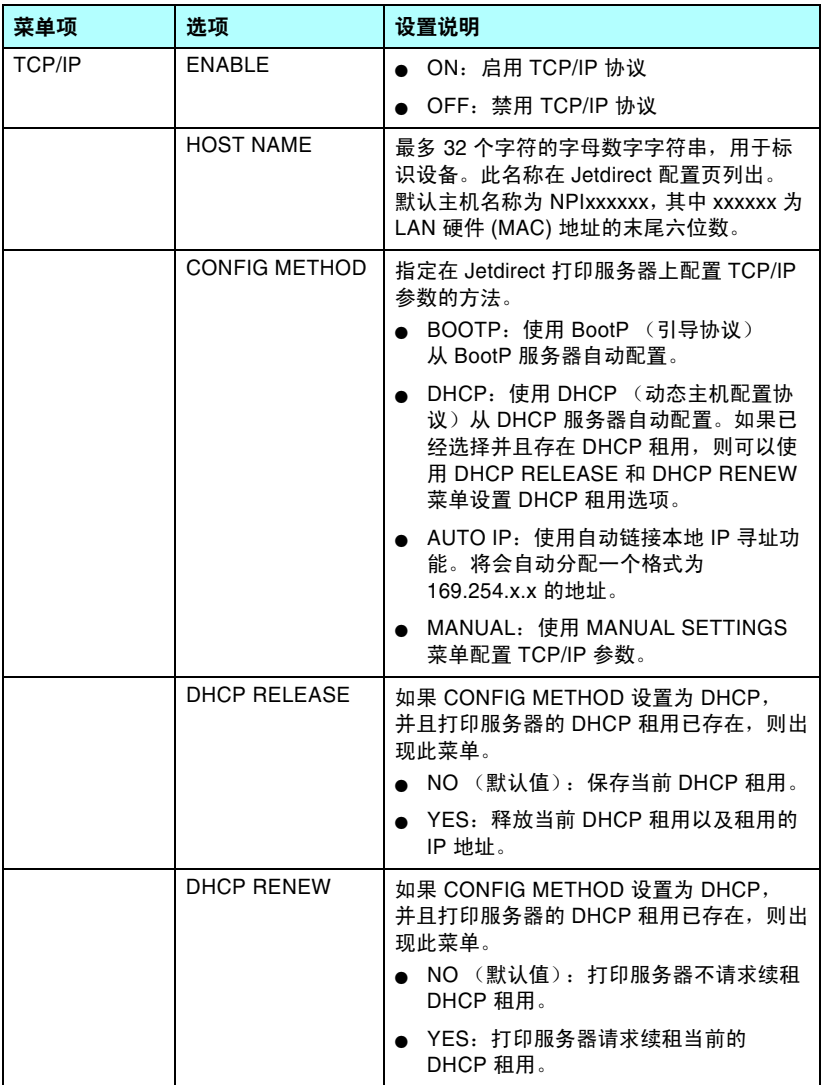

#### 表 **B.1 HP Jetdirect** 控制面板菜单 (**2 / 6**)

<span id="page-195-1"></span><span id="page-195-0"></span>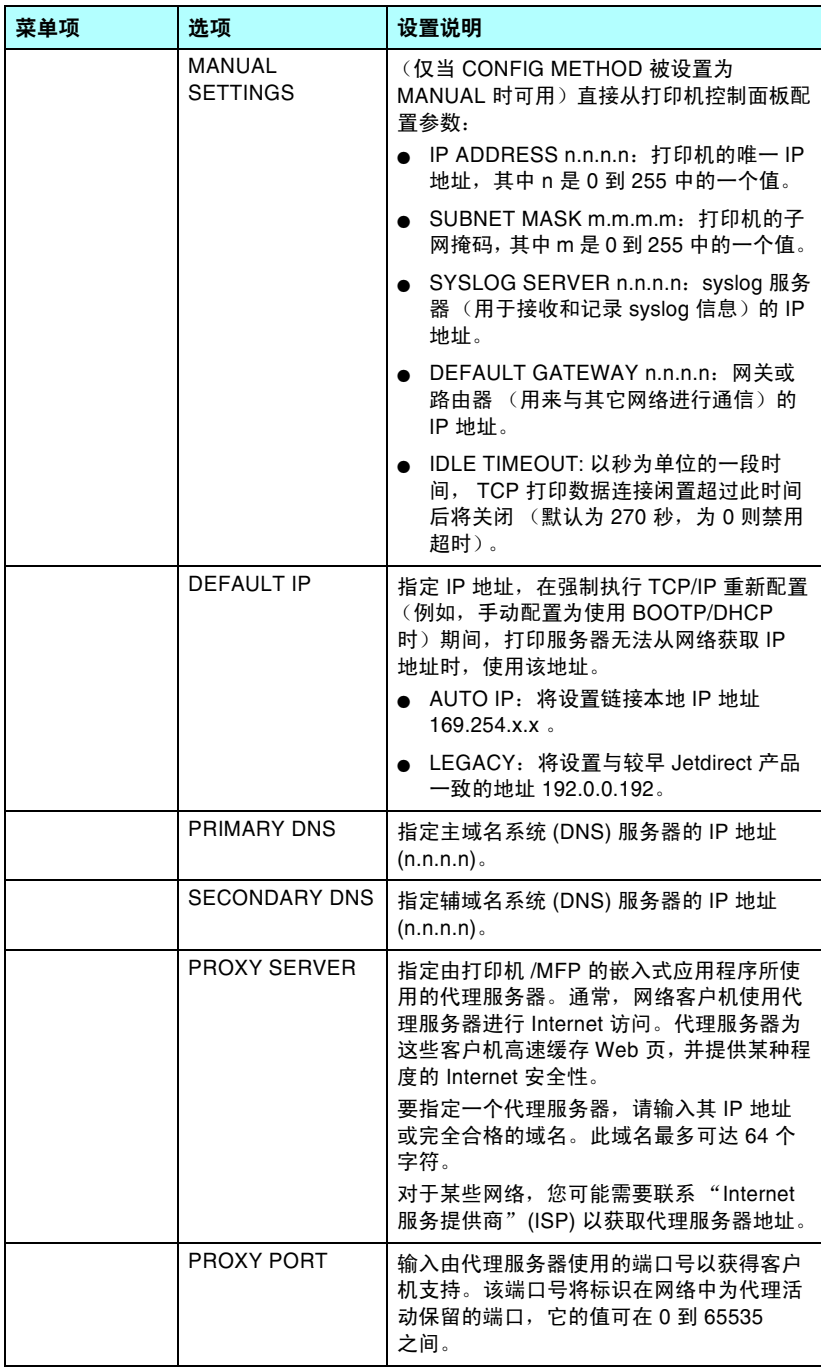

### 表 **B.1 HP Jetdirect** 控制面板菜单 (**3 / 6**)

<span id="page-196-3"></span><span id="page-196-2"></span><span id="page-196-1"></span><span id="page-196-0"></span>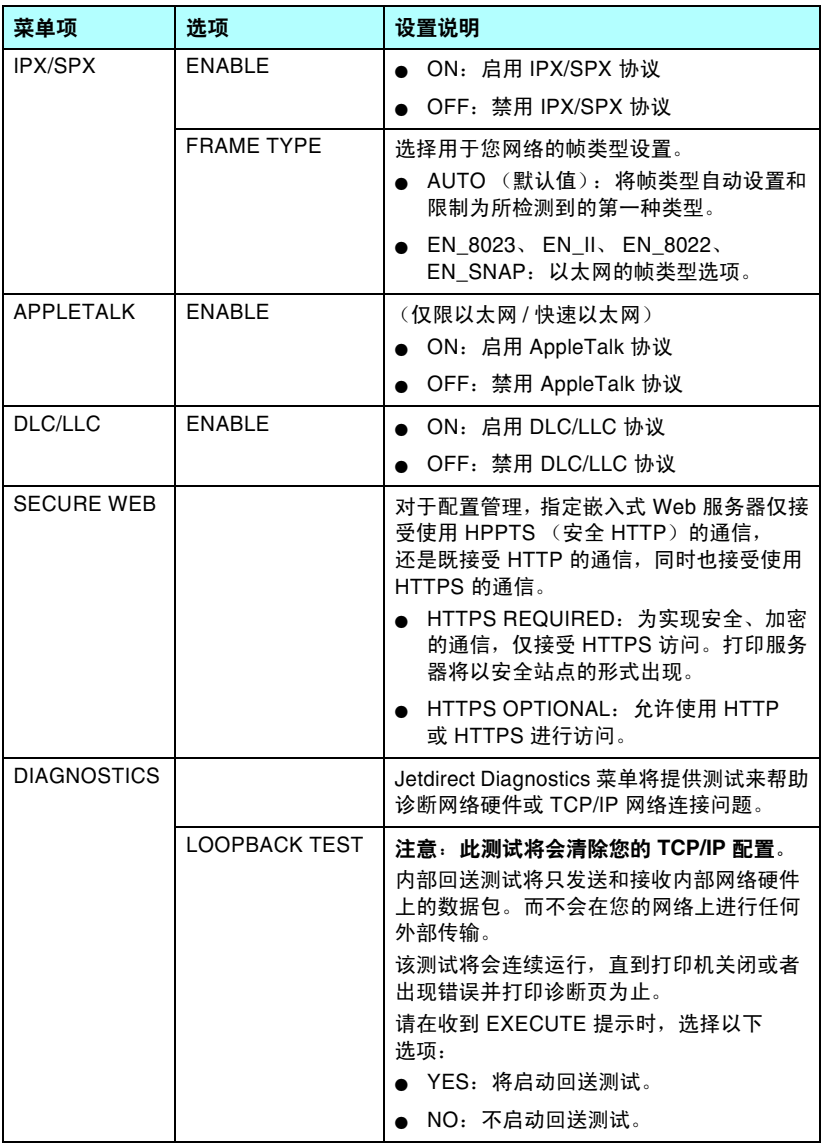

#### 表 **B.1 HP Jetdirect** 控制面板菜单 (**4 / 6**)

<span id="page-197-0"></span>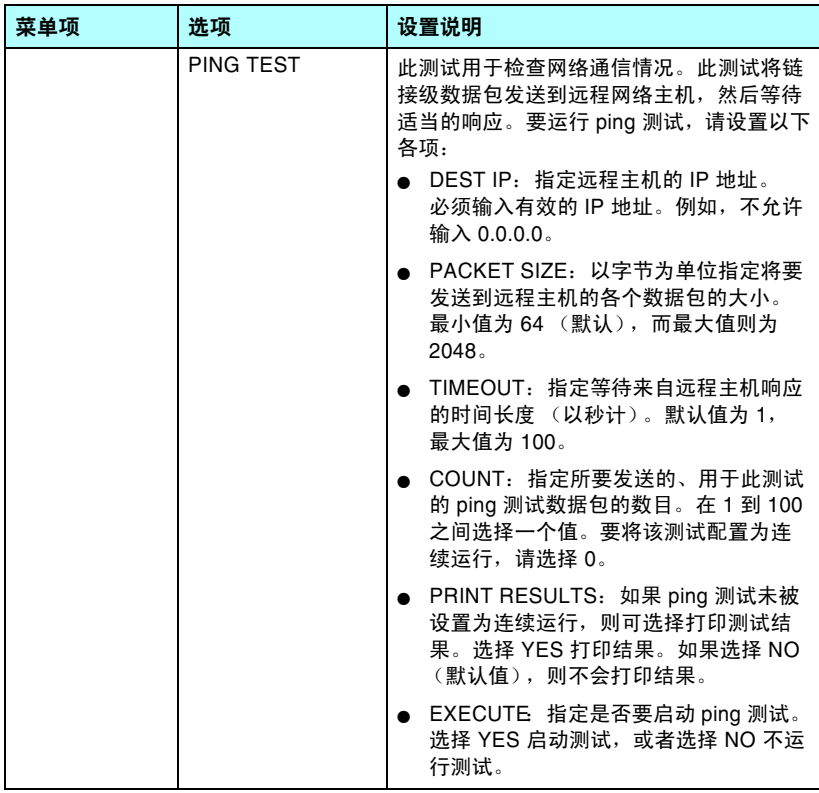

#### 表 **B.1 HP Jetdirect** 控制面板菜单 (**5 / 6**)

<span id="page-198-1"></span><span id="page-198-0"></span>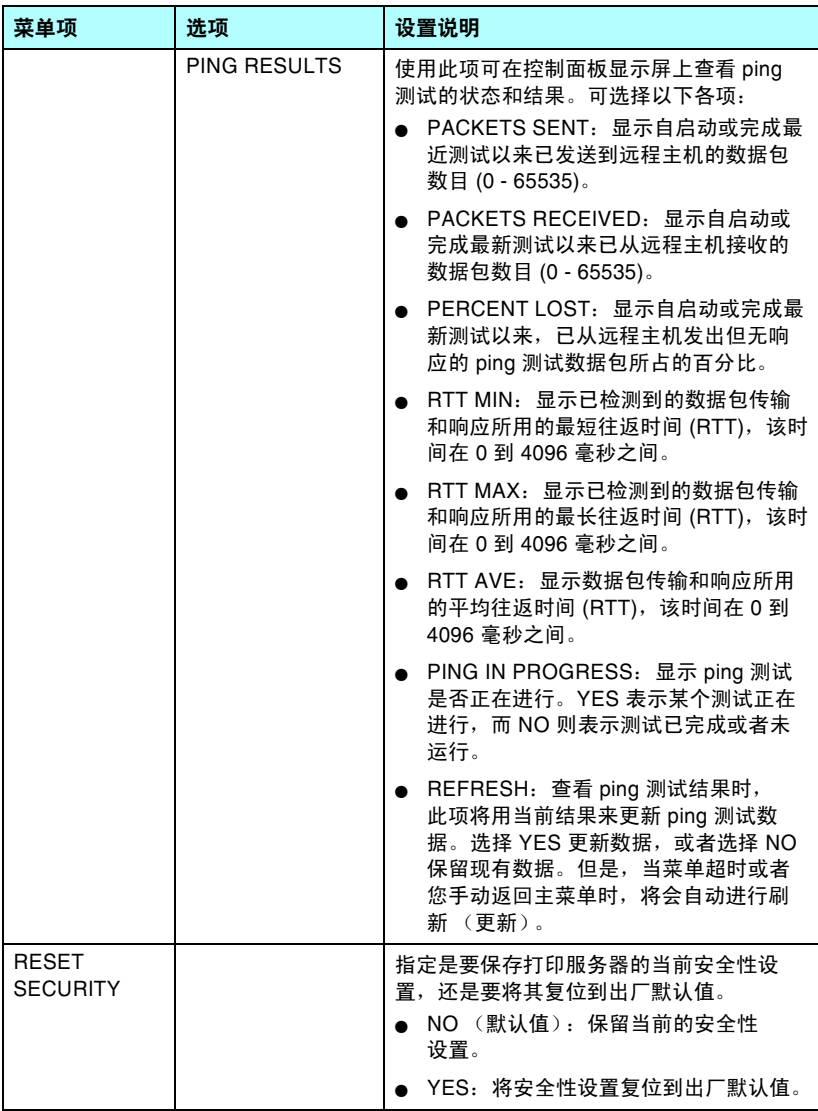

#### 表 **B.1 HP Jetdirect** 控制面板菜单 (**6 / 6**)

<span id="page-199-0"></span>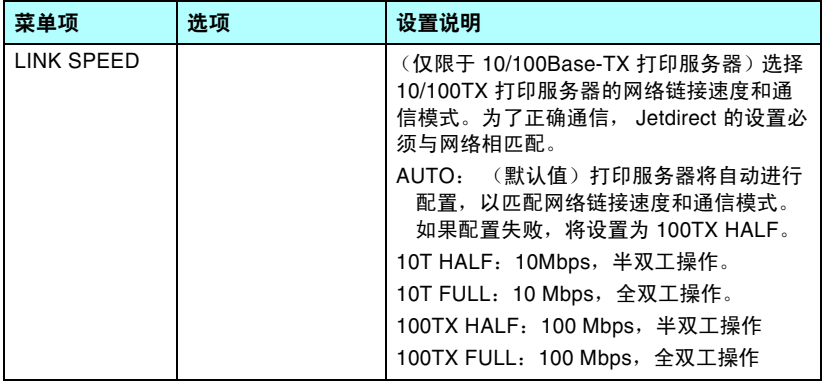

# **OpenSSL** 声明

### **OpenSSL** 许可证

#### **Copyright © 1998-2004 The OpenSSL Project**。保留所有权利。

无论修改与否,只要满足以下条件,均允许以源代码和二进制形式再分发和使用:

1. 再分发源代码时,必须保留上述版权声明、本条件列表及以下否认声明。

2. 以二进制形式再分发时,必须在分发产品随附的文档和/或其它材料中转载上述版权 声明、本条件列表及以下否认声明。

3. 在所有提及本软件的各种功能或用途的广告材料中,必须包含以下认可声明:

"本产品包含了由 OpenSSL Project 开发的用于 OpenSSL Toolkit 的软件 (http://www.openssl.org/)。"

4. 未经事先书面许可, 不得使用"OpenSSL Toolkit"和"OpenSSL Project"名称签 署或宣传由本软件开发的产品。要获得关书面许可,请与 openssl-core@openssl.org 联系。

5. 未经 OpenSSL Project 的事先书面许可, 由本软件开发的产品不得称作 "OpenSSL",在其名称中也不得出现 "OpenSSL"字样。

6. 无论以任何形式的再分发,均必须保留以下认可声明:

"本产品包含 OpenSSL Project 开发的用于 OpenSSL Toolkit 的软件 (http://www.openssl.org/)"

本软件由 OpenSSL PROJECT 按"原样"提供并且不做任何明示或暗含的担保,包括 但不限于对适销性和用于特殊用途的适用性的暗含担保。在任何情况下, OpenSSL PROJECT 或其赞助商对以任何方式发生于本软件使用范围之外的任何直接的、间接 的、偶然的、特殊的、惩罚性的或继发的损害 (包括但不限于购买替代品或服务; 作用、数据或利润的损失;或业务中断)概不负责,无论是如何导致的以及基于何种责 任理论,无论是合同、严格责任还是民事侵权行为 (包括疏忽或其它原因),即使被告 知有这种损害的可能性。

本产品包含 Eric Young (eay@cryptsoft.com) 编写的加密软件。本产品包含 Tim Hudson (tjh@cryptsoft.com) 编写的软件。

#### 原始 **SSLeay** 许可证

#### **Copyright © 1995-1998 Eric Young (eay@cryptsoft.com)**。保留所有权利。

本程序包是一种 SSL 工具,由 Eric Young (eay@cryptsoft.com) 编写。所编写的工具遵 守 Netscape 的 SSL。

只要遵守以下条件,本程序库可免费用于商业和非商业用途。以下条件适用于本分发产 品中含有的所有代码,包括 RC4、 RSA、 lhash、 DES 等代码, 不只限于 SSL 代码。 除非持有者是 Tim Hudson (tjh@cryptsoft.com),否则,本分发产品所含的 SSL 文档受 相同版权条款的保护。

版权归 Eric Young 所有, 因而不得删减代码中的任何"版权"声明。

如果在某产品中使用了本程序包,应指定 Eric Young 为所用部分程序库的作者。

它可以在程序启动时或在程序包随附的文档 (联机或文本)中以文本信息的形式出现。

无论修改与否,只要满足以下条件,均允许以源代码和二进制形式再分发和使用:

1. 再分发源代码时,必须保留版权声明、本条件列表及以下否认声明。

2. 以二进制形式再分发时,必须在分发产品随附的文档和 / 或其它材料中转载上述版权 声明、本条件列表及以下否认声明。

3. 在所有提及本软件的各种功能或用途的广告材料中,必须包含以下认可声明:

"本产品包含 Eric Young (eay@cryptsoft.com) 编写的加密软件"

如果正使用的程序库中的例程与加密无关,则可省略 "加密"字样。

4. 如果包括 apps 目录 (应用程序代码)中的与 Windows 相关的代码 (或其派生代 码), 则必须包含以下认可声明:

"本产品包含 Tim Hudson (tjh@cryptsoft.com) 编写的软件"

本软件由 ERIC YOUNG 按"原样"提供并且不做任何明示或暗含的担保,包括但不限 于适销性和用于特殊用途的适用性的暗含担保。在任何情况下,作者或赞助商对以任何 方式发生于本软件使用范围之外的任何直接的、间接的、偶然的、特殊的、惩罚性的或 继发的损害(包括但不限于购买替代品或服务;作用、数据或利润的损失;或业务中 断)概不负责,无论是如何导致的以及基于何种责任理论,无论是合同、严格责任还是 民事侵权行为 (包括疏忽或其它原因),即使被告知有这种损害的可能性。

不得更改本代码的任何现行版本或派生产品的许可证和分发条款,即不得简单地将本代 码复制并置于另一分发许可证下 (包括 "GNU 公共许可证")。

# 索引

## **A**

Access List 配置页条目 [168](#page-167-0) Administrator Password [167](#page-166-0) Apple 选配器 [26,](#page-25-0) [158](#page-157-0) AppleTalk 安装软件 [23](#page-22-0) 控制面板配置 [197](#page-196-0) 类型 [93](#page-92-0) Name [25,](#page-24-0) [176](#page-175-0) Network numbe[r 176](#page-175-1) Node number [176](#page-175-2) 确认配置 [24](#page-23-0) 软件配置 [24](#page-23-1) STATU[S 176](#page-175-3) Telnet 配置 [76](#page-75-0) TFTP 配置 [49](#page-48-0) TYPE [176](#page-175-4) Zon[e 93,](#page-92-1) [176](#page-175-5) ARP DUPLICATE IP ADDRESS [183](#page-182-0) arp  $\hat{\omega} \triangleq 60$  $\hat{\omega} \triangleq 60$ ATTACHED SERVER [174](#page-173-0) AUTHENICATION FAILED [178](#page-177-0) Authenticatio[n 119](#page-118-0) Auto IP [另请参阅](#page-87-0) , 默认 IP 地址 控制面板 [195](#page-194-1) 嵌入式 Web 服务器 [88](#page-87-1) AUTONEGOTIATIO[N 166](#page-165-0) 安全 Web 嵌入式 Web 服务器 [116](#page-115-0) Telnet 配置 [67](#page-66-0) TFTP 配置 [42](#page-41-0) 安全功能 [147](#page-146-0) 安装 AppleTalk 软件 [23](#page-22-0) HP Web Jetadmin 软件 [17](#page-16-0)

## **B**

BAD BOOTP REPL[Y 184](#page-183-0) BAD BOOTP TAG SIZ[E 184](#page-183-1) BAD PACKETS RCV[D 169](#page-168-0) banner page 嵌入式 Web 服务器 [89](#page-88-0) BOOTP 概述 [190](#page-189-0) 嵌入式 Web 服务器 [88](#page-87-2) 使用 [33](#page-32-0) Telnet 配置 [68](#page-67-0) BOOTP Serve[r 35](#page-34-0) 标识 [171](#page-170-0) 配置 [35](#page-34-1) BOOTP/DHCP IN PROGRESS [184](#page-183-2) BOOTP/RARP IN PROGRESS [184](#page-183-3) BSD 系统 LPD 打印 [127](#page-126-0) 本地管理地址 (LAA[\) 77,](#page-76-0) [97,](#page-96-0) [165](#page-164-0) 标题页 Telnet 配置 [69](#page-68-0) TFTP 配置 [43](#page-42-0) 标识,打印服务器 [7](#page-6-0)

## **C**

CA certificate [110](#page-109-0) CA 证书 嵌入式 Web 服务器 [120](#page-119-0) Cert Expires [167](#page-166-1) Certificate[s 109](#page-108-0) CF ERR ACCESS LIST EXCEEDE[D 184](#page-183-4) FILE INCOMPLETE [183](#page-182-1) INVALID PARA[M 184](#page-183-5) LINE TOO LONG [183](#page-182-2) MISSING PARA[M 183](#page-182-3) TRAP LIST EXCEEDE[D 184](#page-183-6) UNKNOWN KEYWORD [183](#page-182-4) cold-reset [152](#page-151-0) CONFIG BY [171](#page-170-1) CONFIG FILE [171](#page-170-2) CONFIGURATION ERROR [179](#page-178-0) configuration page 嵌入式 Web 服务器 [121](#page-120-0)

索引

测试文件,打印 UNIX LP[D 130](#page-129-0) 重新命名打印机 , AppleTalk 网络 [25,](#page-24-1) [93](#page-92-3) 出厂默认值,复位 [152](#page-151-1) 安全参数 [42,](#page-41-1) [67,](#page-66-1) [105,](#page-104-0) [199](#page-198-0) cold-rese[t 152](#page-151-1) Telnet 中的 TCP/IP [80](#page-79-0) 错误信息 [178](#page-177-1) 打印机控制面板 [156](#page-155-0) HP Jetdirect 配置页 [162](#page-161-0)

## **D**

DATE MANUFACTURED [166](#page-165-1) Default gateway [另请参阅](#page-169-0) , 网关 配置页 [170](#page-169-0) DHCP IP 地址 [190](#page-189-1) 控制面板 [195](#page-194-2) 启用或禁用 [57](#page-56-0) 使用 [51](#page-50-0) Telnet 配置 [68](#page-67-1) Windows 服务器 [52](#page-51-0) UNIX 系统 [52](#page-51-1) DHCP NA[K 184](#page-183-7) DHCP Server, 标识 [171](#page-170-3) Diagnostic 菜单 控制面板 [197](#page-196-1) DISCONNECTED [179](#page-178-1) DISCONNECTING FROM SERVER [185](#page-184-0) SPX TIMEOUT [181](#page-180-0) DLC/LLC 控制面板配置 [197](#page-196-2) 配置信息 [177](#page-176-0) 嵌入式 Web 服务器 [93](#page-92-2) Telnet 配置 [76](#page-75-1) TFTP 配置 [50](#page-49-0) DNS 服务器 [52](#page-51-2) Boot 文件标记 [37](#page-36-0) 嵌入式 Web 服务器 [97](#page-96-1) Telnet 配置 [69](#page-68-1) TFTP 配置 [43](#page-42-1) DNS serve[r 171](#page-170-4)

Domain nam[e 171](#page-170-5) 嵌入式 Web 服务器 [88](#page-87-3) 打印队列 BSD 系统 [127](#page-126-1) LP[D 70,](#page-69-0) [126](#page-125-0) SAM (HP-UX) 系统 [129](#page-128-0) 打印服务器 标识 [7,](#page-6-1) [165](#page-164-1) 控制面板菜单 [195](#page-194-3) 打印机控制面板 [81,](#page-80-0) [194](#page-193-0) 打印机,选择 Apple 选配器 [26](#page-25-0) 代理服务器, Internet Printer Connection 软件 [19](#page-18-0) 队列名称 LPD 打印 [70,](#page-69-1) [126](#page-125-1) 多点广播域名系统 (mDNS) 嵌入式 Web 服务器 [96,](#page-95-0) [118](#page-117-0) Telne[t 71](#page-70-0) TFT[P 45](#page-44-0)

### **E**

EAP [10](#page-9-0) CA certificate[s 110](#page-109-1) ERR NEGOTIATING BUFFER SIZ[E 180](#page-179-0)

### **F**

FAIL RESERVING PRINTER NU[M 180](#page-179-1) FIRMWARE REVISIO[N 165](#page-164-2) firmware upgrades 嵌入式 Web 服务器 [100](#page-99-0) FRAME TYP[E 173](#page-172-0) FRAMING ERRORS RCV[D 169](#page-168-1) FTP 打印 简介 [141](#page-140-0) 命令 [145](#page-144-0) 示例 [146](#page-145-0) TFTP 配置 [43](#page-42-2) 现有的 [145](#page-144-1) 访问列表 安全功能 [148](#page-147-0) 嵌入式 Web 服务器 [114](#page-113-0) Telnet 配置 [70](#page-69-2) TFTP 配置文件 [44](#page-43-0)

复位安全性 嵌入式 Web 服务器 [105](#page-104-1) Telne[t 67](#page-66-2) TFTP [42](#page-41-2) 复位到出厂默认值 [152](#page-151-1) 服务定位协议 (SLP) 配置页条目 [172](#page-171-0) 嵌入式 Web 服务器 [118](#page-117-1) Telne[t 71](#page-70-1) TFTP 配置 [45](#page-44-1)

## **G**

gateway NDPS [21](#page-20-0) 固件升级 [11](#page-10-0) 获取 [11](#page-10-0) TFTP 配置 [50](#page-49-1) 故障排除 [151](#page-150-0) LPD UNIX [160](#page-159-0) 流程图 [153](#page-152-0) 配置页错误信息 [178](#page-177-2) 管理员密码 安全功能 [148](#page-147-1) 嵌入式 Web 服务器 [108](#page-107-0) Telnet 配置 [67](#page-66-3) TFTP 配置文件 [42](#page-41-3)

## **H**

hardware address Bootptab 文件 [36](#page-35-0) 标识 [165](#page-164-3) HOST NAME [170](#page-169-1) 控制面板 [195](#page-194-4) 嵌入式 Web 服务器 [88](#page-87-4) HP Jetdirect cold-reset [152](#page-151-2) 错误信息 [178](#page-177-1) 配置页信息 [162](#page-161-0) 配置页,如何打印 [155](#page-154-0) 使用打印机控制面板 [81,](#page-80-1) [194](#page-193-1) 网络统计信息 [167,](#page-166-2) [169](#page-168-2) 一般配置信息 [165](#page-164-4)

HP IP/IPX printer gateway for NDP[S 21](#page-20-0) HP LaserJet Utility 运行 [24](#page-23-2) 重新命名打印机 [25](#page-24-1) HP Web Jetadmin [16](#page-15-0) 安装 [17](#page-16-0) 带嵌入式 Web 服务器 [84](#page-83-0) 删除 [17](#page-16-1) HP 支持 , 在线 [11](#page-10-1) **HTTPS** 从 Telnet 重定向 [67](#page-66-4) 从 TFTP 重定位 [42](#page-41-4) 配置页 [167](#page-166-3) 嵌入式 Web 服务器 [86,](#page-85-0) [116](#page-115-1)

## **I**

I/O Card, STATUS 信息 [165](#page-164-5) idle timeout 当前设置 [172](#page-171-1) 嵌入式 Web 服务器 [89](#page-88-1) IEEE 802.1X [10](#page-9-1) 配置 [119](#page-118-1) INIT 信息 [156](#page-155-1) INITIALIZING TRYING TO CONNECT TO SERVER [185](#page-184-1) [Internet](#page-17-0) 打印协议 , 请参阅 IPP Internet Printer Connection 软件 简介 [18](#page-17-1) 系统要求 [19](#page-18-1) 支持的代理服务器 [19](#page-18-0) INVALID GATEWAY ADDRESS [183](#page-182-5) IP ADDRESS [183](#page-182-6) PASSWORD [185](#page-184-2) SERVER ADDRES[S 183](#page-182-7) SUBNET MAS[K 183](#page-182-8) SYSLOG ADDRESS [183](#page-182-9) TRAP DEST ADDRESS [183](#page-182-10) IP address [170](#page-169-2) 嵌入式 Web 服务器 [88](#page-87-5)

IP 地址 Bootptab 文件 [36](#page-35-1) 打印机控制面板 [81](#page-80-2) 复位 [152](#page-151-1) 默认 [29](#page-28-0) 配置 [190](#page-189-2) 嵌入式 Web 服务器 [85](#page-84-0) TCP/IP 概述 [187](#page-186-0) 通过 Telnet 清除 [80](#page-79-1) IP, 请参阅 [TCP/IP](#page-185-0) IP/IPX printer gateway [21](#page-20-0) IPP Internet Printer Connectio[n 14,](#page-13-0) [18](#page-17-2) TFTP 配置 [43](#page-42-3) ipv4-multicast 嵌入式 Web 服务器 [96,](#page-95-1) [118](#page-117-2) Telnet [72](#page-71-0) TFTP 配置文件 [46](#page-45-0) IPX/SPX 控制面板配置 [197](#page-196-3) STATUS 信息 [173](#page-172-1) Telnet 配置 [75](#page-74-0) TFTP 配置 [49](#page-48-1)

## **J**

Jetdirect certificate [110](#page-109-2) 加密 SNMP v3 [117](#page-116-0) 支持的密码 [116](#page-115-2)

## **K**

客户机,支持 HP IP/IPX Printer Gatewa[y 22](#page-21-0) Internet Printer Connection [18](#page-17-3) 软件解决方案 [13](#page-12-0) [可扩展验证协议](#page-9-2) , 请参见 EAP 空闲超时 打印机控制面板 [81](#page-80-3) Telnet [72](#page-71-1) TFTP 配置文件 [46](#page-45-1) 控制面板配置 [81,](#page-80-0) [194](#page-193-0)

#### **L**

LAN ERROR BABBLE [178](#page-177-3) CONTROLLER CHIP [178](#page-177-4) EXTERNAL LOOPBACK [178](#page-177-5) INFINITE DEFERRA[L 178](#page-177-6) INTERNAL LOOPBACK [178](#page-177-7) LOSS OF CARRIE[R 178](#page-177-8) NO LINKBEA[T 179](#page-178-2) NO SQ[E 178](#page-177-9) RECEIVER OFF [178](#page-177-10) RETRY FAULTS [179](#page-178-3) TRANSMITTER OFF [178](#page-177-11) UNDERFLOW [179](#page-178-4) LPD 打印 Mac OS [139](#page-138-0) 设置概述 [125](#page-124-0) TFTP 配置 [43](#page-42-4) Windows NT/200[0 131](#page-130-0) UNIX [127](#page-126-2) 故障排除 [160](#page-159-0) LPD 队列 Telne[t 70](#page-69-3) 用户定义 [126](#page-125-2) LPD Queues 嵌入式 Web 服务器 [100](#page-99-1) 用户定义的 [100](#page-99-2) LPD [\(行式打印机守护进程\)](#page-122-0) , 请参阅 LPD 打印 链接配置 嵌入式 Web 服务器 [97](#page-96-2) Telne[t 77](#page-76-1) TFT[P 50](#page-49-2) 图形化控制面板 [200](#page-199-0) 浏览器 HP Web Jetadmi[n 16](#page-15-1) 嵌入式 Web 服务器 [84](#page-83-1)

### **M**

MAC 地址 , [请参阅硬件地址](#page-59-1) Manufacturing ID [166](#page-165-2) Model number 配置页 [165](#page-164-6) 密码 , 管理员 打印机同步 [109](#page-108-1) Web Jetadmin 同步 [108](#page-107-1) 默认 IP 地址 [29](#page-28-1) 控制面板配置 [196](#page-195-0) 默认值 , [请参阅出厂默认值](#page-151-3)

## **N**

NDPS, 请参阅 [HP IP/IPX printer](#page-20-0)  gateway for NDPS NDS AUTHENTICATION ERROR [181](#page-180-1) CONNECTION STATE ERROR [182](#page-181-0) Contex[t 174](#page-173-1) PRINT OBJ QUEUE LIST ERROR [182](#page-181-1) PRINT SERVER NAME ERROR [182](#page-181-2) PRINTER OBJ NOTIFY ER[R 182](#page-181-3) PRNT SRVR PUBLIC KEY ER[R 183](#page-182-11) PS PRINTER LIST ERROR [182](#page-181-4) SERVER PUBLIC KEY ERROR [182](#page-181-5) TREE NAM[E 174](#page-173-2) NDS ERR CANNOT READ Q HOS[T 183](#page-182-12) CHANGE PSSWD FAILE[D 182](#page-181-6) EXCEEDS MAX SERVERS [181](#page-180-2) INVALID SRVR VERS [182](#page-181-7) MAX PRINT OBJECTS [182](#page-181-8) MAX QUEUE OBJECTS [182](#page-181-9) NO PRINTER OBJECTS [182](#page-181-10) NO QUEUE OBJECTS [182](#page-181-11)

SRVR NAME UNRESOLVD [182](#page-181-12) UNABLE TO FIND TREE [182](#page-181-13) UNABLE TO LOGIN [181](#page-180-3) UNRESOLVD PRNTR OB[J 182](#page-181-14) UNRESOLVED QUEU[E 182](#page-181-15) NETWARE MODE [174](#page-173-3) NIS (网络信息服务) [34](#page-33-0) NO QUEUE ASSIGNED [179](#page-178-5) NODE NAM[E 174](#page-173-4) NOT CONFIGURED [179](#page-178-6) Novell NetWare 错误信息 [178](#page-177-2) 配置页 [174](#page-173-5) 嵌入式 Web 服务器 [86](#page-85-1) STATUS [174](#page-173-6) NOVRAM ERRO[R 183](#page-182-13)

## **O**

OUT OF BUFFER[S 181](#page-180-4)

## **P**

PACKETS TRANSMITTE[D 169](#page-168-3) PASSWORD ERROR [179](#page-178-7) PEA[P 10](#page-9-3) PEM (增强保密邮件) [113](#page-112-0) ping 控制面板测试 [198](#page-197-0) 配置 [60](#page-59-0) PORT CONFIG [165](#page-164-7) PORT SELEC[T 165](#page-164-8) POSTSCRIPT MODE NOT SELECTE[D 184](#page-183-8) Primary Frame Type [173](#page-172-2) PRINT SERVER NOT DEFINE[D 180](#page-179-2) printcap 文件 [127](#page-126-3) printer gateway,请参阅 HP IP/IPX [printer gateway for NDPS](#page-20-0) PRINTER NUMBER IN US[E 180](#page-179-3) PRINTER NUMBER NOT DEFINE[D 180](#page-179-4)

Proxy server 控制面板配置 [196](#page-195-1) 嵌入式 Web 服务器 [99](#page-98-0) PSERVER CLOSED CONNECTION [181](#page-180-5) 配置 HP Web Jetadmi[n 17](#page-16-2) LPD 打印 [123](#page-122-1) 软件解决方案 [13](#page-12-1) TCP/IP 网络 [29](#page-28-2) Telnet 命令 [66](#page-65-0) TFTP 参数 [42](#page-41-5) 配置页 打印 [155](#page-154-0) 配置页信息 AppleTal[k 176](#page-175-6) 错误信息 [178](#page-177-1) DLC/LLC [177](#page-176-0) IPX/SPX [173](#page-172-3) Novell NetWare [174](#page-173-5) TCP/IP [170](#page-169-3) 一般信息 [165](#page-164-4)

## **Q**

queue names LPD 打印 [101](#page-100-0) Queue poll interval [175](#page-174-0) Telnet [75](#page-74-1) TFT[P 49](#page-48-2) 嵌入式 Web 服务器 查看 [85](#page-84-1) HP Web Jetadmi[n 84](#page-83-2) HTTPS 安全性 [116,](#page-115-3) [148](#page-147-2) LPD 设置 [100](#page-99-3) NetWare 对象 [86](#page-85-1) 升级固件 [100](#page-99-4) 使用 [83](#page-82-0) TFTP 配置文件 [46](#page-45-2) web 浏览器 [84](#page-83-3) 区域 , AppleTalk HP LaserJet Utility [26](#page-25-1) Telnet [76](#page-75-2)

### **R**

RARP Server, 标识 [171](#page-170-6) RARP, **使用 [58](#page-57-0)** RCFG (NetWare) [107,](#page-106-0) [118](#page-117-3) refresh rate 嵌入式 Web 服务器 [104](#page-103-0) reset security 图形化控制面板 [199](#page-198-1) 软件安装 AppleTalk (Mac OS) [23](#page-22-0) HP Web Jetadmi[n 17](#page-16-0)

### **S**

SAM (HP-UX) 打印队列 [129](#page-128-0) SAP Interva[l 175](#page-174-1) Secure Web 配置页条目 [167](#page-166-4) SERVER [x 175](#page-174-2) SNM[P 9](#page-8-0) 版本 3 [117](#page-116-1) 配置页条目 [167](#page-166-5) 嵌入式 Web 服务器 [116](#page-116-2) Telnet 配置 [74](#page-73-0) TFTP 配置 [41,](#page-40-0) [48](#page-47-0) SNMP get community name 另请参阅, 团体名 嵌入式 Web 服务器 [94](#page-93-0) TFTP 配置 [48](#page-47-1) SNMP set community name 另请参阅, 团体名 安全功能 [149](#page-148-0) 配置页 [168](#page-167-1) 嵌入式 Web 服务器 [94](#page-93-1) Telnet 配置 [75](#page-74-2) TFTP 配置 [48](#page-47-3) SNMP v3 [149](#page-148-1) 嵌入式 Web 服务器 [95](#page-94-0) Status AppleTal[k 176](#page-175-3) IPX/SPX [173](#page-172-1) TCP/IP [170](#page-169-4) 一般 [165](#page-164-5) subnet mask [170](#page-169-5)

syslog 参数 [193](#page-192-1) 嵌入式 Web 服务器 [89](#page-88-2) Telnet 配置 [71](#page-70-2) TFTP 配置 [45](#page-44-2) syslog 服务器 bootptab 文件参数 [37](#page-36-1) syslog server 标识 [172](#page-171-2) 打印机控制面板 [81](#page-80-4) 升级, 固件 [11](#page-10-0) TFTP 参数 [50](#page-49-3) [受保护的可扩展验证协议,](#page-9-4) 请参阅 PEAP 收到的网络帧类型 [173](#page-172-4) 刷新率 Telnet web-refres[h 72](#page-71-2) TFTP web-refres[h 47](#page-46-0)

### **T**

TCP/IP [28](#page-27-1) 概述 [186](#page-185-1) 控制面板配置 [195](#page-194-5) LPD 设置 [125](#page-124-1) 配置方法 [28](#page-27-2) 配置页 [170](#page-169-3) 嵌入式 Web 服务器 [88](#page-87-6) STATUS 信息 [170](#page-169-4) Telnet 配置 [68](#page-67-2) TFTP 配置 [42](#page-41-6) Telnet 安全控制 [149](#page-148-2) 命令行配置 [66](#page-65-1) 清除 IP 地址 [80](#page-79-1) 使用 [62](#page-61-0) **TFTP** BOOT[P 33](#page-32-0) 错误信息 [184](#page-183-9) DHCP [51](#page-50-1) 控制配置 [42](#page-41-7) 配置文件 [39](#page-38-0) Serve[r 35,](#page-34-2) [171](#page-170-7) TOTAL PACKETS RCV[D 169](#page-168-4) 团体名 安全功能 [149](#page-148-3) 配置页 [168](#page-167-2) 嵌入式 Web 服务器 [94](#page-93-2) Telne[t 74](#page-73-1) TFTP 配置 [48](#page-47-1)

### **U**

UDP[,请参阅用户数据报协议](#page-186-1) UNABLE TO ATTACH TO QUEU[E 181](#page-180-6) CONNECT DHCP SERVE[R 184](#page-183-10) CONNECT TO SERVER [180,](#page-179-5) [181](#page-180-7) FIND SERVE[R 179](#page-178-8) GET NDS SRVR ADDR [183](#page-182-14) LOGIN [180](#page-179-6) SENSE NET NUMBER [181](#page-180-8) SET PASSWOR[D 180](#page-179-7) UNEXPECTED PSERVER DATA RCVD [181](#page-180-9) UNICAST PACKETS RCVD [169](#page-168-5) UNIX (HP-UX 和 Solaris) 网络, LPD 打印 [123](#page-122-2) UNKNOWN NCP RETURN COD[E 181](#page-180-10) UNSENDABLE PACKET[S 169](#page-168-6)

### **W**

Web Jetadmin URL 另请参阅 [, HP Web Jetadmin](#page-15-0) 配置页条目 [172](#page-171-3) 嵌入式 Web 服务器链接 [122](#page-121-0) WINS serve[r 172](#page-171-4) DHCP 和 [51](#page-50-2) 网关 Bootptab 文件 [36](#page-35-2) 打印机控制面板 [81](#page-80-5) 嵌入式 Web 服务器 [88](#page-87-7) 说明 [192](#page-191-0)

网络

AppleTalk (Mac OS) [23](#page-22-1) 安全参数 [167](#page-166-6) 错误信息 [178](#page-177-2) HP 软件解决方案 [13](#page-12-2) 配置页 [162](#page-161-1) TCP/IP 概述 [186](#page-185-2) 统计参数 [169](#page-168-7) 支持的协议 [8](#page-7-0)

## **X**

XMIT COLLISION[S 169](#page-168-8) XMIT LATE COLLISIONS [169](#page-168-9) 陷阱 , TFTP 配置 [48](#page-47-4) 协议 控制面板配置 [194](#page-193-2) 嵌入式 Web 服务器 [95,](#page-94-1) [116](#page-115-4) Telnet 配置 [66](#page-65-0) TFTP 配置 [49](#page-48-1) 信息 AppleTal[k 176](#page-175-6) 错误 [178](#page-177-1) DLC/LLC [177](#page-176-0) HP Jetdirect 配置页 [162](#page-161-0) IPX/SPX [173](#page-172-5) TCP/IP [170](#page-169-3) 一般 [165](#page-164-4) 选配器, Appl[e 26,](#page-25-0) [158](#page-157-0)

## **Y**

验证 [10](#page-9-5) 要求 Internet Printer Connection 软件 [19](#page-18-1) LPD 配置 [125](#page-124-2) 嵌入式 Web 服务器 [84](#page-83-4) 硬件地址 arp 命令 [60](#page-59-1) LPD 打印 [125](#page-124-3) 默认 NetWare 打印机名 [91](#page-90-0) RARP [59](#page-58-0) 在默认用户名中 [119](#page-118-2) 用户数据报协议 (UDP) [187](#page-186-1) mDNS 配置 [96,](#page-95-2) [118](#page-117-4) 数据报端口控制 [98](#page-97-0)

有关 TFTP [\(普通文件传输协议\),](#page-32-0) 请参阅 TFTP 有效期限 证书 [112](#page-111-0) 域名 Boot 文件标记 [37](#page-36-2) Telnet 配置 [69](#page-68-2) TFTP 配置 [43](#page-42-5)

### **Z**

zone, AppleTalk 嵌入式 Web 服务器 [93](#page-92-4) 证书 有效期限 [112](#page-111-1) 证书机构 , 请参阅 [CA certificate](#page-109-3) 支持的网络协议 [8](#page-7-1) 主机访问列表 , [请参阅 "访问列表"](#page-147-3) 主机名称 BOOTP 标记 [37](#page-36-3) Telne[t 68](#page-67-3) TFTP 文件 [42](#page-41-8) 自检页 , [请参阅配置页](#page-159-0) 子网 [191](#page-190-2) 子网掩码 bootptab 文件参数 [36](#page-35-3) 打印机控制面板 [81](#page-80-6) 概述 [191](#page-190-3) TFTP 主机访问列表 [44](#page-43-1) Windows 配置 [56](#page-55-0)

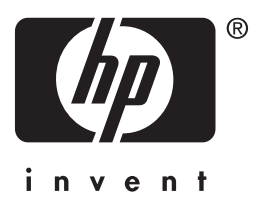

© 2004 Hewlett-Packard Development Company, L.P.

简体中文